# Model Predictive Control Toolbox™ Reference

R2014b

*Alberto Bemporad Manfred Morari N. Lawrence Ricker*

# MATLAB®

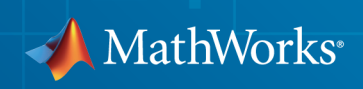

#### How to Contact MathWorks

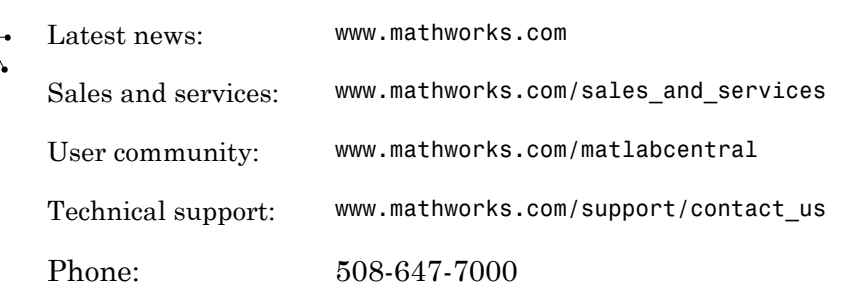

The MathWorks, Inc. 3 Apple Hill Drive Natick, MA 01760-2098

#### *Model Predictive Control Toolbox™ Reference*

#### © COPYRIGHT 2005–2014 by The MathWorks, Inc.

The software described in this document is furnished under a license agreement. The software may be used or copied only under the terms of the license agreement. No part of this manual may be photocopied or reproduced in any form without prior written consent from The MathWorks, Inc.

FEDERAL ACQUISITION: This provision applies to all acquisitions of the Program and Documentation by, for, or through the federal government of the United States. By accepting delivery of the Program or Documentation, the government hereby agrees that this software or documentation qualifies as commercial computer software or commercial computer software documentation as such terms are used or defined in FAR 12.212, DFARS Part 227.72, and DFARS 252.227-7014. Accordingly, the terms and conditions of this Agreement and only those rights specified in this Agreement, shall pertain to and govern the use, modification, reproduction, release, performance, display, and disclosure of the Program and Documentation by the federal government (or other entity acquiring for or through the federal government) and shall supersede any conflicting contractual terms or conditions. If this License fails to meet the government's needs or is inconsistent in any respect with federal procurement law, the government agrees to return the Program and Documentation, unused, to The MathWorks, Inc.

#### **Trademarks**

MATLAB and Simulink are registered trademarks of The MathWorks, Inc. See [www.mathworks.com/trademarks](http://www.mathworks.com/trademarks) for a list of additional trademarks. Other product or brand names may be trademarks or registered trademarks of their respective holders.

#### **Patents**

MathWorks products are protected by one or more U.S. patents. Please see [www.mathworks.com/patents](http://www.mathworks.com/patents) for more information.

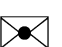

 $\boldsymbol{\pi}$ 

#### Revision History

October 2004 First printing New for Version 2.1 (Release 14SP1) March 2005 Online only Revised for Version 2.2 (Release 14SP2) September 2005 Online only Revised for Version 2.2.1 (Release 14SP3) March 2006 Online only Revised for Version 2.2.2 (Release 2006a) September 2006 Online only Revised for Version 2.2.3 (Release 2006b) March 2007 Online only Revised for Version 2.2.4 (Release 2007a) September 2007 Online only Revised for Version 2.3 (Release 2007b) March 2008 Online only Revised for Version 2.3.1 (Release 2008a) October 2008 Online only Revised for Version 3.0 (Release 2008b) March 2009 Online only Revised for Version 3.1 (Release 2009a) September 2009 Online only Revised for Version 3.1.1 (Release 2009b) March 2010 Online only Revised for Version 3.2 (Release 2010a) September 2010 Online only Revised for Version 3.2.1 (Release 2010b) April 2011 Online only Revised for Version 3.3 (Release 2011a) September 2011 Online only Revised for Version 4.0 (Release 2011b) March 2012 Online only Revised for Version 4.1 (Release 2012a) September 2012 Online only Revised for Version 4.1.1 (Release 2012b) March 2013 Online only Revised for Version 4.1.2 (Release 2013a) September 2013 Online only Revised for Version 4.1.3 (Release R2013b) March 2014 Online only Revised for Version 4.2 (Release R2014a) October 2014 Online only Revised for Version 5.0 (Release R2014b)

## **Contents**

### **[Functions – Alphabetical List](#page-6-0)**

#### **[Block Reference](#page-158-0)**

### **[Object Reference](#page-196-0)**

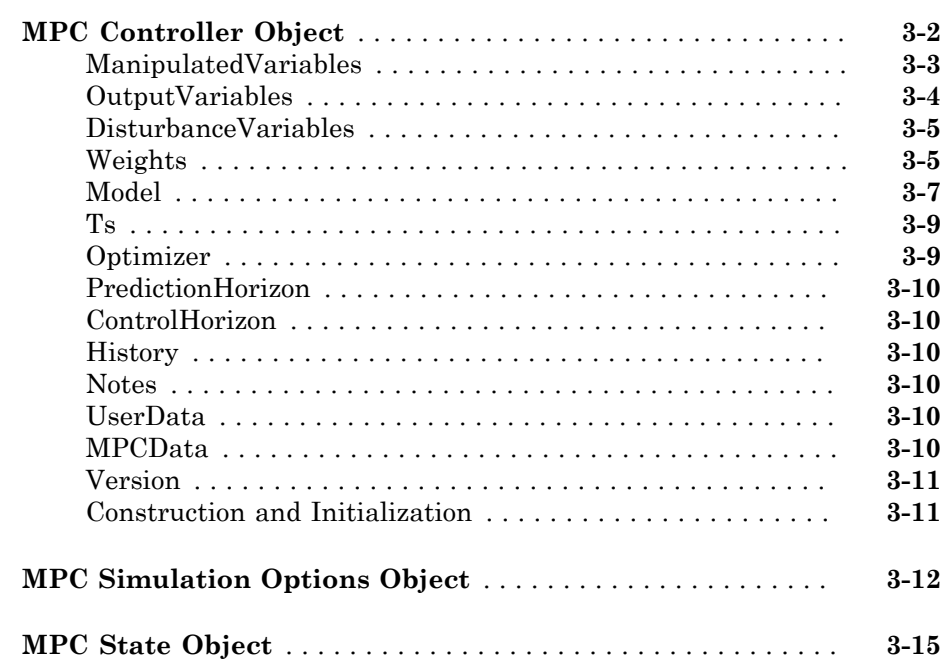

[1](#page-6-0)

[2](#page-158-0)

[3](#page-196-0)

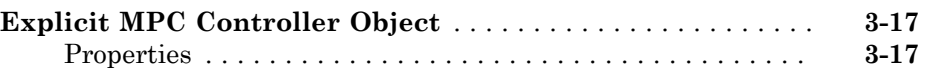

# <span id="page-6-0"></span>Functions – Alphabetical List

1

### cloffset

Compute MPC closed-loop DC gain from output disturbances to measured outputs assuming constraints are inactive at steady state

### **Syntax**

```
DCgain=cloffset(MPCobj)
```
### **Description**

The cloff function computes the DC gain from output disturbances to measured outputs, assuming constraints are not active, based on the feedback connection between Model.Plant and the linearized MPC controller, as depicted below.

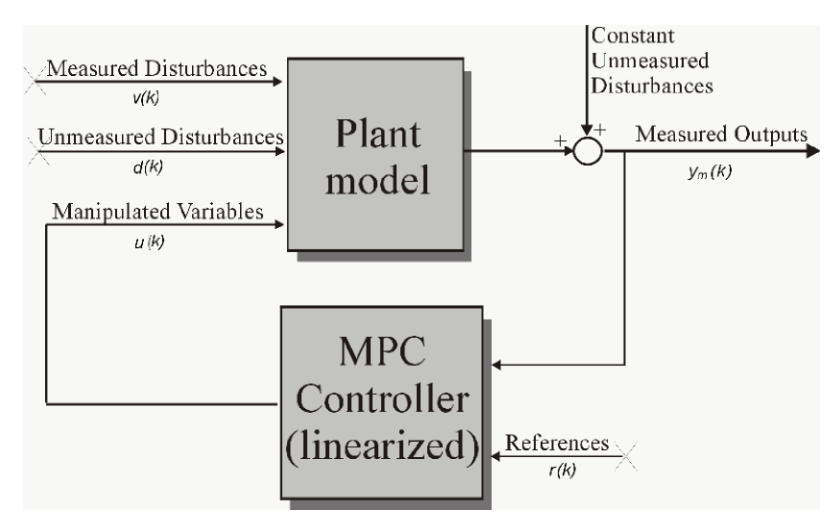

#### Computing the Effect of Output Disturbances

By superposition of effects, the gain is computed by zeroing references, measured disturbances, and unmeasured input disturbances.

DCgain=cloffset(MPCobj) returns an *nym*-by-*nym* DC gain matrix DCgain, where n*ym* is the number of measured plant outputs. MPCobj is the MPC object specifying the controller for which the closed-loop gain is calculated.  $DCgain(i,j)$  represents the gain from an additive (constant) disturbance on output j to measured output i. If row i contains all zeros, there will be no steady-state offset on output i.

#### See Also

mpc | ss

#### Related Examples

• "Compute Steady-State Gain"

#### compare

Compare two MPC objects

### **Syntax**

yesno=compare(MPC1,MPC2)

### **Description**

The compare function compares the contents of two MPC objects MPC1, MPC2. If the design specifications (models, weights, horizons, etc.) are identical, then yesno is equal to 1.

Note compare may return yesno=1 even if the two objects are not identical. For instance, MPC1 may have been initialized while MPC2 may have not, so that they may have different sizes in memory. In any case, if yesno=1 the behavior of the two controllers will be identical.

### See Also

mpc

### d2d

Change MPC controller's sampling time

### **Syntax**

MPCobj=d2d(MPCobj,ts)

### **Description**

The d2d function changes the sampling time of the MPC controller MPCobj to ts. All models are sampled or resampled as soon as the QP matrices must be computed, e.g., when sim or mpcmove are used.

### See Also

mpc | set

### generateExplicitMPC

Convert implicit MPC controller to explicit MPC controller

Given a traditional Model Predictive Controller design in the implicit form, convert it to the explicit form for real-time applications requiring fast sample time.

### **Syntax**

```
EMPCobj = generateExplicitMPC(MPCobj,range)
EMPCobj = generateExplicitMPC(MPCobj,range,opt)
```
### **Description**

EMPCobj = generateExplicitMPC(MPCobj,range) converts a traditional (implicit) MPC controller to the equivalent explicit MPC controller, using the specified parameter bounds. This calculation usually requires significant computational effort because a multi-parametric quadratic programming problem is solved during the conversion.

 $EMPCobj = generateExplicitMPC(MPCobj, range, opt)$  converts the MPC controller using additional optimization options.

### Examples

#### Generate Explicit MPC Controller

Generate an explicit MPC controller based upon a traditional MPC controller for a double-integrator plant.

Define the double-integrator plant.

 $plant = tf(1, [1 0 0]);$ 

Create a traditional (implicit) MPC controller for this plant, with sample time 0.1, a prediction horizon of 10, and a control horizon of 3.

 $Ts = 0.1;$ 

```
p = 10;
m = 3;
MPCobj = mpc(plant, Ts, p, m);-->The "Weights.ManipulatedVariables" property of "mpc" object is empty. Assuming default 0.0000.
-->The "Weights.ManipulatedVariablesRate" property of "mpc" object is empty. Assuming d
-->The "Weights.OutputVariables" property of "mpc" object is empty. Assuming default 1.
```
To generate an explicit MPC controller, you must specify the ranges of parameters such as state values and manipulated variables. To do so, generate a range structure. Then, modify values within the structure to the desired parameter ranges.

```
range = generateExplicitRange(MPCobj);
```

```
-->Converting the "Model.Plant" property of "mpc" object to state-space.
-->Converting model to discrete time.
-->The "Model.Noise" property of the "mpc" object is empty. Assuming white noise on ead
```

```
range.State.Min(:) = [-10;-10];
range.State.Max(:) = [10;10];
range.Reference.Min = -2;
range.Reference.Max = 2;
range.ManipulatedVariable.Min = -1.1;
range.ManipulatedVariable.Max = 1.1;
```
Use the more robust reduction method for the computation. Use generateExplicitOptions to create a default options set, and then modify the polyreduction option.

```
opt = generateExplicitOptions(MPCobj);
opt.polyreduction = 1;
```
Generate the explicit MPC controller.

EMPCobj = generateExplicitMPC(MPCobj,range,opt)

Explicit MPC Controller --------------------------------------------- Controller sample time: 0.1 (seconds) Polyhedral regions: 1 Number of parameters: 4 Is solution simplified: No State Estimation: Default Kalman gain ---------------------------------------------

```
Type 'EMPCobj.MPC' for the original implicit MPC design.
Type 'EMPCobj.Range' for the valid range of parameters.
Type 'EMPCobj.OptimizationOptions' for the options used in multi-parametirc QP computation.
Type 'EMPCobj.PiecewiseAffineSolution' for regions and gain in each solution.
```
- "Explicit MPC Control of a Single-Input-Single-Output Plant"
- "Explicit MPC Control of an Aircraft with Unstable Poles"
- "Explicit MPC Control of DC Servomotor with Constraint on Unmeasured Output"

#### Input Arguments

#### **MPCobj** — Traditional MPC controller

MPC controller object

Traditional MPC controller, specified as an MPC controller object. Use the mpc command to create a traditional MPC controller.

#### **range** — Parameter bounds

structure

Parameter bounds, specified as a structure that you create with the generateExplicitRange command. This structure specifies the bounds on the parameters upon which the explicit MPC control law depends, such as state values, measured disturbances, and manipulated variables. See generateExplicitRange for detailed descriptions of these parameters.

#### **opt** — optimization options

structure

Optimization options for the conversion computation, specified as a structure that you create with the mpcExplicitOptions command. See generateExplicitOptions for detailed descriptions of these options.

### Output Arguments

**EMPCobj** — Explicit MPC controller

explicit MPC controller object

Explicit MPC controller that is equivalent to the input traditional controller, returned as an explicit MPC controller object. The properties of the explicit MPC controller object are summarized in the following table.

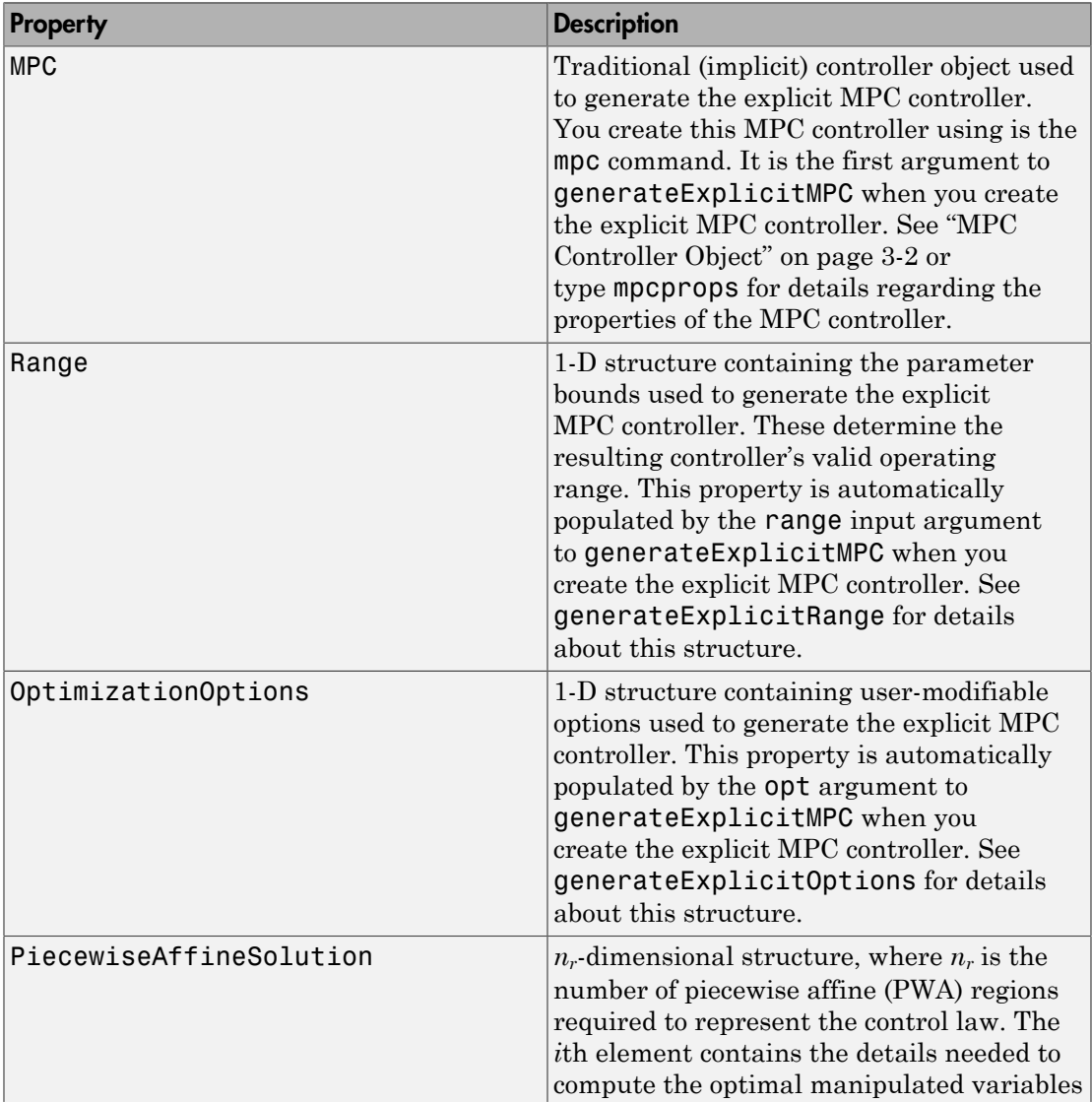

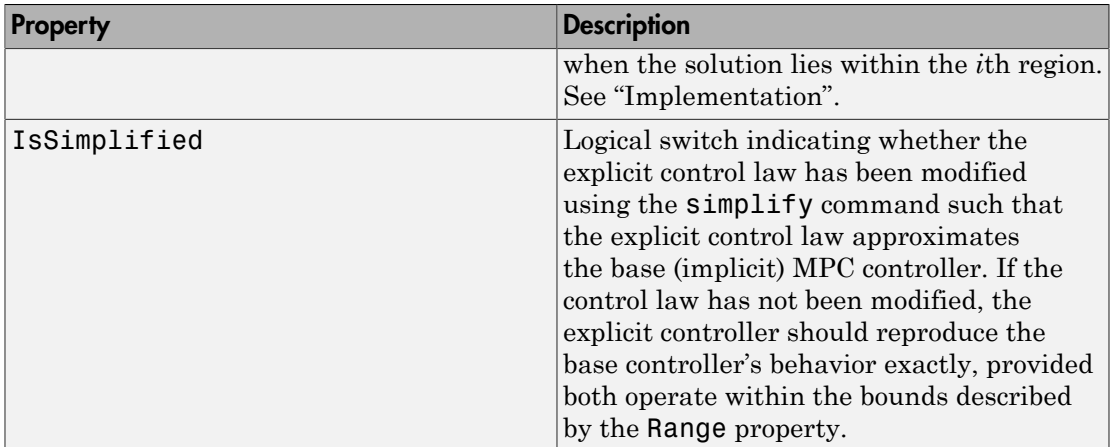

### More About

Tips

- Using Explicit MPC, you will most likely achieve best performance in small control problems, which involve small numbers of plant inputs/outputs/states as well as the number of constraints.
- Test the implicit controller thoroughly before attempting a conversion. This helps to determine the range of controller states and other parameters needed to generate the explicit controller.
- Simulate the explicit controller's performance using the sim or mpcmoveExplicit commands, or the Explicit MPC Controller block in Simulink® .
- generateExplicitMPC displays progress messages in the command window. Use mpcverbosity to turn off the display.
- "Explicit MPC"
- "Design Workflow for Explicit MPC"

#### See Also

generateExplicitOptions | generateExplicitRange | mpc | simplify

### generateExplicitOptions

Optimization options for explicit MPC generation

### **Syntax**

opt = generateExplicitOptions(MPCobj)

### **Description**

opt = generateExplicitOptions(MPCobj) creates a set of options to use when converting a traditional MPC controller, MPCobj, to explicit form using generateExplicitMPC. The options set is returned with all options set to default values. Use dot notation to modify the options.

### Examples

#### Generate Explicit MPC Controller

Generate an explicit MPC controller based upon a traditional MPC controller for a double-integrator plant.

Define the double-integrator plant.

 $plan$  = tf(1,[1 0 0]);

Create a traditional (implicit) MPC controller for this plant, with sample time 0.1, a prediction horizon of 10, and a control horizon of 3.

```
Ts = 0.1:
p = 10;m = 3;MPCobj = mpc(plant, Ts, p, m);
```

```
-->The "Weights.ManipulatedVariables" property of "mpc" object is empty. Assuming defam
-->The "Weights.ManipulatedVariablesRate" property of "mpc" object is empty. Assuming default 0.1000.
-->The "Weights.OutputVariables" property of "mpc" object is empty. Assuming default 1.
```
To generate an explicit MPC controller, you must specify the ranges of parameters such as state values and manipulated variables. To do so, generate a range structure. Then, modify values within the structure to the desired parameter ranges.

```
range = generateExplicitRange(MPCobj);
```

```
-->Converting the "Model.Plant" property of "mpc" object to state-space.
-->Converting model to discrete time.
-->The "Model.Noise" property of the "mpc" object is empty. Assuming white noise on ead
```

```
range. State.Min(:) = [-10,-10];range. State. Max(:) = [10; 10];range.Reference.Min = -2;
range.Reference.Max = 2;
range.ManipulatedVariable.Min = -1.1;
range.ManipulatedVariable.Max = 1.1;
```
Use the more robust reduction method for the computation. Use generateExplicitOptions to create a default options set, and then modify the polyreduction option.

```
opt = generateExplicitOptions(MPCobj);
opt.polyreduction = 1;
```
Generate the explicit MPC controller.

EMPCobj = generateExplicitMPC(MPCobj,range,opt)

```
Explicit MPC Controller
---------------------------------------------
Controller sample time: 0.1 (seconds)
Polyhedral regions: 1
Number of parameters: 4
Is solution simplified: No
State Estimation: Default Kalman gain
---------------------------------------------
Type 'EMPCobj.MPC' for the original implicit MPC design.
Type 'EMPCobj.Range' for the valid range of parameters.
Type 'EMPCobj.OptimizationOptions' for the options used in multi-parametirc QP computation.
```
Type 'EMPCobj.PiecewiseAffineSolution' for regions and gain in each solution.

### Input Arguments

#### **MPCobj** — Traditional MPC controller

MPC controller object

Traditional MPC controller, specified as an MPC controller object. Use the mpc command to create a traditional MPC controller.

### Output Arguments

#### **opt** — Options for generating explicit MPC controller

structure

Options for generating explicit MPC controller, returned as a structure. When you create the structure, all the options are set to default values. Use dot notation to modify any options you want to change. The fields and their default values are as follows.

#### **zerotol** — Zero-detection tolerance

1e-8 (default) | positive scalar value

Zero-detection tolerance used by the NNLS solver, specified as a positive scalar value.

#### **removetol** — Redundant-inequality-constraint detection tolerance

1e-4 (default) | positive scalar value

Redundant-inequality-constraint detection tolerance, specified as a positive scalar value.

#### **flattol** — Flat region detection tolerance

1e-5 (default) | positive scalar value

Flat region detection tolerance, specified as a positive scalar value.

#### **normalizetol** — Constraint normalization tolerance

0.01 (default) | positive scalar value

Constraint normalization tolerance, specified as a positive scalar value.

#### **maxiterNNLS** — Maximum number of NNLS solver iterations

500 (default) | positive integer

Maximum number of NNLS solver iterations, specified as a positive integer.

#### **maxiterQP** — Maximum number of QP solver iterations

200 (default) | positive integer

Maximum number of QP solver iterations, specified as a positive integer.

#### **maxiterBS** — Maximum number of bisection method iterations

100 (default) | positive integer

Maximum number of bisection method iterations used to detect region flatness, specified as a positive integer.

#### **polyreduction** — Method for removing redundant inequalties  $2$  (default) | 1

Method used to remove redundant inequalities, specified as either 1 (robust) or 2 (fast).

#### See Also generateExplicitMPC

### generateExplicitRange

Bounds on explicit MPC control law parameters

### **Syntax**

```
Range = generateExplicitRange(MPCobj)
```
### **Description**

Range = generateExplicitRange(MPCobj) creates a structure of parameter bounds based upon a traditional (implicit) MPC controller object. The range structure is intended for use as an input argument to generateExplicitMPC. Usually, the initial range values returned by generateExplicitRange are not suitable for generating an explicit MPC controller. Therefore, use dot notation to set the values of the range structure before calling generateExplicitMPC.

### Examples

#### Generate Explicit MPC Controller

Generate an explicit MPC controller based upon a traditional MPC controller for a double-integrator plant.

Define the double-integrator plant.

 $plant = tf(1, [1 0 0]);$ 

Create a traditional (implicit) MPC controller for this plant, with sample time 0.1, a prediction horizon of 10, and a control horizon of 3.

```
Ts = 0.1;p = 10;
m = 3;MPCobj = mpc(plant, Ts, p, m);
```
-->The "Weights.ManipulatedVariables" property of "mpc" object is empty. Assuming default 0.0000. -->The "Weights.ManipulatedVariablesRate" property of "mpc" object is empty. Assuming default 0.1000. -->The "Weights.OutputVariables" property of "mpc" object is empty. Assuming default 1.

To generate an explicit MPC controller, you must specify the ranges of parameters such as state values and manipulated variables. To do so, generate a range structure. Then, modify values within the structure to the desired parameter ranges.

```
range = generateExplicitRange(MPCobj);
```

```
-->Converting the "Model.Plant" property of "mpc" object to state-space.
-->Converting model to discrete time.
-->The "Model.Noise" property of the "mpc" object is empty. Assuming white noise on ead
```

```
range.State.Min(:) = [-10;-10];
range.State.Max(:) = [10;10];
range.Reference.Min = -2;
range.Reference.Max = 2;
range.ManipulatedVariable.Min = -1.1;
range.ManipulatedVariable.Max = 1.1;
```
Use the more robust reduction method for the computation. Use generateExplicitOptions to create a default options set, and then modify the polyreduction option.

```
opt = generateExplicitOptions(MPCobj);
opt.polyreduction = 1;
```
Generate the explicit MPC controller.

EMPCobj = generateExplicitMPC(MPCobj,range,opt)

```
Explicit MPC Controller
---------------------------------------------
Controller sample time: 0.1 (seconds)
Polyhedral regions: 1
Number of parameters: 4
Is solution simplified: No
State Estimation: Default Kalman gain
---------------------------------------------
Type 'EMPCobj.MPC' for the original implicit MPC design.
Type 'EMPCobj.Range' for the valid range of parameters.
Type 'EMPCobj.OptimizationOptions' for the options used in multi-parametirc QP computation.
```
Type 'EMPCobj.PiecewiseAffineSolution' for regions and gain in each solution.

### Input Arguments

#### **MPCobj** — Traditional MPC controller

MPC controller object

Traditional MPC controller, specified as an MPC controller object. Use the mpc command to create a traditional MPC controller.

### Output Arguments

#### **Range** — Parameter bounds

structure

Parameter bounds for generating an explicit MPC controller from MPCobj, returned as a structure.

Initially, each parameter's minimum and maximum bounds are identical. All such parameters are considered fixed. When you generate an explicit controller, any fixed parameters must be constant when the controller operates. This is unlikely to happen in general. Thus, you must specify valid bounds for all parameters. Use dot notation to set the values of the range structure as appropriate for your system.

The fields of the range structure are as follows.

#### **State** — Bounds on controller state values

structure

Bounds on controller state values, specified as a structure containing fields Min and Max. Each of Min and Max is a vector of length  $n_x$ , where  $n_x$  is the number of controller states. Range.State.Min and Range.State.Max contain the minimum and maximum values, respectively, of all controller states. For example, suppose you are designing a two-state controller. You have determined that the range of the first controller state is  $[-1000,1000]$ , and that of the second controller state is  $[0,2*pi]$ . Set these bounds as follows:

Range.State.Min(:) = [-1000,0];

```
Range.State.Max(:) = [1000, 2*pi];
```
MPC controller states include states from plant model, disturbance model, and noise model, in that order. Setting the range of a state variable is sometimes difficult when a state does not correspond to a physical parameter. In that case, multiple runs of openloop plant simulation with typical reference and disturbance signals are recommended in order to collect data that reflect the ranges of states.

#### **Reference** — Bounds on controller reference signal values

structure

Bounds on controller reference signal values, specified as a structure containing fields Min and Max. Each of Min and Max is a vector of length  $n_y$ , where  $n_y$  is the number of plant outputs. Range.Reference.Min and Range.Reference.Max contain the minimum and maximum values, respectively, of all reference signal values. For example, suppose you are designing a controller for a two-output plant. You have determined that the range of the first plant output is [-1000,1000], and that of the second plant output is [0,2\*pi]. Set these bounds as follows:

 $Range. Reference.Min(:) = [-1000, 0];$ Range.Reference.Max(:) = [1000,2\*pi];

Usually you know the practical range of the reference signals being used at the nominal operating point in the plant. The ranges used to generate the explicit MPC controller must be at least as large as the practical range.

#### **MeasuredDisturbance** — Bounds on measured disturbance values

structure

Bounds on measured disturbance values, specified as a structure containing fields Min and Max. Each of Min and Max is a vector of length  $n_{md}$ , where  $n_{md}$  is the number of measured disturbances. If your system has no measured disturbances, leave the generated values of this field unchanged.

Range.MeasuredDisturbance.Min and Range.MeasuredDisturbance.Max contain the minimum and maximum values, respectively, of all measured disturbance signals. For example, suppose you are designing a controller for a system with two measured disturbances. You have determined that the range of the first disturbance is [-1,1], and that of the second disturbance is [0,0.1]. Set these bounds as follows:

Range.Reference.Min $(:) = [-1,0];$ Range.Reference.Max $(:) = [1, 0.1];$ 

Usually you know the practical range of the measured disturbance signals being used at the nominal operating point in the plant. The ranges used to generate the explicit MPC controller must be at least as large as the practical range.

#### **ManipulatedVariable** — Bounds on manipulated variable values

structure

Bounds on manipulated variable values, specified as a structure containing fields Min and Max. Each of Min and Max is a vector of length  $n_u$ , where  $n_u$  is the number of manipulated variables. Range.ManipulatedVariable.Min and Range.ManipulatedVariable.Max contain the minimum and maximum values, respectively, of all manipulated variables. For example, suppose your system has two manipulated variables. The range of the first manipulated variable is [-1,1], and that of the second variable is [0,0.1]. Set these bounds as follows:

Range.ManipulatedVariable.Min $(:) = [-1, 0];$ Range.ManipulatedVariable.Max(:) = [1,0.1];

If manipulated variables are constrained, the ranges used to generate the explicit MPC controller must be at least as large as these limits.

#### See Also generateExplicitMPC | generateExplicitOptions | mpc

### generatePlotParameters

Parameters for plotSection

### **Syntax**

```
plotParams = generatePlotParameters(EMPCobj)
```
### **Description**

plotParams = generatePlotParameters(EMPCobj) creates a structure of parameters for a 2-D sectional plot of the explicit MPC control law of the explicit MPC controller, EMPCobj. You set the fields of this structure and use it to generate the plot using the plotSection command.

### Examples

#### <span id="page-25-0"></span>Specify Fixed Parameters for 2-D Plot of Explicit Control Law

Suppose EMPCObj is an explicit MPC controller involving six controller state variables, two plant outputs (reference signals), and two manipulated variables. Create a plotParams structure that fixes all parameters at their nominal values, except the second manipulated variable and third controller state.

Generate the default plotParams structure for the MPC controller.

```
plotParams = generatePlotParameters(EMPCobj);
```
By default, this structure specifies that all parameters of the controller are fixed at their nominal values.

Allow the third controller state to vary for the purposes of creating a plot. To do so, remove the entry corresponding to that state from plotParams.

```
plotParameters.State.Index(3) = [];
plotParams.State.Value(3) = [];
```
Similarly, allow the second manipulated variable to vary for the plot.

plotParams.ManipulatedVariable.Index(2) = []; plotParams.ManipulatedVariable.Value(2) = [];

You can now use the plot parameters to generate the 2-D section plot for the controller.

```
plotSection(EMPCobj,plotParams)
```
#### Input Arguments

**EMPCobj** — Explicit MPC controller

explicit MPC controller object

Explicit MPC controller for which you want to create a 2-D sectional plot, specified as an Explicit MPC controller object. Use generateExplicitMPC to create an explicit MPC controller.

### Output Arguments

#### **plotParams** — Parameters for sectional plot

structure

Parameters for sectional plot of explicit MPC control law, returned as a structure.

As returned by generatePlotParameters, the plotParams structure command fixes all the control law's parameters at their nominal values. To obtain the desired plot, eliminate the Index and Value entries of the two parameters forming the plot axes, and modify fixed values as necessary. Then, use the plotSection command to display the 2-D sectional plot of the explicit control law's PWA regions with the remaining free parameters as the *x* and *y* axes.

The fields of the plot-parameters structure are as follows.

#### **State** — Fixed controller states

structure

Fixed controller states, specified as a structure having an Index field and a Value field. The field plotParams.State.Index is a vector that contains the indices of

the controller states to fix for the plot, and plotParams.State.Value contains the corresponding constant state values.

Modify the default value of plotParams.State to generate the desired plot. See ["Specify Fixed Parameters for 2-D Plot of Explicit Control Law" on page 1-20](#page-25-0).

#### **Reference** — Fixed reference signal values

structure

Fixed reference signal values, specified as a structure having an Index field and a Value field. The field plotParams. Reference. Index is a vector that contains the indices of the reference signals to fix for the plot, and plotParams. Reference. Value contains the corresponding constant reference signal values.

Modify the default value of plotParams.Reference to generate the desired plot. See ["Specify Fixed Parameters for 2-D Plot of Explicit Control Law" on page 1-20](#page-25-0).

#### **MeasuredDisturbance** — Fixed measured disturbance values

structure

Fixed measured disturbance values, specified as a structure having an Index field and a Value field. The field plotParams.MeasuredDisturbance.Index is a vector that contains the indices of the measured disturbances to fix for the plot, and plotParams.MeasuredDisturbance.Value contains the corresponding constant measured disturbance values.

Modify the default value of plotParams.MeasuredDisturbance to generate the desired plot. See ["Specify Fixed Parameters for 2-D Plot of Explicit Control Law" on page](#page-25-0) [1-20](#page-25-0).

#### **ManipulatedVariable** — Fixed manipulated variable values

structure

Fixed manipulated variable values, specified as a structure having an Index field and a Value field. The field plotParams.ManipulatedVariable.Index is a vector that contains the indices of the manipulated variables to fix for the plot, and plotParams.ManipulatedVariable.Value contains the corresponding constant manipulated variable values.

Modify the default value of plotParams.ManipulatedVariable to generate the desired plot. See ["Specify Fixed Parameters for 2-D Plot of Explicit Control Law" on page](#page-25-0) [1-20](#page-25-0).

#### See Also generateExplicitMPC | plotSection

### get

MPC property values

### **Syntax**

```
Value = get(MPCobj,'PropertyName')
Struct = get(MPCobj)
get(MPCobj)
```
### **Description**

Value = get(MPCobj,'PropertyName') returns the current value of the property PropertyName of the MPC controller MPCobj. The string 'PropertyName' can be the full property name (for example, 'UserData') or any unambiguous case-insensitive abbreviation (for example, 'user'). You can specify any generic MPC property.

Struct = get(MPCobj) converts the MPC controller MPCobj into a standard  $\mathrm{MATLAB}^{\circledast}$  structure with the property names as field names and the property values as field values.

get(MPCobj) without a left-side argument displays all properties of MPCobj and their values.

### More About

Tips

```
An alternative to the syntax
Value = get(MPCobj,'PropertyName')
is the structure-like referencing
Value = MPCobj.PropertyName
For example,
```
MPCobj.Ts MPCobj.p

return the values of the sampling time and prediction horizon of the MPC controller MPCobj.

#### See Also

mpc | set

### getconstraint

Model Predictive Control custom constraint definitions

### **Syntax**

 $[E,F,G,V,S] = getconstant(mpcobj)$ 

### **Description**

 $[E,F,G,V,S] = getconstraint(mpcobj) returns the custom constraints previously$ defined for the mpc object, mpcobj. The constraints are in the general form

$$
Eu(k+j) + Fy(k+j) + Sv(k+j) \le G + \varepsilon V
$$

where:

$$
\bullet \quad j=0,...,p.
$$

- $p$  MPC prediction horizon.
- $\cdot$  *k* current time index.
- $\cdot$   $u$  column vector of manipulated variables.
- $\cdot$  *y* column vector of all plant output variables.
- $\cdot$  *v* column vector of measured disturbance variables.
- *ε* scalar slack variable used for constraint softening.
- $\cdot$  *E*, *F*, *G*, *V* and *S* constant matrices.

**Example 12**<br> **Europe Constant Control** entertaint definitions<br> **Express of Fyrical** Control entertaint (apcob) )<br> **Description**<br> **E.** F. G. V. S. 1 – get constraint (apcob) ) returns the eastern constraint provisionly<br>  $E$ getconstraint calculates the last constraint at time *k*+*p* assuming that u(*k*+*p*|*k*)  $= u(k+p-1|k)$ . This is because  $u(k+p|k)$  is not optimized by the model predictive controller.

### Input Arguments

#### **mpcobj**

MPC controller, specified as an mpc object.

### Output Arguments

#### **E**

Constant used in custom constraints as defined in Equation 1-1.

[] if mpcobj contains no custom constraints.

E is an  $n_c$ -by- $n_u$  matrix, where  $n_c$  is the number of custom constraints and  $n_u$  is the number of manipulated variables.

**F**

Constant used in custom constraints as defined in Equation 1-1.

[] if mpcobj contains no custom constraints.

F is an  $n_c$ -by- $n_y$  matrix, where  $n_c$  is the number of custom constraints and  $n_y$  is the number of output variables (measured and unmeasured).

#### **G**

Constant used in custom constraints as defined in Equation 1-1.

[] if mpcobj contains no custom constraints.

G is an  $n_c$ -by-1 vector, where  $n_c$  is the number of custom constraints.

#### **V**

Constant used in custom constraints as defined in Equation 1-1.

[] if mpcobj contains no custom constraints.

V is an  $n_c$ -by-1 vector, where  $n_c$  is the number of custom constraints.

#### If

- $V(i) = 0$  the *i*<sup>th</sup> constraint is hard
- $\cdot$  V(i) > 0 the *i*<sup>th</sup> constraint is soft

Where  $i = 1, \ldots, n_c$ .

In general, as  $V(i)$  decreases, the controller decreases the allowed constraint violation, i.e. the constraint becomes harder.

#### **S**

Constant used in custom constraints as defined in Equation 1-1.

[] if mpcobj contains no custom constraints or there are no measured disturbances in the custom constraints.

S is an  $n_c$  by- $n_{md}$  matrix, where  $n_c$  is the number of custom constraints and  $n_{md}$  is the number of measured disturbance inputs.

#### Examples

Obtain the constraints associated with an MPC controller.

Create an mpc object with 2 manipulated variables and 2 measured outputs.

 $p = rss(3,2,3)$ ;  $p.D = 0;$ p = setmpcsignals(p,'mv',[1 2],'md',3);  $c = mpc(p, 0.1);$ habetical List<br>general, as  $V(i)$  decreases, t<br>lation, i.e. the constraint becombes and the constraint becomen<br>ant used in custom constraint<br>mpcobj contains no custom con<br>n constraints.<br> $n_e$ -by- $n_{md}$  matrix, where  $n_e$  is

Assume that you have two soft constraints.

$$
u_1 + u_2 \le 5
$$
  

$$
y_2 + v \le 10
$$

Set the constraints for the mpc object.

```
E = [1 \ 1; \ 0 \ 0];F = [0 0; 0 1];G = [5;10];V = [1;1];S = [0;1];setconstraint(c,E,F,G,V,S);
```
Obtain the constraints for c.

 $[E F G V S] = getconstant(c)$ 

 $E =$  1 1 0 0  $F =$  $\begin{matrix} 0 && 0 \\ 0 && 1 \end{matrix}$  $\mathbf 0$  $G =$  5 10  $V =$  1 1  $S =$  0 1

### See Also

setconstraint

### **getEstimator**

Obtain Kalman gains and model for estimator design

### **Syntax**

```
[L,M] = getEstimator(MPCobj)
[L,M,A,Cm,Bu,Bv,Dvm] = getEstimator(MPCobj)
[L,M,model,index] = getEstimator(MPCobj,'sys')
```
### **Description**

[L,M] = getEstimator(MPCobj) extracts the Kalman gains used by the state estimator in a model predictive controller. The estimator updates the states of internal plant, disturbance, and noise models at the beginning of each controller interval.

[L,M,A,Cm,Bu,Bv,Dvm] = getEstimator(MPCobj) also returns the system matrices used to calculate the estimator gains.

[L,M,model,index] = getEstimator(MPCobj,'sys') returns an LTI statespace representation of the system used for state-estimator design and a structure summarizing the I/O signal types of the system.

### Examples

#### Extract Parameters for State Estimation

The plant is a stable, discrete LTI ss model with four states, three inputs and three outputs. The manipulated variables are inputs 1 and 2. Input 3 is an unmeasured disturbance. Outputs 1 and 3 are measured. Output 2 is unmeasured.

Create a model of the plant and specify the signals for MPC.

```
rng(1253); % For repeatable results
Plant = drs(4,3,3);
Plant. Ts = 0.25;
Plant = setmpcsignals(Plant,'MV',[1,2],'UD',3,'MO',[1 3],'UO', 2);
Plant.d(:,[1,2]) = 0;
```
The last command forces the plant to satisfy the assumption of no direct feedthrough.

Calculate the default Model Predictive Controller for this plant.

```
MPCobj = mpc(Plant);
```

```
-->The "PredictionHorizon" property of "mpc" object is empty. Trying PredictionHorizon
-->The "ControlHorizon" property of the "mpc" object is empty. Assuming 2.
-->The "Weights.ManipulatedVariables" property of "mpc" object is empty. Assuming default 0.0000.
-->The "Weights.ManipulatedVariablesRate" property of "mpc" object is empty. Assuming o
-->The "Weights.OutputVariables" property of "mpc" object is empty. Assuming default 1
  for output(s) y1 y3 and zero weight for output(s) y2
```
Obtain the parameters to be used in state estimation.

#### [L,M,A,Cm,Bu,Bv,Dvm] = getEstimator(MPCobj);

```
-->The "Model.Disturbance" property of "mpc" object is empty:
   Assuming unmeasured input disturbance #3 is integrated white noise.
-->Integrated white noise added on measured output channel #1.
-->The "Model.Noise" property of the "mpc" object is empty. Assuming white noise on ea
```
Based on the estimator state equation, the the estimator poles are given by the eigenvalues of  $A - L^*Cm$ . Calculate and display the poles.

```
Poles = eig(A - L*Cm)Poles =
    -0.7467
    -0.5019
     0.0769
     0.4850
     0.8825
     0.8291
```
Confirm that the default estimator is asymptotically stable.

```
max(abs(Poles))
```
ans  $=$ 

0.8825

This value is less than 1, so the estimator is asymptotically stable.

Verify that in this case,  $L = A^*M$ .

```
L - A*M
ans = 1.0e-16 *
    0.5551 0.4163
 0 0
    0.2776 0.1388
    0.2776 0.2082
    0.1388 0.2776
   -0.1388 -0.2776
```
### Input Arguments

```
MPCobj — MPC controller
```
MPC controller object

MPC controller, specified as an MPC controller object. Use the mpc command to create the MPC controller.

## Output Arguments

#### **L** — Kalman gain matrix for time update

matrix

Kalman gain matrix for the time update, returned as a matrix. The dimensions of L are  $n_x$ -by- $n_{ym}$ , where  $n_x$  is the total number of controller states, and  $n_{ym}$  is the number of measured outputs. See ["State Estimator Equations" on page 1-34.](#page-39-0)

#### **M** — Kalman gain matrix for measurement update

matrix

Kalman gain matrix for the measurement update, returned as a matrix. The dimensions of L are  $n_x$ -by- $n_{ym}$ , where  $n_x$  is the total number of controller states, and  $n_{ym}$  is the number of measured outputs. See ["State Estimator Equations" on page 1-34.](#page-39-0)

#### **A,Cm,Bu,Bv,Dvm** — System matrices

matrices

System matrices used to calculate the estimator gains, returned as matrices of various dimensions. For definitions of these system matrices, see ["State Estimator Equations" on](#page-39-0) [page 1-34](#page-39-0).

#### **model** — System used for state-estimator design

state-space model

System used for state-estimator design, returned as a state-space (ss) model. The input to model is a vector signal comprising the following components, concatenated in the following order:

- Manipulated variables
- Measured disturbance variables
- 1
- Noise inputs to disturbance models
- Noise inputs to measurement noise model

The number of noise inputs depends on the disturbance and measurement noise models within MPCobj. For the category noise inputs to disturbance models, inputs to the input disturbance model (if any) precede those entering the output disturbance model (if any). The constant input, 1, accounts for nonequilibrium nominal values (see "MPC Modeling").

To make the calculation of gains L and M more robust, additive white noise inputs are assumed to affect the manipulated variables and measured disturbances (see "Controller State Estimation"). These white noise inputs are not included in model.

#### **index** — Locations of variables within model

structure

Locations of variables within the inputs and outputs of model. The structure summarizes these locations with the following fields and values.

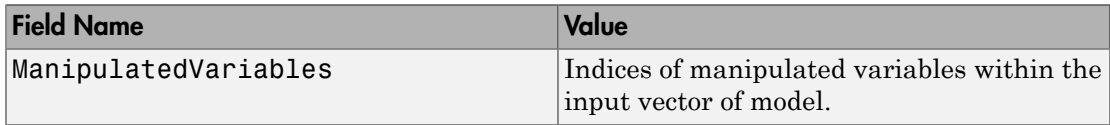

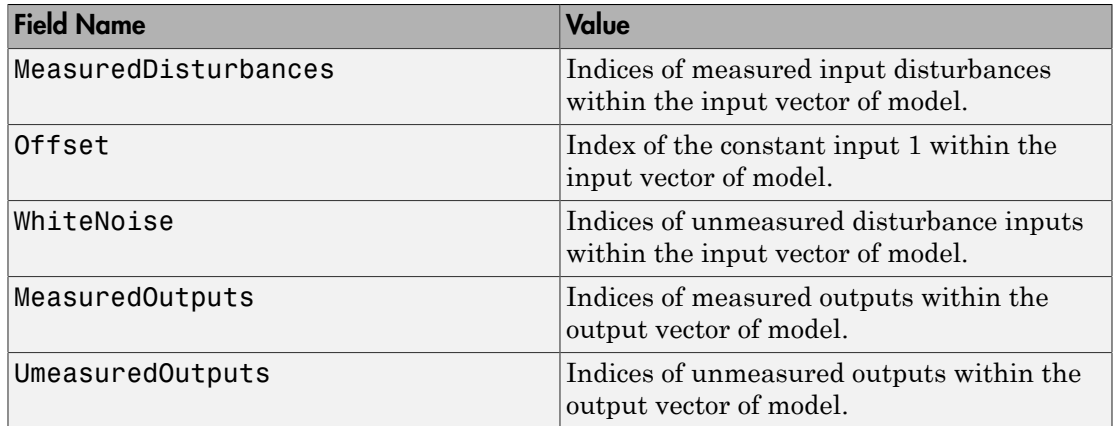

## More About

#### <span id="page-39-0"></span>State Estimator Equations

The following equations describe the state estimation. For more details, see "Controller State Estimation".

Output estimate:  $y_m[n|n-1] = C_m x[n|n-1] + D_{vm} v[n].$ 

Measurement update:  $x[n|n] = x[n|n-1] + M(y_m[n]-y_m[n|n-1]).$ 

Time update:  $x[n+1|n] = A x[n|n-1] + B_u u[n] + B_v v[n] + L (y_m[n] - y_m[n|n-1]).$ 

Estimator state:  $x[n+1|n] = (A - L C_m) x[n|n-1] + B_u u[n] + (B_v - L D_{vm}) v[n] + L y_m[v].$ The estimator state is based on the current measurement of  $y_m[n]$  and  $v[n]$  as well as the optimal control action *u*[*n*] computed at the current control interval.

The variables in these equations are summarized in the following table.

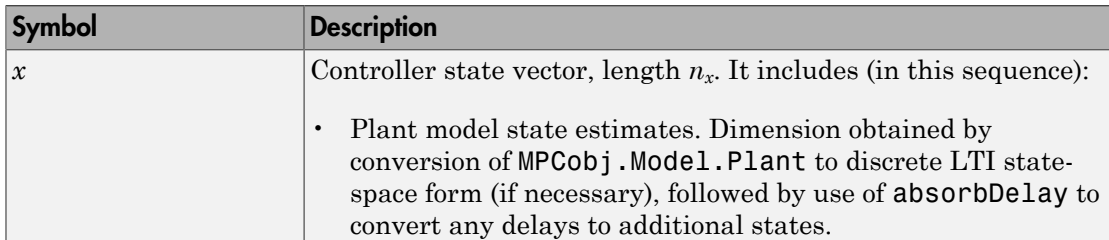

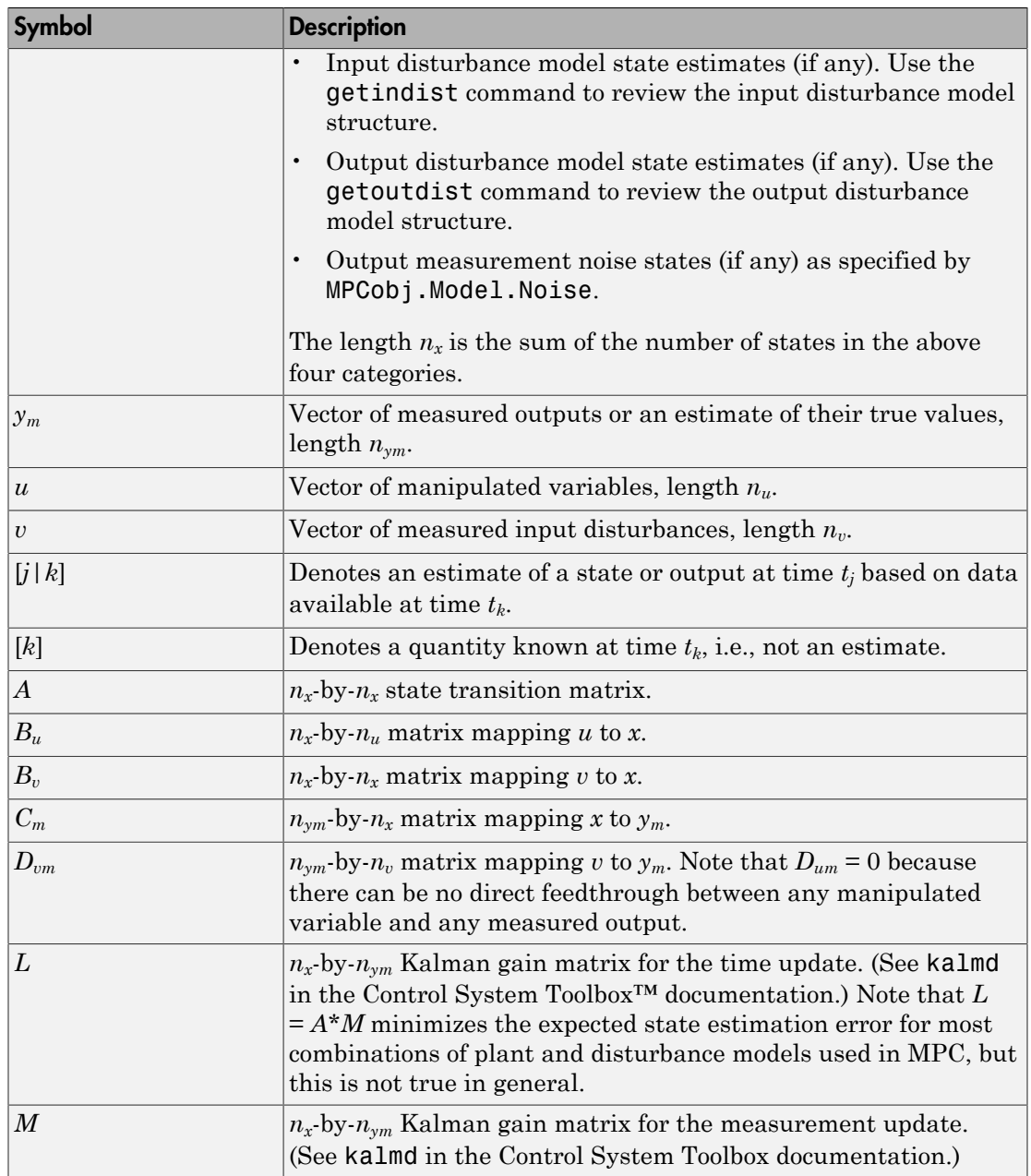

- "Controller State Estimation"
- "MPC Modeling"

### See Also

getindist | getoutdist | mpc | mpcstate | setEstimator

# getindist

Unmeasured input disturbance model

## **Syntax**

```
indist = getindist(MPCobj)
```
## **Description**

indist = getindist(MPCobj) retrieves the model of unmeasured input disturbances used by Model Predictive Controller object MPCobj. The output model, indist, is a discrete-time, delay-free, LTI state-space (ss) object.

This command is most useful when a default input disturbance model is being used and you want to review its structure.

If MPCobj.Model.Plant includes nd > 0 unmeasured disturbance inputs, MPCobj must include an unmeasured disturbance model with nd outputs. This model, in combination with the output disturbance model (if any), governs how well the controller compensates for unmeasured disturbances and prediction errors. You can specify this model using the setindist command or by setting the MPCobj.Model.Disturbance property directly. Otherwise, the controller employs a default model. For details on the role of disturbance modeling in Model Predictive Control, see "Controller State Estimation".

### See Also

mpc | setindist | setEstimator | getEstimator | getoutdist

## getname

I/O signal names in MPC prediction model

## **Syntax**

```
name=getname(MPCobj,'input',I)
name=getname(MPCobj,'output',I)
```
## **Description**

name=getname(MPCobj,'input',I) returns the name of the I-th input signal in variable name. This is equivalent to name = MPCobj. Model. Plant. InputName $\{I\}$ . The name property is equal to the contents of the corresponding Name field of MPCobj.DisturbanceVariables or MPCobj.ManipulatedVariables.

name=getname(MPCobj,'output',I) returns the name of the I-th output signal in variable name. This is equivalent to name=MPCobj.Model.Plant.OutputName{I}. The name property is equal to the contents of the corresponding Name field of MPCobj.OutputVariables.

### See Also

setname | mpc | set

# getoutdist

Unmeasured output disturbance model

## **Syntax**

```
outdist = getoutdist(MPCobj)
[outdist,channels] = getoutdist(MPCobj)
```
## **Description**

outdist = getoutdist(MPCobj) retrieves the model of output disturbances used by the Model Predictive Controller object MPCobj. The output model, outdist, is a discretetime, delay-free, LTI state-space (ss) object.

This command is most useful when a default output disturbance model is being used and you want to review its structure. This model, in combination with the intput disturbance model (if any), governs how well the controller compensates for unmeasured disturbances and prediction errors. You can override the controller's default behavior using the setoutdist command. For details on the role of disturbance modeling in Model Predictive Control, see "Controller State Estimation".

If the controller employs an output disturbance model, it must have ny outputs, where ny is the number of plant outputs defined in MPCobj.Model.Plant. All input signals to outdist are unit-variance white noise. If you specify the output disturbance model, the number of inputs is your choice. For the default, the number of inputs depends upon the number of measured outputs, the input disturbance model (if any), and the need to maintain observability of the controller's state variables. For more details, see "State Estimation".

For details about the overall model used in the MPC algorithm for state estimation purposes, see "Controller State Estimation".

[outdist,channels] = getoutdist(MPCobj) also returns the output channels to which integrated white noise has been added by default as an output disturbance model. If you have specified a custom output disturbance model using setoutdist, channels is empty.

### See Also

mpc | setoutdist | setEstimator | getEstimator | getindist

# gpc2mpc

Generate MPC controller using generalized predictive controller (GPC) settings

## **Syntax**

```
mpc = gpc2mpc(plant)
gpcOptions = gpc2mpc
mpc = gpc2mpc(plant,gpcOptions)
```
## **Description**

*mpc* = gpc2mpc(*plant*) generates a single-input single-output MPC controller with default GPC settings and sampling time of the plant, *plant*. The GPC is a nonminimal state-space representation described in [\[1\].](#page-48-0) *plant* is a discrete-time LTI model with sampling time greater than 0.

*gpcOptions* = gpc2mpc creates a structure *gpcOptions* containing default values of GPC settings.

*mpc* = gpc2mpc(*plant*,*gpcOptions*) generates an MPC controller using the GPC settings in *gpcOptions*.

## Input Arguments

#### **plant**

Discrete-time LTI model with sampling time greater than 0.

#### **Default:**

#### **gpcOptions**

GPC settings, specified as a structure with the following fields.

N1 Starting interval in prediction horizon, specified as a positive integer. **Default:** 1.

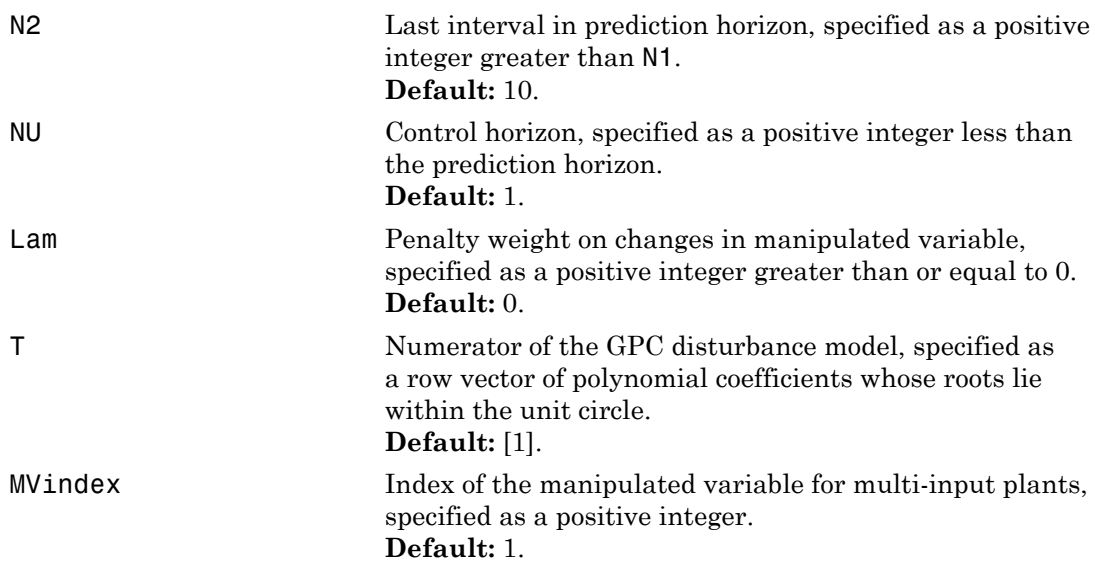

**Default:**

## Examples

Design an MPC controller using GPC settings:

```
% Specify the plant described in Example 1.8 of [1].
G = tf(9.8*[1 -0.5 6.3], conv([1 0.6565], [1 -0.2366 0.1493]));
% Discretize the plant with sample time of 0.6 seconds.
Ts = 0.6;
Gd = c2d(G, Ts);% Create a GPC settings structure.
GPCoptions = gpc2mpc;
% Specify the GPC settings described in example 4.11 of [1].
% Hu
GPCoptions.NU = 2; 
% Hp
GPCoptions.N2 = 5; 
% R
```

```
GPCoptions.Lam = 0; 
GPCoptions.T = [1 -0.8];% Convert GPC to an MPC controller.
mpc = gpc2mpc(Gd, GPCoptions);
% Simulate for 50 steps with unmeasured disturbance between 
% steps 26 and 28, and reference signal of 0. 
SimOptions = mpcsimopt(mpc);
SimOptions.UnmeasuredDisturbance = [zeros(25,1); ...]-0.1*ones(3,1); 0];
sim(mpc, 50, 0, SimOptions);
```
## More About

#### Tips

- For plants with multiple inputs, only one input is the manipulated variable, and the remaining inputs are measured disturbances in feedforward compensation. The plant output is the measured output of the MPC controller.
- Use the MPC controller with Model Predictive Control Toolbox™ software for simulation and analysis of the closed-loop performance.
- "Design Controller Using the Design Tool"
- "Design Controller at the Command Line"

### References

<span id="page-48-0"></span>[1] Maciejowski, J. M. *Predictive Control with Constraints*, Pearson Education Ltd., 2002, pp. 133–142.

### See Also

"MPC Controller Object"

### mpc

Create MPC controller

## **Syntax**

```
MPCobj = mpc(plant)MPCobj=mpc(plant,Ts)
MPCobj = mpc(plant, ts, p, m, W, MV, OV, DV)MPCobj=mpc(models,ts,p,m,W,MV,OV,DV)
```
## **Description**

MPCobj = mpc(plant) creates a Model Predictive Controller object based on a discretetime prediction model. The prediction model plant can be either an LTI model with a specified sampling period, or an object in System Identification Toolbox<sup>™</sup> format (see "Identify Plant from Data"). The controller, MPCobj, inherits its control interval from plant.Ts, and its time unit from plant.TimeUnit. All other controller properties are default values. Once you have created the MPC controller, you can set its properties using MPCobj.Property = Value.

 $MPCobj = mpc(plant, Ts)$  sets the control interval to Ts. In this case, plant may be any valid LTI model or a System Identification Toolbox model. If plant is a discrete-time LTI model with an unspecified sampling period ( $\mathsf{plant}.\mathsf{Ts} = -1$ ), it inherits sampling period Ts when used for predictions.

MPCobj =  $mpc$  (plant, ts, p, m, W, MV, OV, DV) specifies the prediction horizon p, and control horizon m. You can also provide a structure W of input, input increments, and output weights. You can also specify limits on manipulated variables (MV) and output variables (OV), as well as equal concern relaxation values, units, etc. Names and units of input disturbances can be also specified in the optional input DV. If any of these values are omitted or empty, the default values apply.

MPCobj=mpc(models,ts,p,m,W,MV,OV,DV) sets, in addition to the plant model, all other model properties used by the controller, e.g., disturbance and measurement noise models and the nominal values at which the models were obtained.

## Input Arguments

### **plant**

Plant model to be used in predictions, specified as an LTI model (tf, ss, or zpk) or a System Identification Toolbox model. If the Ts input argument is unspecified, plant must be a discrete-time LTI object with a specified sampling time, or a System Identification Toolbox model.

Unless you specify otherwise, controller design assumes that all plant inputs are manipulated variables and all plant outputs are measured. Use the setmpcsignals command or the LTI InputGroup and OutputGroup properties to designate other signal types.

#### **Ts**

Controller sampling period (control interval), specified as a positive scalar value.

#### **p**

Prediction horizon, specified as a positive integer.

#### **m**

Control horizon, specified as a scalar integer,  $1 \le m \le p$ , or as a vector of blocking factors such that  $sum(m) \le p$ .

#### **W**

Controller tuning weights, specified as a structure. For details about how to specify this structure, see ["Weights" on page 1-50.](#page-55-0)

#### **MV**

Bounds and other properties of manipulated variables, specified as a 1-by-nu structure array, where nu is the number of manipulated variable inputs defined in the plant model. For details about how to specify this structure, see ["ManipulatedVariables" on page](#page-52-0) [1-47](#page-52-0).

#### **OV**

Bounds and other properties of the output variables, specified as a 1-by-ny structure array, where ny is the number of output variables defined in the plant model. For details about how to specify this structure, see ["OutputVariables" on page 1-49.](#page-54-0)

#### **DV**

Scale factors and other properties of the disturbance inputs, specified as a 1-by-nd structure array, where nd is the number of disturbance inputs (measured + unmeasured) defined in the plant model. For details about how to specify this structure, see ["DisturbanceVariables" on page 3-5](#page-200-0).

**models**

## Construction and Initialization

To minimize computational overhead, Model Predictive Controller creation occurs in two phases. The first happens at *construction* when you invoke the mpc command, or when you change a controller property. Construction involves simple validity and consistency checks, such as signal dimensions, non-negativity of weights, etc.

The second phase is *initialization*, when you use the object for the first time in a simulation or analytical procedure. Initialization computes all constant properties required for efficient numerical performance, such as matrices defining the optimal control problem and state estimator gains. Additional, diagnostic checks occur during initialization, such as verification that the controller states are observable.

By default, both phases display informative messages in the command window. You can turn these on or off using the mpcverbosity command.

### **Properties**

All the parameters defining the traditional (implicit) MPC control law (prediction horizon, weights, constraints, etc.) are stored in an MPC object, whose properties are listed in the following table.

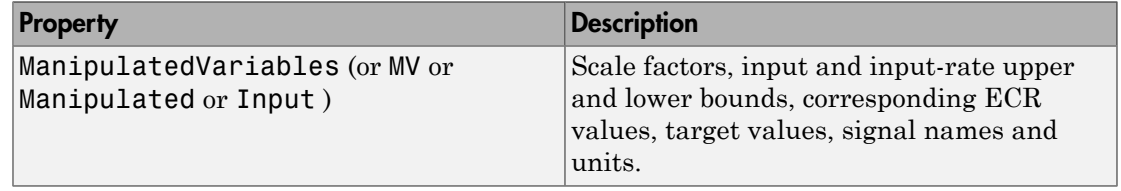

#### MPC Controller Object

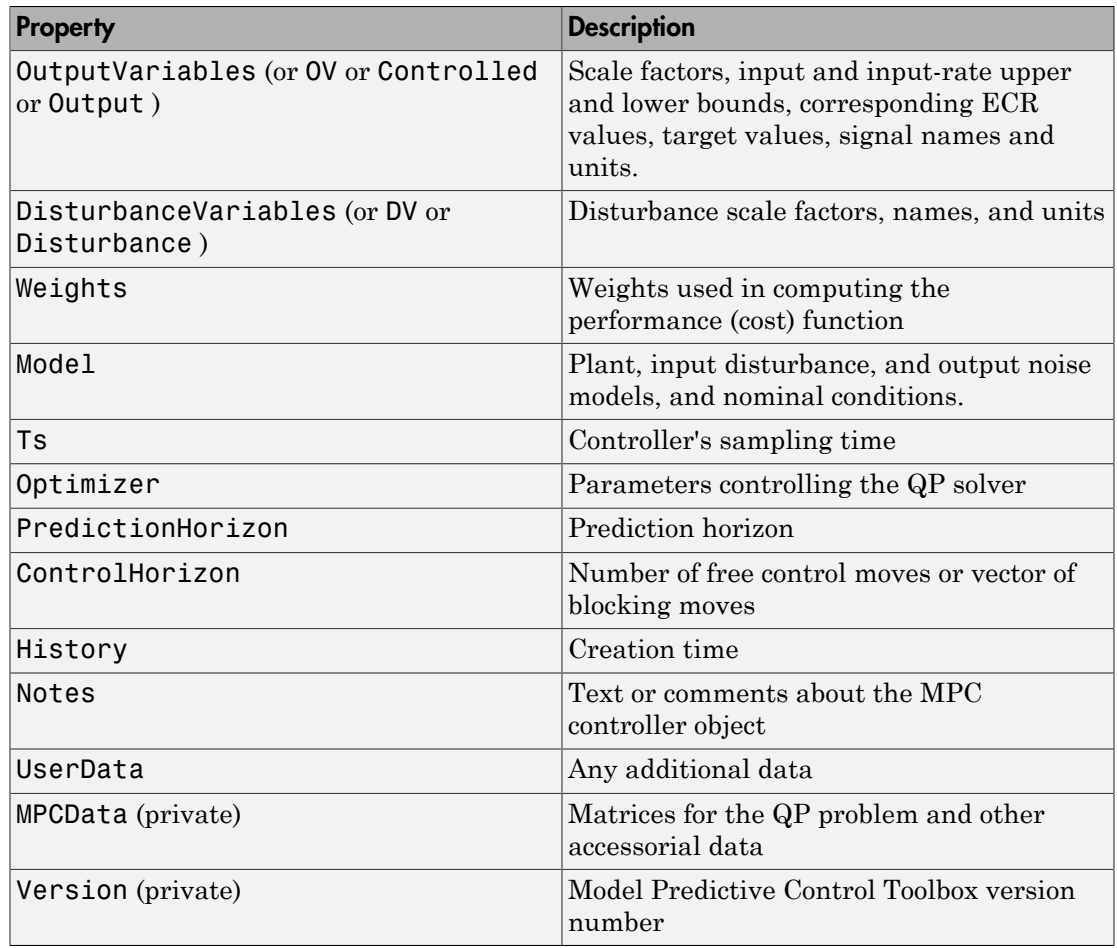

### <span id="page-52-0"></span>ManipulatedVariables

ManipulatedVariables (or MV or Manipulated or Input) is an *nu*-dimensional array of structures  $(n_u =$  number of manipulated variables), one per manipulated variable. Each structure has the fields described in the following table, where *p* denotes the prediction horizon. Unless indicated otherwise, numerical values are in engineering units.

#### Structure ManipulatedVariables

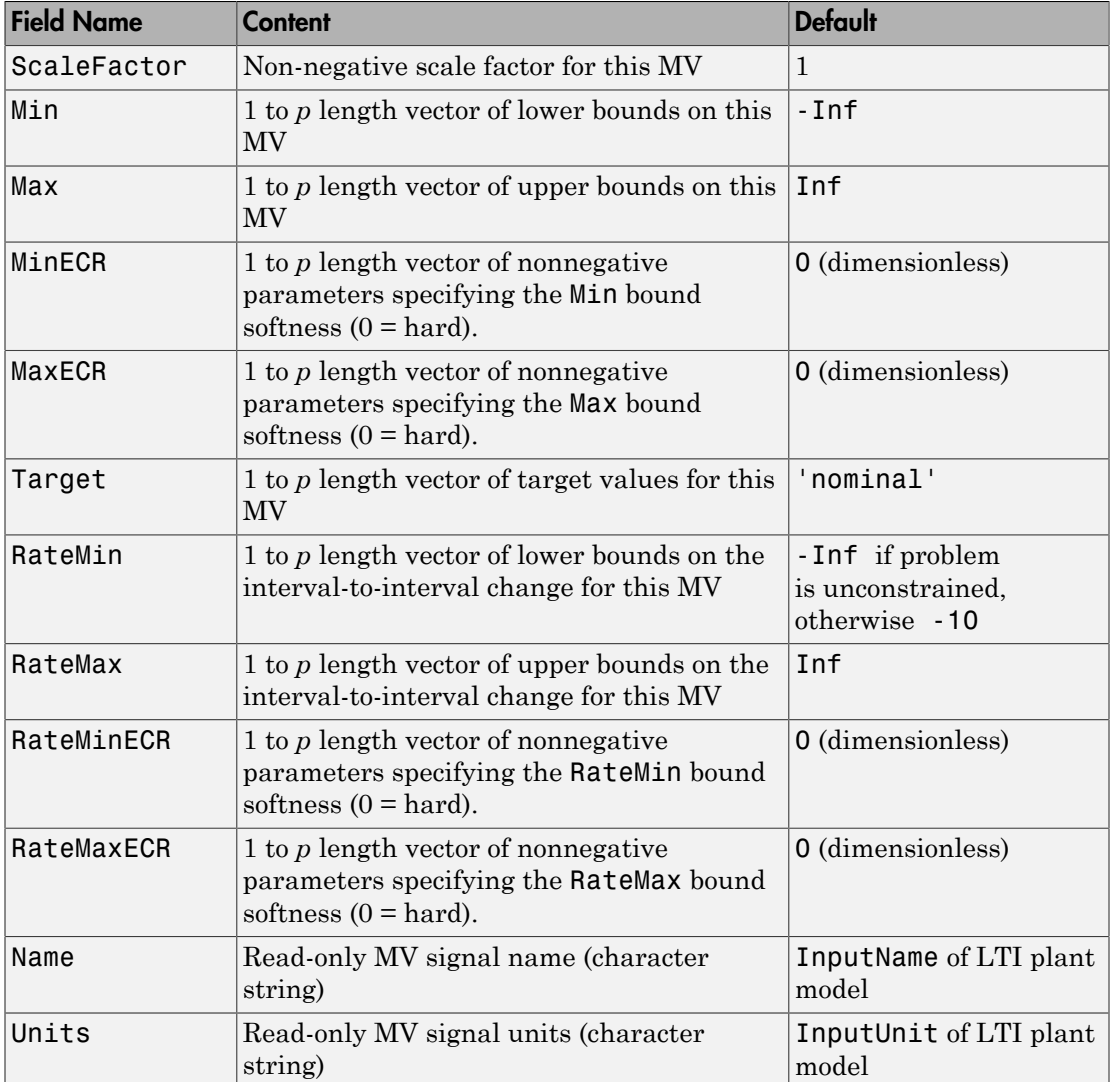

Note Rates refer to the difference  $\Delta u(k)=u(k)$ - $u(k-1)$ . Constraints and weights based on derivatives *du/dt* of continuous-time input signals must be properly reformulated for the discrete-time difference  $\Delta u(k)$ , using the approximation  $du/dt \neq \Delta u(k)/T_s$ .

### <span id="page-54-0"></span>OutputVariables

OutputVariables (or OV or Controlled or Output) is an *ny*-dimensional array of structures  $(n_y =$  number of outputs), one per output signal. Each structure has the fields described in the following table. *p* denotes the prediction horizon. Unless specified otherwise, values are in engineering units.

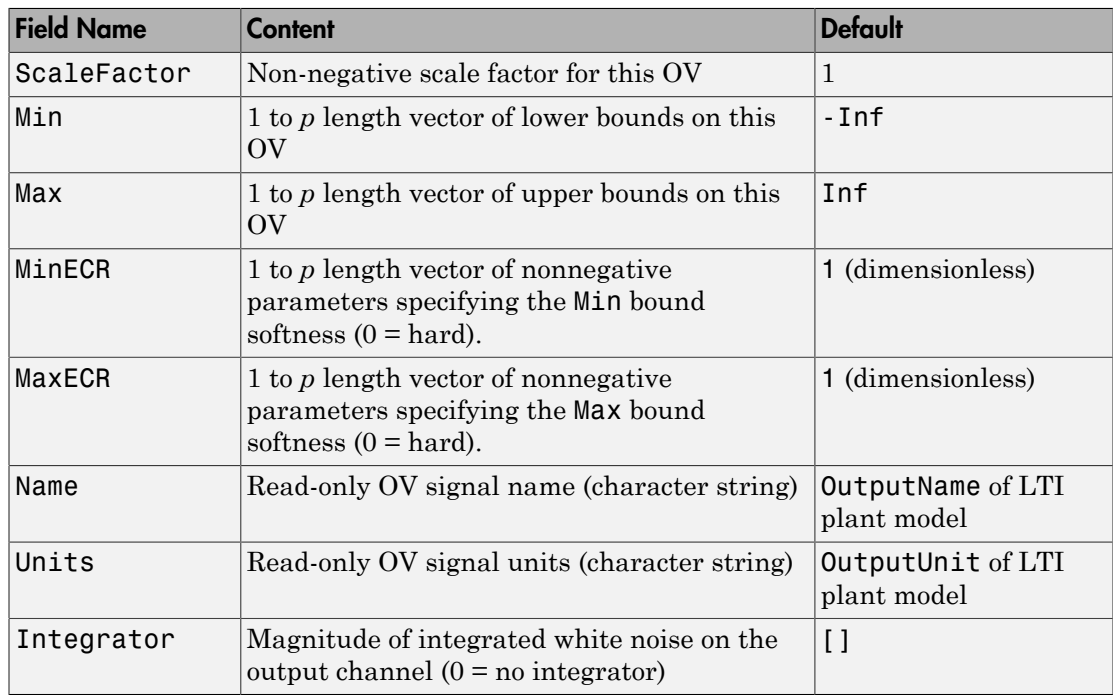

#### Structure OutputVariables

In order to reject constant disturbances due for instance to gain nonlinearities, the default output disturbance model used in Model Predictive Control Toolbox software is a collection of integrators driven by white noise on measured outputs (see "Output Disturbance Model"). By default, OutputVariables. Integrators is empty on all outputs. This specifies that the default behavior applies to each output variable.

### DisturbanceVariables

DisturbanceVariables (or DV or Disturbance) is an  $(n_v+n_d)$ -dimensional array of structures  $(n_v =$  number of measured input disturbances,  $n_d$  = number of unmeasured input disturbances), one per input disturbance. Each structure has the fields described in the following table.

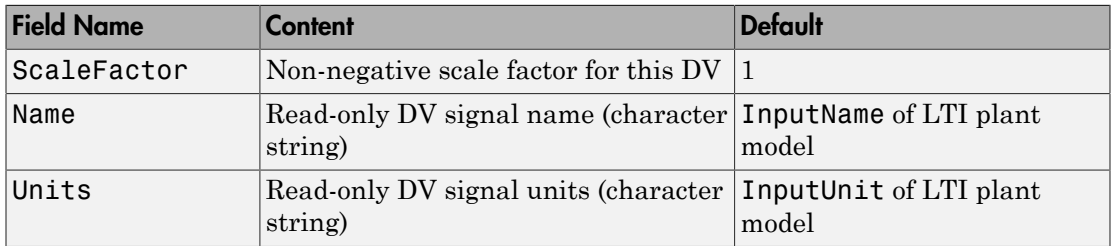

#### Structure DisturbanceVariables

The order of the disturbance signals within the array DisturbanceVariables is the following: the first  $n_v$  entries relate to measured input disturbances, the last  $n_d$  entries relate to unmeasured input disturbances.

### <span id="page-55-0"></span>**Weights**

Weights is the structure defining the QP weighting matrices. It contains four fields. The values of these fields depend on whether you are using the standard quadratic cost function (see "Standard Cost Function") or the alternative cost function (see "Alternative Cost Function").

#### Standard Cost Function

The table below lists the content of the four fields. In the table, *p* denotes the prediction horizon, *nu* the number of manipulated variables, *ny* the number of output variables.

For the MV, MVRate and OV weights, if you specify fewer than *p* rows, the last row repeats automatically to form a matrix containing *p* rows.

Weights for the Standard Cost Function (MATLAB Structure)

| <b>Field Name</b>           | <b>Content</b>                                   | Default     |
|-----------------------------|--------------------------------------------------|-------------|
| ManipulatedVariables (or MV | $(1 \text{ to } p)$ -by- $n_u$ dimensional array | zeros(1,nu) |
| or Manipulated or Input)    | of nonnegative MV weights                        |             |

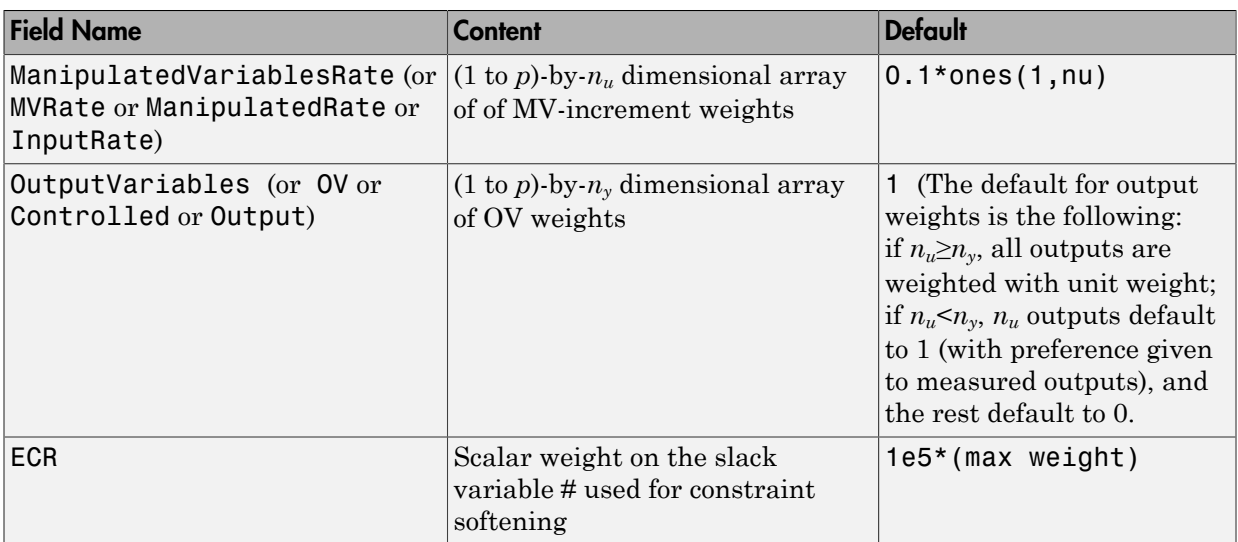

Note If all MVRate weights are strictly positive, the resulting QP problem is strictly convex. If some MVRate weights are zero, the QP Hessian might be positive semidefinite. In order to keep the QP problem strictly convex, when the condition number of the Hessian matrix  $K_{\Delta U}$  is larger than  $10^{12}$ , the quantity 10\*sqrt(eps) is added to each diagonal term. See "Cost Function".

#### Alternative Cost Function

You can specify off-diagonal *Q* and *R* weight matrices in the cost function. To accomplish this, you must define the fields ManipulatedVariables, ManipulatedVariablesRate, and OutputVariables as cell arrays, each containing a single positive-semi-definite matrix of the appropriate size. Specifically, OutputVariables must be a cell array containing the *ny*-by-*n<sup>y</sup> Q* matrix, ManipulatedVariables must be a cell array containing the  $n_u$ -by- $n_u R_u$  matrix, and ManipulatedVariablesRate must be a cell array containing the  $n_u$ -by- $n_u R_{\Delta u}$ matrix (see "Alternative Cost Function") and the mpcweightsdemo example). You can abbreviate the field names as shown in ["Weights" on page 1-50.](#page-55-0) You can also use diagonal weights (as defined in ["Weights" on page 1-50\)](#page-55-0) for one or more of these fields. If you omit a field, the object constructor uses the defaults shown in ["Weights" on](#page-55-0) [page 1-50](#page-55-0).

For example, you can specify off-diagonal weights, as follows

```
MPCobj.Weights.OutputVariableS = {Q};MPCobj.Weights.ManipulatedVariables = {Ru};
MPCobj.Weights.ManipulatedVariablesRate = {Rdu};
```
where  $Q = Q$ . Ru= $R_u$ , and Rdu =  $R_{\Delta u}$  are positive semidefinite matrices.

Note You cannot specify non-diagonal weights that vary at each prediction horizon step. The same Q, Ru, and Rdu weights apply at each step.

### Model

The property Model specifies plant, input disturbance, and output noise models, and nominal conditions, according to the model setup described in "Controller State Estimation". It is a 1-D structure containing the following fields.

| <b>Field Name</b> | Content                                                                                           | <b>Default</b>                                                                                                    |
|-------------------|---------------------------------------------------------------------------------------------------|----------------------------------------------------------------------------------------------------|
| Plant             | LTI model or identified<br>linear model of the plant                                              | No default                                                                                                    |
| Disturbance       | LTI model describing<br>color of unmeasured input<br>disturbances                                 | Integrated white noise generating<br>each such plant disturbance input<br>(unless this violates controller state<br>observability). |
| Noise             | LTI model describing<br>color of plant output<br>measurement noise                                | Unit white noise on each measured<br>$output = identity state gain$                                                                 |
| Nominal           | Structure containing the<br>state, input, and output<br>values where Model.Plant<br>is linearized | See Nominal Values at Operating<br>Point.                                                                                           |

Structure Model Describing the Models Used by MPC

Note Direct feedthrough from manipulated variables to any output in Model.Plant is not allowed. See "MPC Modeling".

Specify input and output signal types via the InputGroup and OutputGroup properties of Model.Plant, or, more conveniently, use the setmpcsignals command. Valid signal types are listed in the following tables.

#### Input Groups in Plant Model

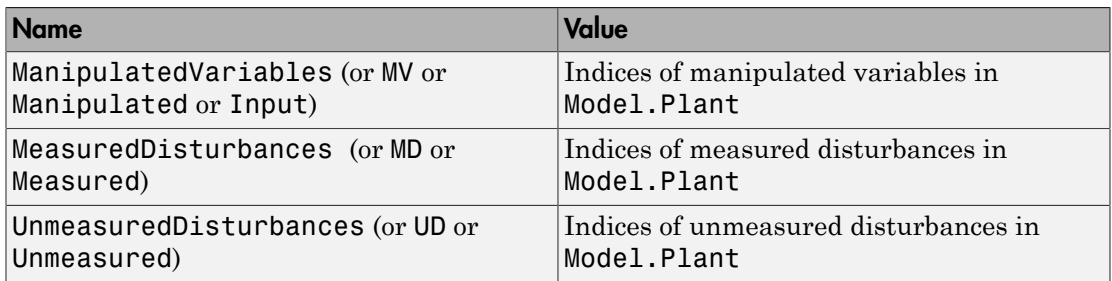

#### Output Groups in Plant Model

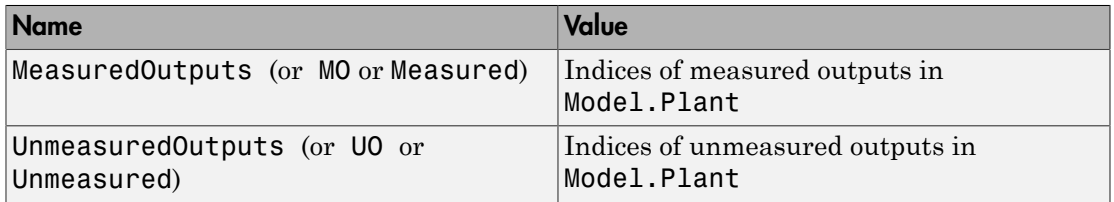

By default, all Model.Plant inputs are manipulated variables, and all outputs are measured.

The structure Nominal contains the values (in engineering units) for states, inputs, outputs and state derivatives/differences at the operating point where Model.Plant applies, which is typically a linearization point. was linearized. The fields are reported in the following table (see also "MPC Modeling").

#### <span id="page-58-0"></span>Nominal Values at Operating Point

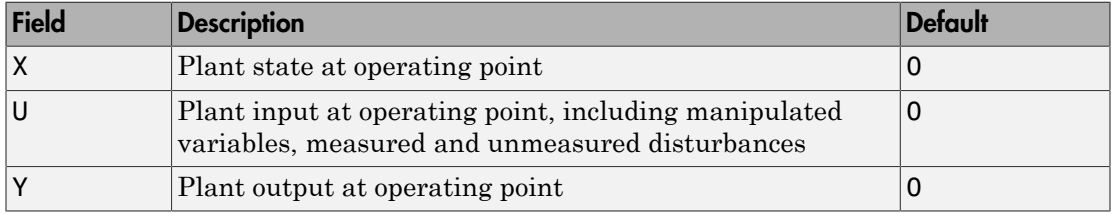

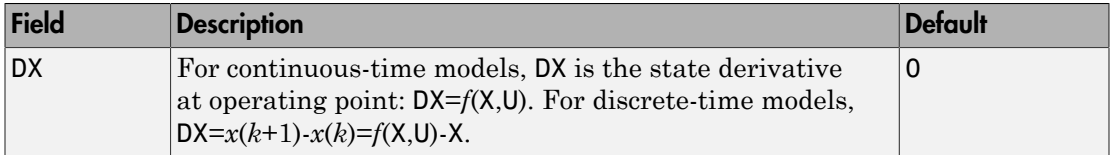

### Ts

Sampling time of the MPC controller. By default, if Model.Plant is a discrete-time model, Ts = Model. Plant.ts. For continuous-time plant models, you must specify a controller Ts. Its measurement unit is inherited from Model.Plant.TimeUnit.

### **Optimizer**

Parameters for the QP optimization. Optimizer is a structure with the fields reported in the following table.

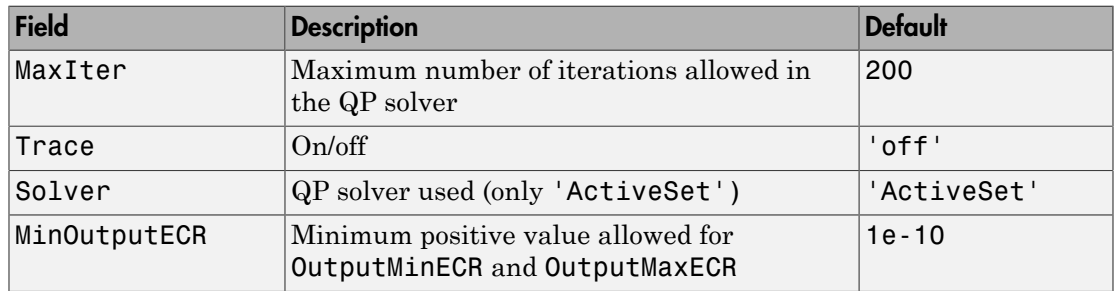

#### Optimizer Properties

MinOutputECR is a positive scalar used to specify the minimum allowed ECR for output constraints. If values smaller than MinOutputECR are provided in the OutputVariables property of the MPC objects, a warning message is issued and the value is raised to MinOutputECR.

### **PredictionHorizon**

PredictionHorizon is the integer number of prediction horizon steps. The control interval, Ts, determines the duration of each step. The default value is 10 + maximum intervals of delay (if any).

### **ControlHorizon**

ControlHorizon is either a number of free control moves, or a vector of blocking moves (see "Optimization Variables"). The default value is 2.

### **History**

History stores the time the MPC controller was created (read only).

### **Notes**

Notes stores text or comments as a cell array of strings.

### **UserData**

Any additional data stored within the MPC controller object.

### **MPCData**

MPCData is a private property of the MPC object used for storing intermediate operations, QP matrices, internal flags, etc.

### Version

Version is a private property indicating the Model Predictive Control Toolbox version number.

## Examples

#### Create MPC Controller with Specified Prediction and Control Horizons

Define an MPC controller based on the transfer function model  $s+1/(s^2+2s)$ , with sampling time  $T_s$  = 0.1 s. Define bounds on the manipulated variable at  $-1$   $\leq$  u  $\leq$  1, use a 20-interval prediction horizon, and a 3-interval control horizon

Plant =  $tf([1 1], [1 2 0]);$ 

The plant is SISO, so its input must be a manipulated variable and its output must be measured. In general, it is good practice to designate all plant signal types using the setmpcsignals command (or the LTI InputGroup and OutputGroup properties).

In addition, the plant is a continuous-time LTI model, so it is necessary to specify the sampling time of the MPC controller.

```
Ts = 0.1;MV = struct('Min', -1,'Max', 1);p = 20;
m = 3;
```
Here, MV contains only the upper and lower bounds on the manipulated variable. In general, you can specify additional MV properties in general. When you do not specify other properies, their default values apply. Similarly, the fifth input argument (W) is empty, so default tuning weights apply.

Create the controller using the values you have specified.

 $MPCobj = mpc(Plant, Ts, p, m, []$ ,  $MV$ );

• "Design Controller at the Command Line"

### More About

• "MPC Modeling"

### See Also

set | get | setmpcsignals | mpcprops | mpcverbosity

### mpcmove

Optimal control action

## **Syntax**

```
u = mpcmove(MPCobj,x,ym,r,v)
[u,Info] = mpcmove(MPCobj, x, ym, r, v)[u,Info] = mpcmove(MPCobj,x,ym,r,v,Options)
```
## **Description**

 $u = m$  promove (MPCobj, x, ym, r, v) computes the optimal manipulated variable moves,  $u(k)$ , at the current time.  $u(k)$  is calculated given the current estimated extended state,  $x(k)$ , the measured plant outputs,  $y_m(k)$ , the output references,  $r(k)$ , and the measured disturbances, *v*(*k*), at the current time *k*. Call mpcmove repeatedly to simulate closed-loop model predictive control.

[u,Info] = mpcmove(MPCobj,x,ym,r,v) returns additional information regarding the model predictive controller in the second output argument Info.

[u,Info] = mpcmove(MPCobj,x,ym,r,v,Options) overrides default constraints and weights settings in MPCobj with the values specified by Options, an mpcmoveopt object. Use Options to provide run-time adjustment in constraints and weights during the closed-loop simulation.

## Input Arguments

#### **MPCobj**

mpc object that defines the model predictive controller.

#### **x**

mpcstate object that defines the current controller state.

Before you begin a simulation with mpcmove, initialize the controller state using  $x =$ mpcstate(MPCobj). Then, modify the default properties of x as appropriate.

If you are using default state estimation, mpcmove expects x to represent  $x[n|n-1]$ . The mpcmove command updates the state values in the previous control interval with that information. Therefore, you should not programmatically update x at all. The default state estimator employs a steady-state Kalman filter.

If you are using custom state estimation, mpcmove expects x to represent  $x[n|n]$ . Therefore, prior to each mpcmove command, you must set x.Plant, x.Disturbance, and x.Noise to the best estimates of these states (using the latest measurements) at the current control interval.

#### **ym**

1-by- $n_{\text{vm}}$  vector of current measured output values at time *k*, where  $n_{\text{vm}}$  is the number of measured outputs.

If you are using custom state estimation, set ym = [].

**r**

Plant output reference values, specified as a  $p$ -by- $n<sub>y</sub>$  array, where  $p$  is the prediction horizon of MPCobj and  $n_y$  is the number of outputs. Row  $r(i,:)$  defines the reference values at step *i* of the prediction horizon.

r must contain at least one row. If r contains fewer than *p* rows, mpcmove duplicates the last row to fill the  $p$ -by- $n<sub>y</sub>$  array. If you supply exactly one row, therefore, a constant reference applies for the entire prediction horizon.

To implement reference previewing, which can improve tracking when a reference varies in a predictable manner, r must contain the anticipated variations, ideally for *p* steps.

#### **v**

Current and anticipated measured disturbances, specified as a  $p$ -by- $n_{md}$  array, where  $p$  is the prediction horizon of MPCobj and  $n_{md}$  is the number of measured disturbances. Row  $v(i,:)$  defines the expected measured disturbance values at step *i* of the prediction horizon.

Modeling of measured disturbances provides feedforward control action. If your plant model does not include measured disturbances, use  $v = [$ ].

v must contain at least one row. If v contains fewer than *p* rows, mpcmove duplicates the last row to fill the *p*-by- $n_{md}$  array. If you supply exactly one row, therefore, a constant measured disturbance applies for the entire prediction horizon.

To implement disturbance previewing, which can improve tracking when a disturbance varies in a predictable manner, v must contain the anticipated variations, ideally for *p* steps.

#### **Options**

Override values for selected properties of MPCobj, specified as an options object you create with mpcmoveopt. These options apply to the current mpcmove time instant only. Using Options yields the same result as redefining or modifying MPCobj before each call to mpcmove, but involves considerably less overhead. Using Options is equivalent to using an MPC Controller Simulink block in combination with optional input signals that modify controller settings, such as MV and OV constraints.

### Output Arguments

#### **u**

1-by-*nu* array of optimal manipulated variable moves, where *nu* is the number of manipulated variables.

mpcmove holds u at its most recent successful solution if the QP solver fails to find a solution for the current time *k*.

#### **Info**

Information regarding the model predictive controller, returned as a structure containing the following fields.

#### **Uopt**

Optimal manipulated variable adjustments (moves), returned as a *p*+1-by-*nu* array, where  $p$  is the prediction horizon of MPCobj and  $n<sub>u</sub>$  is the number of manipulated variables.

The first row of Info.Uopt is identical to the output argument u, which is the adjustment applied at the current time, k.  $\text{Uopt}(i,:)$  contains the predicted optimal

values at time  $k+i-1$ , for  $i = 1, \ldots, p+1$ . The mpcmove command does not calculate optimal control moves at time  $k+p$ , and therefore sets Uopt( $p+1$ , :) to NaN.

#### **Yopt**

Predicted output variable sequence, returned as a *p*+1-by-*ny* array, where *p* is the prediction horizon of MPCobj and *nx* is the number of outputs.

The first row of Info.Yopt contains the current outputs at time k after state estimation. Yopt(i,:) contains the predicted output values at time  $k+i-1$ , for  $i = 1, \ldots, p+1$ .

#### **Xopt**

Predicted state variable sequence, returned as a *p*+1-by-*nx* array, where *p* is the prediction horizon of MPCobj and  $n<sub>x</sub>$  is the number of states.

The first row of Info.Xopt contains the current states at time k as determined by state estimation.  $Xopt(i,:)$  contains the predicted state values at time  $k+i-1$ , for  $i =$ 1,...,p+1.

#### **Topt**

Time intervals, returned as a  $p+1$ -by-a vector. Topt (1) = 0, representing the current time. Subsequent time steps  $\text{Topt}(i)$  are given by  $\text{Ts}^*(i-1)$ , where  $\text{Ts} = \text{MPCobj}$ . Ts, the controller sampling time.

Use Topt when plotting Uopt, Xopt, or Yopt sequences.

#### **Slack**

Slack variable, ε, used in constraint softening, returned as 0 or a positive scalar value.

- $\cdot \quad \varepsilon = 0$  All constraints were satisfied for the entire prediction horizon.
- $\cdot$   $\varepsilon > 0$  At least one soft constraint is violated. When more than one constraint is violated, ε represents the worst-case soft constraint violation (scaled by your ECR values for each constraint).

See "Optimization Problem" for more information.

#### **Iterations** — QP solution result

QP solution result, returned as a positive integer or one of several values with specific meanings as follows.

- Iterations  $> 0$  Number of iterations needed to solve the quadratic programming (QP) problem that determines the optimal sequences.
- Iterations =  $0 \text{QP}$  problem could not be solved in the allowed maximum number of iterations.
- Iterations  $= -1 \mathbf{QP}$  problem was infeasible. A QP problem is infeasible if no solution can satisfy all the hard constraints.
- Iterations  $= -2$  Numerical error occurred when solving the QP problem.

#### **QPCode**

QP solution status, returned as one of the following strings:

- 'feasible' Optimal solution was obtained (Iterations  $> 0$ )
- 'infeasible'  $-QP$  solver detected a problem with no feasible solution (Iterations  $= -1$ ) or a numerical error occurred (Iterations  $= -2$ )
- 'unreliable'  $-QP$  solver failed to converge (Iterations = 0)

#### **Cost** — Objective function cost

non-negative scalar

Objective function cost, returned as a non-negative scalar value. The cost quantifies the degree to which the controller has achieved its objectives. See "Optimization Problem" for details.

The cost value is only meaningful when QPCode = 'feasible'.

### Examples

#### Analyze Closed-Loop Response

Perform closed-loop simulation of a plant with one MV and one measured OV.

Define a plant model and create a model predictive controller with MV constraints.

```
ts = 2;Plant = ss(0.8, 0.5, 0.25, 0.ts);
MPCobj = mpc(Plant);
```
#### $MPCobj.MV(1)$ . $Min = -2$ ;  $MPCobj.MV(1)$ .Max = 2;

```
-->The "PredictionHorizon" property of "mpc" object is empty. Trying PredictionHorizon
-->The "ControlHorizon" property of the "mpc" object is empty. Assuming 2.
-->The "Weights.ManipulatedVariables" property of "mpc" object is empty. Assuming default 0.0000.
-->The "Weights.ManipulatedVariablesRate" property of "mpc" object is empty. Assuming default 0.1000.
-->The "Weights.OutputVariables" property of "mpc" object is empty. Assuming default 1.
```
Initialize an mpcstate object for simulation. Use the default state properties.

```
x = mpcstate(MPCobj);
```

```
-->Integrated white noise added on measured output channel #1.
-->The "Model.Noise" property of the "mpc" object is empty. Assuming white noise on ead
```
Set the reference signal. There is no measured disturbance.

 $r = 1$ ;

Simulate the closed-loop response by calling mpcmove iteratively.

```
t = [0:ts:40];N = length(t);y = zeros(N, 1);u = zeros(N,1);
for i = 1:N % simulated plant and predictive model are identical
  y(i) = 0.25 \cdot x. Plant;
  u(i) = mpcmove(MPCobj,x,y(i),r);
end
```
y and u store the OV and MV values.

Analyze the result.

 $[ts, us] = stairs(t, u);$ plot(ts,us,'r-',t,y,'b--'); legend('MV','OV');

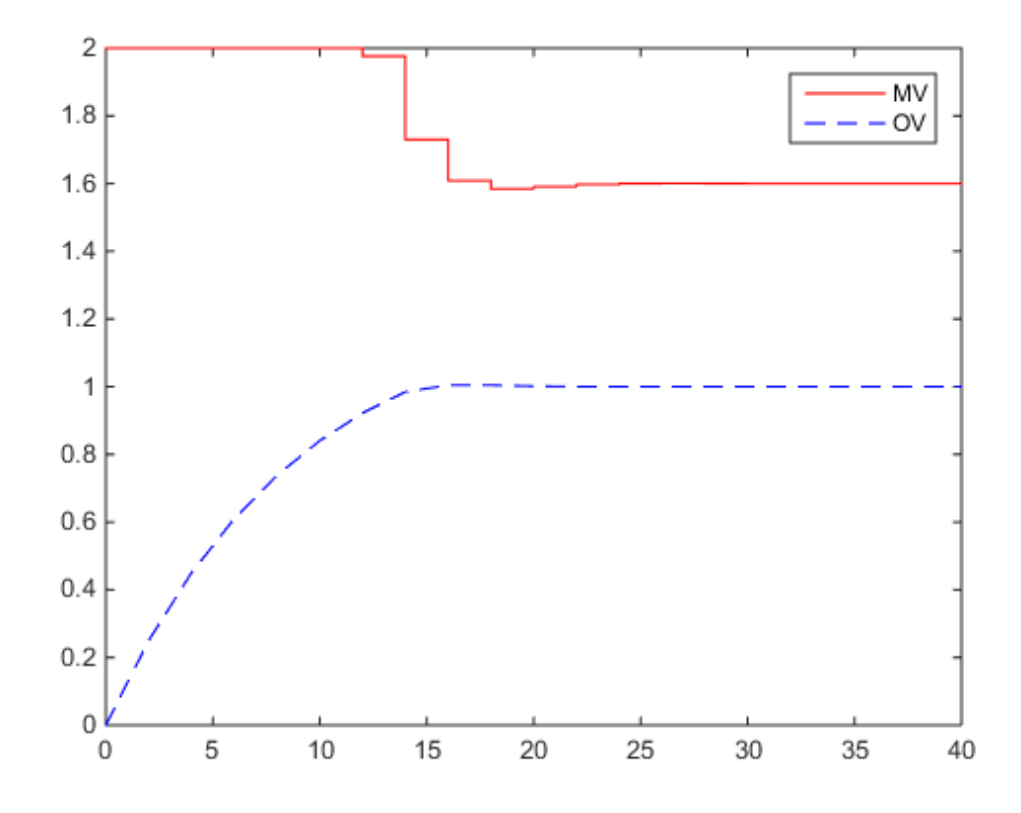

Modify the MV upper bound as the simulation proceeds using an mpcmoveopt object.

```
MPCopt = mpcmoveopt;
MPCopt.MVMin = -2;MPCopt.MVMax = 2;
```
Simulate the closed-loop response and introduce the real-time upper limit change at eight seconds (the fifth iteration step).

```
x = mpcstate(MPCobj);
y = zeros(N, 1);u = zeros(N, 1);for i=1:N
   % simulated plant and predictive model are identical
  y(i) = 0.25 \cdot x. Plant;
```

```
if i == 5MPCopt.MVMax = 1; end
  u(i) = mpcmove(MPCobj,x,y(i),r,[],MPCopt);
end
```
Analyze the result.

 $[ts, us] = stairs(t, u);$ plot(ts,us,'r-',t,y,'b--'); legend('MV','OV');

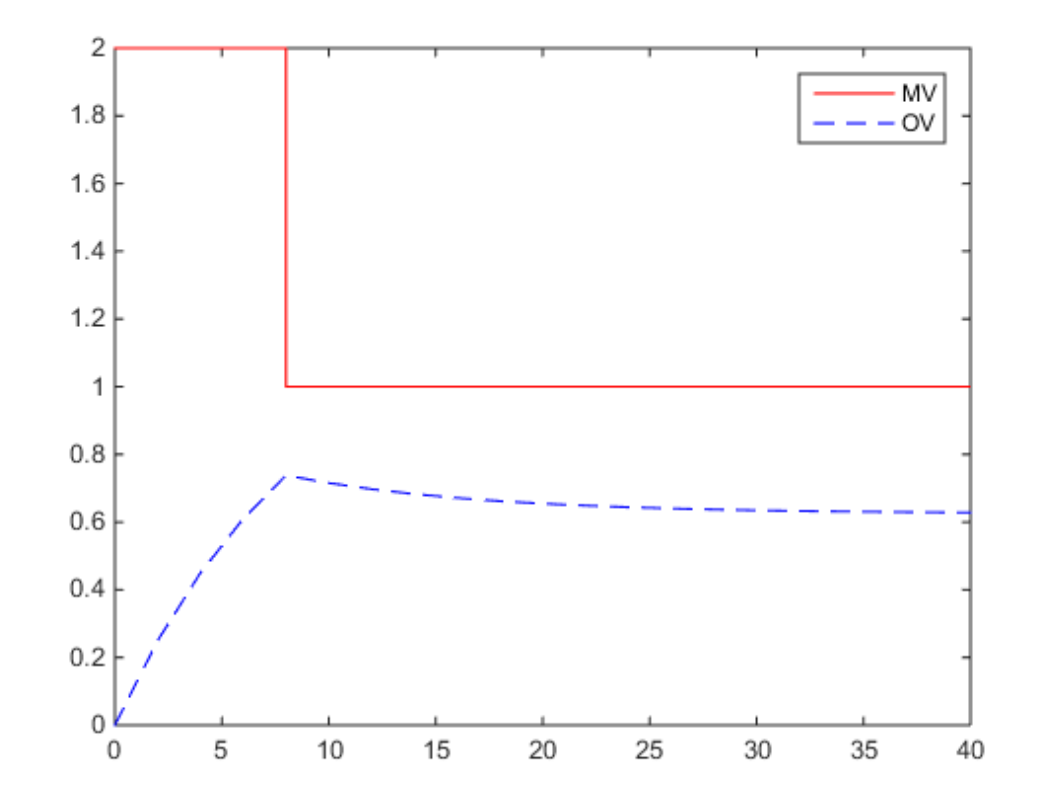

#### Evaluate Scenario at Specific Time Instant

Define a plant model.

 $ts = 2;$ Plant =  $ss(0.8, 0.5, 0.25, 0, ts)$ ;

Create a model predictive controller with MV and MVRate constraints. The prediction horizon is ten intervals. The control horizon is blocked.

```
MPCobj = mpc(Plant, ts, 10, [2 3 5]);MPCobj.MV(1) .Min = -2;MPCobj.MV(1).Max = 2;
MPCobj.MV(1).RateMin = -1;
MPCobj.MV(1).RateMax = 1;
```

```
-->The "Weights.ManipulatedVariables" property of "mpc" object is empty. Assuming defau
-->The "Weights.ManipulatedVariablesRate" property of "mpc" object is empty. Assuming d
-->The "Weights.OutputVariables" property of "mpc" object is empty. Assuming default 1
```
Initialize an mpcstate object for simulation from a particular state.

```
x = mpcstate(MPCobi);
x.Plant = 2.8;
x.LastMove = 0.85;
```

```
-->Integrated white noise added on measured output channel #1.
-->The "Model.Noise" property of the "mpc" object is empty. Assuming white noise on ea
```
Compute the optimal control at current time.

 $y = 0.25 \times x$ . Plant;  $r = 1$ ;  $[u,Info] = mpcmove(MPCobj, x, y, r);$ 

Analyze the predicted optimal sequences.

[ts,us] = stairs(Info.Topt,Info.Uopt); plot(ts,us,'r-',Info.Topt,Info.Yopt,'b--'); legend('MV','OV');

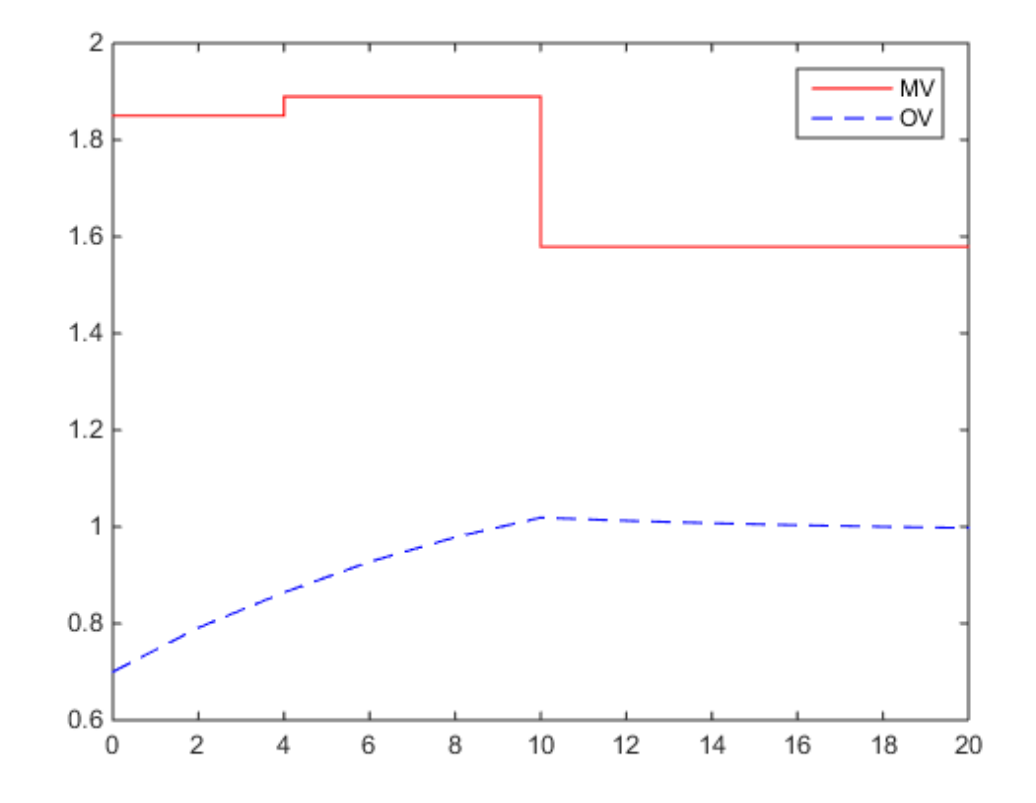

plot ignores Info.Uopt(end) as it is NaN.

Examine the optimal cost.

Info.Cost

ans  $=$ 0.0793

- MPC Control with Anticipative Action (Look-Ahead)
- MPC Control with Input Quantization Based on Comparing the Optimal Costs
• Analysis of Control Sequences Optimized by MPC on a Double Integrator System

## **Alternatives**

- Use sim for plant mismatch and noise simulation when not using run-time constraints or weight changes.
- Use mpctool to graphically and interactively combine model predictive design and simulation.
- Use the MPC Controller block in Simulink and for code generation.

# More About

Tips

- mpcmove updates x.
- If ym, r or v is specified as [], mpcmove uses the appropriate MPCobj.Model.Nominal value instead.
- To view the predicted optimal behavior for the entire prediction horizon, plot the appropriate sequences provided in Info.
- To determine the optimization status, check Info.Iterations and Info.QPCode.

### See Also

mpc | mpcmoveopt | mpcstate | review | sim | setEstimator | getEstimator

# mpcmoveAdaptive

Compute optimal control with prediction model updating

## **Syntax**

```
u = mpcmoveAdaptive(MPCobj,x,Plant,Nominal,ym,r,v)
[u,info] = mpcmoveAdaptive(MPCobj,x,Plant,Nominal,ym,r,v)
[u,info] = mpcmoveAdaptive(MPCobj,x,Plant,Nominal,ym,r,v,opt)
```
## **Description**

 $u = m$ pcmoveAdaptive(MPCobj,x,Plant,Nominal,ym,r,v) computes the optimal manipulated variable moves at the current time. This result depends on the properties contained in the MPC controller, the controller states, an updated prediction model, and nominal values. The result also depends on the measured output variables, the output references (setpoints), and the measured disturbance inputs. mpcmoveAdaptive updates the controller state, x, when using default state estimation. Call mpcmoveAdaptive repeatedly to simulate closed-loop model predictive control.

[u,info] = mpcmoveAdaptive(MPCobj,x,Plant,Nominal,ym,r,v) returns additional details about the solution in a structure. To view the predicted optimal trajectory for the entire prediction horizon, plot the sequences provided in info. To determine whether the optimal control calculation completed normally, check info.Iterations and info.QPCode.

[u,info] = mpcmoveAdaptive(MPCobj,x,Plant,Nominal,ym,r,v,opt) alters selected controller settings using options you specify with mpcmoveopt. These changes apply for the current time instant only, allowing a command-line simulation using mpcmoveAdaptive to mimic the Adaptive MPC Controller block in Simulink in a computationally efficient manner.

### Input Arguments

**MPCobj** — MPC controller MPC controller object

MPC controller, specified as an implicit MPC controller object. Use the mpc command to create the MPC controller.

#### **x** — Current MPC controller state

mpcstate object

Current MPC controller state, specified as an mpcstate object.

Before you begin a simulation with mpcmoveAdaptive, initialize the controller state using  $x =$  mpcstate(MPCobj). Then, modify the default properties of x as appropriate.

If you are using default state estimation,  $m$  pcmove Adaptive expects x to represent  $x[n]$ n-1]. The mpcmoveAdaptive command updates the state values in the previous control interval with that information. Therefore, you should not programmatically update x at all. The default state estimator employs a linear time-varying Kalman filter.

If you are using custom state estimation, mpcmoveAdaptive expects x to represent  $x[n|n]$ . Therefore, prior to each mpcmoveAdaptive command, you must set x. Plant, x.Disturbance, and x.Noise to the best estimates of these states (using the latest measurements) at the current control interval.

#### **Plant** — Updated prediction model

discrete-time state-space model

Updated prediction model, specified as a delay-free, discrete-time state-space (ss) model. This plant is the update to MPCobj. Model. Plant. The sampling time Plant. Ts must match the controller sampling time MPCobj.Ts. The updated prediction model must define the same states as MPCobj.Model.Plant. In order to minimize the likelihood of updating errors, MPCobj.Model.Plant should be a discrete time, state-space model with sampling period MPCobj.Ts and all delays converted to states (e.g., using absorbDelay).

#### **Nominal** — Updated nominal conditions

structure

Updated nominal conditions, specified as a structure having fields U, Y, X, and DX. These are the same fields as MPCobj.Model.Nominal. See "MPC Controller Object" for a description of the fields.

If Nominal = [], or if a field is missing or empty, mpcmoveAdaptive uses the corresponding MPCobj.Model.Nominal value.

#### **ym** — Current measured outputs

vector

Current measured outputs, specified as a 1-by-*nym* vector. *nym* is the number of measured outputs. If you are using custom state estimation, ym is ignored. If you set ym = [], then mpcmoveAdaptive uses the appropriate nominal value.

#### **r** — Plant output reference values

array

Plant output reference values, specified as a  $p$ -by- $n<sub>y</sub>$  array, where  $p$  is the prediction horizon of MPCobj and  $n_y$  is the number of outputs. Row  $r(i,:)$  defines the reference values at step *i* of the prediction horizon.

r must contain at least one row. If r contains fewer than *p* rows, mpcmoveAdaptive duplicates the last row to fill the *p*-by-*ny* array. If you supply exactly one row, therefore, a constant reference applies for the entire prediction horizon.

If you set  $r = \lceil \cdot \rceil$ , then mpcmoveAdaptive uses the appropriate nominal value.

To implement reference previewing, which can improve tracking when a reference varies in a predictable manner, r must contain the anticipated variations, ideally for *p* steps.

#### **v** — Current and anticipated measured disturbances

array

Current and anticipated measured disturbances, specified as a  $p$ -by- $n_{md}$  array, where *p* is the prediction horizon of MPCobj and *nmd* is the number of measured disturbances. Row  $v(i,:)$  defines the expected measured disturbance values at step *i* of the prediction horizon.

Modeling of measured disturbances provides feedforward control action. If your plant model does not include measured disturbances, use  $v = [$ ].

v must contain at least one row. If v contains fewer than *p* rows, mpcmoveAdaptive duplicates the last row to fill the  $p$ -by- $n_{md}$  array. If you supply exactly one row, therefore, a constant measured disturbance applies for the entire prediction horizon.

If you set  $v = \lceil \cdot \rceil$ , then mpcmoveAdaptive uses the appropriate nominal value.

To implement disturbance previewing, which can improve tracking when a disturbance varies in a predictable manner, v must contain the anticipated variations, ideally for *p* steps.

#### **opt** — Override values for selected controller properties

mpcmoveopt object

Override values for selected properties of MPCobj, specified as an options object you create with mpcmoveopt. These options apply to the current mpcmoveAdaptive time instant only. Using opt yields the same result as redefining or modifying MPCobj before each call to mpcmoveAdaptive, but involves considerably less overhead. Using opt is equivalent to using an Adaptive MPC Controller Simulink block in combination with optional input signals that modify controller settings, such as MV and OV constraints.

## Output Arguments

#### **u** — Optimal manipulated variable moves

array

Optimal manipulated variable adjustments (moves), returned as a 1-by-*nu* array of optimal manipulated variable moves, where  $n<sub>u</sub>$  is the number of manipulated variables.

If the controller includes constraints and the QP solver fails to find a solution, mpcmoveAdaptive holds u at its most recent value, x.LastMove.

#### **info** — Solution details

structure

Solution details, returned as a structure containing the following fields.

#### **Uopt** — Optimal manipulated variable adjustments (moves)

array

Optimal manipulated variable adjustments (moves), returned as a *p*+1-by-*nu* array, where  $p$  is the prediction horizon of MPCobj and  $n<sub>u</sub>$  is the number of manipulated variables.

The first row of info.Uopt is identical to the output argument u, which is the adjustment applied at the current time, k.  $\text{Uopt}(i,:)$  contains the predicted optimal values at time  $k+i-1$ , for  $i = 1, \ldots, p+1$ . The mpcmoveAdaptive command does not calculate optimal control moves at time  $k+p$ , and therefore sets  $\text{Uopt}(p+1, :)$  to NaN.

#### **Yopt** — Predicted output variable sequence

array

Predicted output variable sequence, returned as a *p*+1-by-*ny* array, where *p* is the prediction horizon of MPCobj and *nx* is the number of outputs.

The first row of info.Yopt contains the current outputs at time k after state estimation. Yopt(i,:) contains the predicted output values at time  $k+i-1$ , for  $i = 1, \ldots, p+1$ .

#### **Xopt** — Predicted state variable sequence

array

Predicted state variable sequence, returned as a  $p+1$ -by- $n<sub>x</sub>$  array, where  $p$  is the prediction horizon of MPCobj and  $n<sub>x</sub>$  is the number of states.

The first row of info.Xopt contains the current states at time k as determined by state estimation. Xopt(i,:) contains the predicted state values at time  $k+i-1$ , for i = 1,...,p+1.

#### **Topt** — Time intervals

vector

Time intervals, returned as a  $p+1$ -by-a vector. **Topt** (1) = 0, representing the current time. Subsequent time steps  $T$ opt(i) are given by  $Ts*(i-1)$ , where  $Ts = MPCobi$ . Ts, the controller sampling time.

Use Topt when plotting Uopt, Xopt, or Yopt sequences.

#### **Slack** — Slack variable

0 | positive scalar

Slack variable, ε, used in constraint softening, returned as 0 or a positive scalar value.

- $\cdot$   $\varepsilon = 0$  All constraints were satisfied for the entire prediction horizon.
- $\cdot$   $\varepsilon > 0$  At least one soft constraint is violated. When more than one constraint is violated, ε represents the worst-case soft constraint violation (scaled by your ECR values for each constraint).

See "Optimization Problem" for more information.

#### **Iterations** — QP solution result

positive integer  $|0| -1| -2$ 

QP solution result, returned as a positive integer or one of several values with specific meanings as follows.

- Iterations  $> 0$  Number of iterations needed to solve the quadratic programming (QP) problem that determines the optimal sequences.
- Iterations =  $0 \text{QP}$  problem could not be solved in the allowed maximum number of iterations.
- Iterations  $= -1 \text{QP}$  problem was infeasible. A QP problem is infeasible if no solution can satisfy all the hard constraints.
- Iterations  $= -2$  Numerical error occurred when solving the QP problem.

#### **QPCode** — QP solution status

'feasible' | 'infeasible' | 'unrealiable'

QP solution status, returned as one of the following strings:

- 'feasible' Optimal solution was obtained (Iterations  $> 0$ )
- $\cdot$  'infeasible'  $-QP$  solver detected a problem with no feasible solution (Iterations  $= -1$ ) or a numerical error occurred (Iterations  $= -2$ )
- 'unreliable'  $-QP$  solver failed to converge (Iterations = 0)

#### **Cost** — Objective function cost

non-negative scalar

Objective function cost, returned as a non-negative scalar value. The cost quantifies the degree to which the controller has achieved its objectives. See "Optimization Problem" for details.

The cost value is only meaningful when QPCode = 'feasible'.

### More About

Tips

- If the prediction model is time invariant, use mpcmove.
- Use the Adaptive MPC Controller Simulink block for simulations and code generation.
- "Optimization Problem"

### See Also

getEstimator | mpc | mpcmove | mpcmoveopt | mpcstate | review | setEstimator | sim

# mpcmoveExplicit

Compute optimal control using explicit MPC

## **Syntax**

```
u = mpcmoveExplicit(EMPCobj,x,ym,r,v)
[u,info] = mpcmoveExplicit(EMPCobi, x, ym, r, v)[u,info] = mpcmoveExplicit(EMPCobj,x,ym,r,v,MVused)
```
## **Description**

 $u = m$  mpcmove Explicit (EMPCobj,  $x, y, r, v$ ) computes the optimal manipulated variable moves at the current time using an explicit model predictive control law. This result depends on the properties contained in the explicit MPC controller and the controller states. The result also depends on the measured output variables, the output references (setpoints), and the measured disturbance inputs. mpcmoveExplicit updates the controller state, x, when using default state estimation. Call mpcmoveExplicit repeatedly to simulate closed-loop model predictive control.

 $[u,info] = mpcmoveExplicit(EMPCobj,x,ym,r,v)$  returns additional details about the computation in a structure. To determine whether the optimal control calculation completed normally, check the data in info.

[u,info] = mpcmoveExplicit(EMPCobj,x,ym,r,v,MVused) specifies the manipulated variable values used in the previous mpcmoveExplicit command, allowing a command-line simulation to mimic the Explicit MPC Controller Simulink block with the optional external MV input signal.

# Examples

• "Explicit MPC Control of a Single-Input-Single-Output Plant"

## Input Arguments

**EMPCobj** — Explicit MPC controller explicit MPC controller object

Explicit MPC controller to simulate, specified as an Explicit MPC controller object. Use generateExplicitMPC to create an explicit MPC controller.

#### **x** — Current MPC controller state

mpcstate object

Current MPC controller state, specified as an mpcstate object.

Before you begin a simulation with mpcmoveExplicit, initialize the controller state using  $x =$  mpcstate (EMPCobj). Then, modify the default properties of x as appropriate.

If you are using default state estimation,  $m$  pcmove  $\text{Explicit }$  expects x to represent  $x[n]$ n-1]. The mpcmoveExplicit command updates the state values in the previous control interval with that information. Therefore, you should not programmatically update x at all. The default state estimator employs a linear time-varying Kalman filter.

If you are using custom state estimation, mpcmoveExplicit expects x to represent  $x[n|n]$ . Therefore, prior to each mpcmove Explicit command, you must set x. Plant, x.Disturbance, and x.Noise to the best estimates of these states (using the latest measurements) at the current control interval.

#### **ym** — Current measured outputs

vector

Current measured outputs, specified as a 1-by- $n_{ym}$  vector.  $n_{ym}$  is the number of measured outputs. If you are using custom state estimation, ym is ignored. If you set ym  $= [ \ ]$ , then mpcmoveExplicit uses the appropriate nominal value.

#### **r** — Plant output reference values

vector

Plant output reference values, specified as a vector of  $n<sub>y</sub>$  values. mpcmoveExplicit uses a constant reference for the entire prediction horizon. In contrast to mpcmove and mpcmoveAdaptive, mpcmoveExplicit does not support reference previewing.

If you set  $r = \lceil \cdot \rceil$ , then mpcmove Explicit uses the appropriate nominal value.

#### **v** — Current and anticipated measured disturbances

vector

Current and anticipated measured disturbances, specified as a vector of  $n_{md}$  values. In contrast to mpcmove and mpcmoveAdaptive, mpcmoveExplicit does not support

disturbance previewing. If your plant model does not include measured disturbances, use  $v = [$ ].

#### **MVused** — Manipulated variable values from previous interval vector

Manipulated variable values applied to the plant during the previous control interval, specified as a vector of  $n_u$  values. If this is the first mpcmove Explicit command in a simulation sequence, omit this argument. Otherwise, if the MVs calculated by mpcmoveExplicit in the previous interval were overridden, set MVused to the correct values in order to improve the controller state estimation accuracy. If you omit MVused, mpcmoveExplicit assumes MVused = x.LastMove.

### Output Arguments

#### **u** — Optimal manipulated variable moves

array

Optimal manipulated variable adjustments (moves), returned as a 1-by-*nu* array of optimal manipulated variable moves, where  $n<sub>u</sub>$  is the number of manipulated variables.

If the controller fails to find a solution, mpcmoveExplicit holds u at its most recent value, x.LastMove.

#### **info** — Explicit MPC solution status

structure

Explicit MPC solution status, returned as a structure having the following fields.

### **ExitCode** — Solution status

 $1 | 0 | -1$ 

Solution status, returned as one of the following values:

- $\cdot$  1 Successful solution.
- $\cdot$  0 Failure. One or more controller input parameters is out of range.
- $\cdot$  -1 Undefined. Parameters are in range but an extrapolation must be used.

#### **Region** — Region to which current controller input parameters belong

positive integer | 0

Region to which current controller input parameters belong, returned as either a positive integer or 0. The integer value is the index of the polyhedron (region) to which the current controller input parameters belong. If the solution failed, Region = 0.

## More About

#### Tips

- Use the Explicit MPC Controller Simulink block for simulations and code generation.
- "Explicit MPC"
- "Design Workflow for Explicit MPC"

# mpcmoveMultiple

Compute gain-scheduling MPC control action at a single time instant

### **Syntax**

```
u = mpcmoveMultiple(MPCArray,states,index,ym,r,v)
[u,info] = mpcmoveMultiple(MPCArray,states,index,ym,r,v)
[u,info] = mpcmoveMultiple(MPCArray,states,index,ym,r,v,opt)
```
## **Description**

 $u = m$  mpcmoveMultiple(MPCArray, states, index, ym, r, v) computes the optimal manipulated variable moves at the current time using a model predictive controller selected by index from an array of MPC controllers. This results depends upon the properties contained in the MPC controller and the controller states. The result also depends on the measured plant outputs, the output references (setpoints), and the measured disturbance inputs. mpcmoveMultiple updates the controller state when default state estimation is used. Call mpcmoveMultiple repeatedly to simulate closedloop model predictive control.

[u,info] = mpcmoveMultiple(MPCArray,states,index,ym,r,v) returns additional details about the computation in a structure. To determine whether the optimal control calculation completed normally, check the data in info.

[u,info] = mpcmoveMultiple(MPCArray,states,index,ym,r,v,opt) alters selected controller settings using options you specify with mpcmoveopt. These changes apply for the current time instant only, allowing a command-line simulation using mpcmoveMultiple to mimic the Multiple MPC Controllers block in Simulink in a computationally efficient manner.

### Input Arguments

**MPCArray** — MPC controllers cell array of MPC controller objects

MPC controllers to simulate, specified as a cell array of traditional (implicit) MPC controller objects. Use the mpc command to create the MPC controllers.

All the controllers in MPCArray must use either default state estimation or custom state estimation. Mismatch is not permitted.

#### **states** — Current MPC controller states

cell array of mpcstate objects

Current controller states for each MPC controller in MPCArray, specified as a cell array of mpcstate objects.

Before you begin a simulation with mpcmoveMultiple, initialize each controller state using  $x =$  mpcstate(MPCobj). Then, modify the default properties of each state as appropriate.

If you are using default state estimation, mpcmoveAdaptive expects x to represent  $x[n|n-1]$  (where x is one entry in states, the current state of one MPC controller in MPCArray). The mpcmoveMultiple command updates the state values in the previous control interval with that information. Therefore, you should not programmatically update x at all. The default state estimator employs a steady-state Kalman filter.

If you are using custom state estimation, mpcmoveMultiple expects x to represent  $x[n|n]$ . Therefore, prior to each mpcmove Multiple command, you must set  $x$ . Plant, x.Disturbance, and x.Noise to the best estimates of these states (using the latest measurements) at the current control interval.

#### **index** — Index of selected controller

positive integer

Index of selected controller in the cell array MPCArray, specified as a positive integer.

#### **ym** — Current measured outputs

vector

Current measured outputs, specified as a 1-by- $n_{ym}$  vector.  $n_{ym}$  is the number of measured outputs. If you are using custom state estimation, ym is ignored. If you set ym = [], then mpcmoveMultiple uses the appropriate nominal value.

#### **r** — Plant output reference values

array

Plant output reference values, specified as a *p*-by-*ny* array, where *p* is the prediction horizon of the selected controller and  $n_y$  is the number of outputs. Row  $r(i, :)$  defines the reference values at step *i* of the prediction horizon.

r must contain at least one row. If r contains fewer than *p* rows, mpcmoveMultiple duplicates the last row to fill the *p*-by-*ny* array. If you supply exactly one row, therefore, a constant reference applies for the entire prediction horizon.

If you set  $r = \lceil \cdot \rceil$ , then mpcmoveMultiple uses the appropriate nominal value.

To implement reference previewing, which can improve tracking when a reference varies in a predictable manner, r must contain the anticipated variations, ideally for *p* steps.

#### **v** — Current and anticipated measured disturbances

array

Current and anticipated measured disturbances, specified as a *p*-by-*nmd* array, where *p* is the prediction horizon of the selected controller and *nmd* is the number of measured disturbances. Row  $v(i,:)$  defines the expected measured disturbance values at step *i* of the prediction horizon.

Modeling of measured disturbances provides feedforward control action. If your plant model does not include measured disturbances, use  $v = [ ]$ .

v must contain at least one row. If v contains fewer than *p* rows, mpcmoveMultiple duplicates the last row to fill the *p*-by-*nmd* array. If you supply exactly one row, therefore, a constant measured disturbance applies for the entire prediction horizon.

If you set  $v = [ ]$ , then mpcmoveMultiple uses the appropriate nominal value.

To implement disturbance previewing, which can improve tracking when a disturbance varies in a predictable manner, v must contain the anticipated variations, ideally for *p* steps.

#### **opt** — Override values for selected controller properties

mpcmoveopt object

Override values for selected properties of the selected MPC controller, specified as an options object you create with mpcmoveopt. These options apply to the current mpcmoveMultiple time instant only. Using opt yields the same result as redefining or modifying the selected controller before each call to mpcmoveMultiple, but involves

considerably less overhead. Using opt is equivalent to using a Multiple MPC Controllers Simulink block in combination with optional input signals that modify controller settings, such as MV and OV constraints.

### Output Arguments

#### **u** — Optimal manipulated variable moves

array

Optimal manipulated variable adjustments (moves), returned as a 1-by-*nu* array of optimal manipulated variable moves, where *nu* is the number of manipulated variables.

If the controller includes constraints and the QP solver fails to find a solution, mpcmoveMultiple holds u at its most recent value, x.LastMove.

#### **info** — Solution details

structure

Solution details, returned as a structure containing the following fields.

#### **Uopt** — Optimal manipulated variable adjustments (moves)

array

Optimal manipulated variable adjustments (moves), returned as a *p*+1-by-*nu* array, where  $p$  is the prediction horizon of the selected controller and  $n<sub>u</sub>$  is the number of manipulated variables.

The first row of info.Uopt is identical to the output argument u, which is the adjustment applied at the current time,  $k$ . Uopt $(i, :)$  contains the predicted optimal values at time  $k+i-1$ , for  $i = 1, \ldots, p+1$ . The mpcmove Multiple command does not calculate optimal control moves at time  $k+p$ , and therefore sets  $\text{Uopt}(p+1, :)$  to NaN.

#### **Yopt** — Predicted output variable sequence

array

Predicted output variable sequence, returned as a *p*+1-by-*ny* array, where *p* is the prediction horizon of the selected controller and *nx* is the number of outputs.

The first row of info.Yopt contains the current outputs at time k after state estimation. Yopt(i,:) contains the predicted output values at time  $k+i-1$ , for  $i = 1, \ldots, p+1$ .

#### **Xopt** — Predicted state variable sequence

array

Predicted state variable sequence, returned as a  $p+1$ -by- $n<sub>x</sub>$  array, where  $p$  is the prediction horizon of the selected controller and *nx* is the number of states.

The first row of info.Xopt contains the current states at time k as determined by state estimation. Xopt(i,:) contains the predicted state values at time  $k+i-1$ , for i = 1,...,p+1.

#### **Topt** — Time intervals

vector

Time intervals, returned as a  $p+1$ -by-a vector. Topt (1) = 0, representing the current time. Subsequent time steps  $Topt(i)$  are given by  $Ts*(i-1)$ , where Ts = MPCobj. Ts, the controller sampling time.

Use Topt when plotting Uopt, Xopt, or Yopt sequences.

#### **Slack** — Slack variable

0 | positive scalar

Slack variable, ε, used in constraint softening, returned as 0 or a positive scalar value.

- $\cdot \quad \varepsilon = 0$  All constraints were satisfied for the entire prediction horizon.
- $\cdot$   $\varepsilon$  > 0 At least one soft constraint is violated. When more than one constraint is violated, ε represents the worst-case soft constraint violation (scaled by your ECR values for each constraint).

See "Optimization Problem" for more information.

#### **Iterations** — QP solution result

positive integer  $\vert 0 \vert -1 \vert -2$ 

QP solution result, returned as a positive integer or one of several values with specific meanings as follows.

- Iterations > 0 Number of iterations needed to solve the quadratic programming (QP) problem that determines the optimal sequences.
- Iterations =  $0 \text{QP}$  problem could not be solved in the allowed maximum number of iterations.
- Iterations  $= -1 \mathbf{QP}$  problem was infeasible. A QP problem is infeasible if no solution can satisfy all the hard constraints.
- Iterations  $= -2$  Numerical error occurred when solving the QP problem.

#### **QPCode** — QP solution status

```
'feasible' | 'infeasible' | 'unrealiable'
```
QP solution status, returned as one of the following strings:

- 'feasible' Optimal solution was obtained (Iterations  $> 0$ )
- 'infeasible'  $-$  QP solver detected a problem with no feasible solution (Iterations  $= -1$ ) or a numerical error occurred (Iterations  $= -2$ )
- 'unreliable'  $-QP$  solver failed to converge (Iterations = 0)

#### **Cost** — Objective function cost

non-negative scalar

Objective function cost, returned as a non-negative scalar value. The cost quantifies the degree to which the controller has achieved its objectives. See "Optimization Problem" for details.

The cost value is only meaningful when QPCode = 'feasible'.

## More About

Tips

• Use the Multiple MPC Controllers Simulink block for simulations and code generation.

### See Also

```
generateExplicitMPC | getEstimator | mpcmove | mpcstate | review |
setEstimator | sim
```
### mpcmoveopt

Options set for mpcmove and mpcmoveAdaptive

### **Syntax**

options = mpcmoveopt

## **Description**

options = mpcmoveopt creates an empty mpcmoveopt object. You can set one or more of its properties using dot notation, and then use the object with mpcmove or mpcmoveAdaptive to simulate run-time adjustment of selected controller properties, such as tuning weights and bounds.

mpcmoveopt property dimensions must be consistent with the number of manipulated variables (nu) and output variables (ny) defined in the mpc or mpcAdaptive controller you are simulating.

In general, if you do not specify a value for one of the mpcmoveopt properties, it defaults to the corresponding built-in value of the simulated controller.

# Output Arguments

#### **options**

Options for the mpcmove or mpcmoveAdaptive command with the following fields:

- OutputWeights Output variable tuning weights, specified as a 1-by-ny vector, where ny is the number of output variables. These replace the controller's Weight.OutputVariables property. The weights must be non-negative, finite real values.
- MVWeights Manipulated variable tuning weights, specified as a 1-by-nu vector, where nu is the number of manipulated variables. These replace the controller's

Weight.ManipulatedVariables property. The weights must be non-negative, finite real values.

- MVRateWeights Manipulated variable rate tuning weights, specified as a 1 by-nu vector, where nu is the number of manipulated variables. These replace the controller's Weight.ManipulatedVariablesRate property. The weights must be non-negative, finite real values.
- ECRWeight Weight on the slack variable used for constraint softening, specified as a finite, real scalar. This value replaces the controller's Weight.ECR property.
- OutputMin Lower bounds on the output variables, specified as a 1-by-ny vector, where ny is the number of output variables. OutputMin(i) replaces the controller's OutputVariables(i).Min property, for  $i = 1, \ldots, ny$ .
- OutputMax Upper bounds on the output variables, specified as a 1-by-ny vector, where  $ny$  is the number of output variables. Output Max $(i)$  replaces the controller's OutputVariables(i). Max property, for  $i = 1, \ldots, ny$ .
- MVMin Lower bounds on the manipulated variables, specified as a 1-by-nu vector, where nu is the number of manipulated variables.  $\text{MWMin}(i)$  replaces the controller's ManipulatedVariables(i).Min property, for  $i = 1, \ldots, n$ u.
- MVMax Upper bounds on the manipulated variables, specified as a 1-by-nu vector, where  $nu$  is the number of manipulated variables. MVMa $x(i)$  replaces the controller's ManipulatedVariables(i).Max property, for  $i = 1, \ldots, n$ u.
- MVUsed Manipulated variable values used in the plant during the previous control interval, specified as a 1-by-nu vector. This property mimics the MPC Controller or Adaptive MPC Controller Simulink blocks' external MV signal. If you do not provide an MVUsed value, the controller uses the LastMove property of mpcstate.
- OnlyComputeCost Logical value that controls whether the optimal sequence is to be calculated and exported.
	- 0 (default) causes the controller to return the predicted optimal policy in addition to the objective function cost value.
	- 1 causes the controller to return the objective function cost only, which saves computational effort.

# Examples

#### <span id="page-91-0"></span>Simulation with Varying Controller Property

Vary a manipulated variable upper bound during a simulation.

Define the plant, which includes a 4-second input delay. Convert to a delay-free, discrete, state-space model using a 2-second control interval. Create the corresponding default controller and then specify MV bounds at  $\pm 2$ .

```
ts = 2;Plant = absorbDelay(c2d(ss(tf(0.8, [5 1], InputDelay',4)),ts));
MPCobi = mpc(Plant, ts);MPCobi.MV(1) .Min = -2;MPCobj.MV(1).Max = 2;
```

```
-->The "PredictionHorizon" property of "mpc" object is empty. Trying PredictionHorizon
-->The "ControlHorizon" property of the "mpc" object is empty. Assuming 2.
-->The "Weights.ManipulatedVariables" property of "mpc" object is empty. Assuming defau
-->The "Weights.ManipulatedVariablesRate" property of "mpc" object is empty. Assuming default 0.1000.
-->The "Weights.OutputVariables" property of "mpc" object is empty. Assuming default 1.
```
Create an empty mpcmoveopt object. During simulation, you can set properties of the object to specify controller parameters.

```
options = mpcmoveopt;
```
Pre-allocate storage and initialize the controller state.

```
v = [1;t = [0:ts:20];N = length(t);
y = zeros(N, 1);u = zeros(N,1);
x = mpcstate(MPCobi);
-->Integrated white noise added on measured output channel #1.
```

```
-->The "Model.Noise" property of the "mpc" object is empty. Assuming white noise on ead
```
Use mpcmove to simulate the following:

- Reference (setpoint) step change from initial condition  $r = 0$  to  $r = 1$  (servo response).
- MV upper bound step decrease from 2 to 1, occurring at *t* = 10.

```
r = 1:
for i = 1:Ny(i) =Plant.c*x.Plant;
    if t(i) > = 10 options.MVMax = 1;
     end
    [u(i),Info] = mpcmove(MPCobj,x,v(i),r,v,options);end
```
As the loop executes, the value of options.MVMax is reset to 1 for all iterations that occur after *t* = 10. Prior to that iteration, options.MVMax is empty. Therefore, the controller's value for MVMax is used, MPCobj.MV $(1)$ .Max = 2.

Plot the results of the simulation.

```
[ts, us] = stairs(t, u);plot(ts,us,'b-',t,y,'r-')
legend('MV','OV');
xlabel(sprintf('Time, %s',Plant.TimeUnit))
```
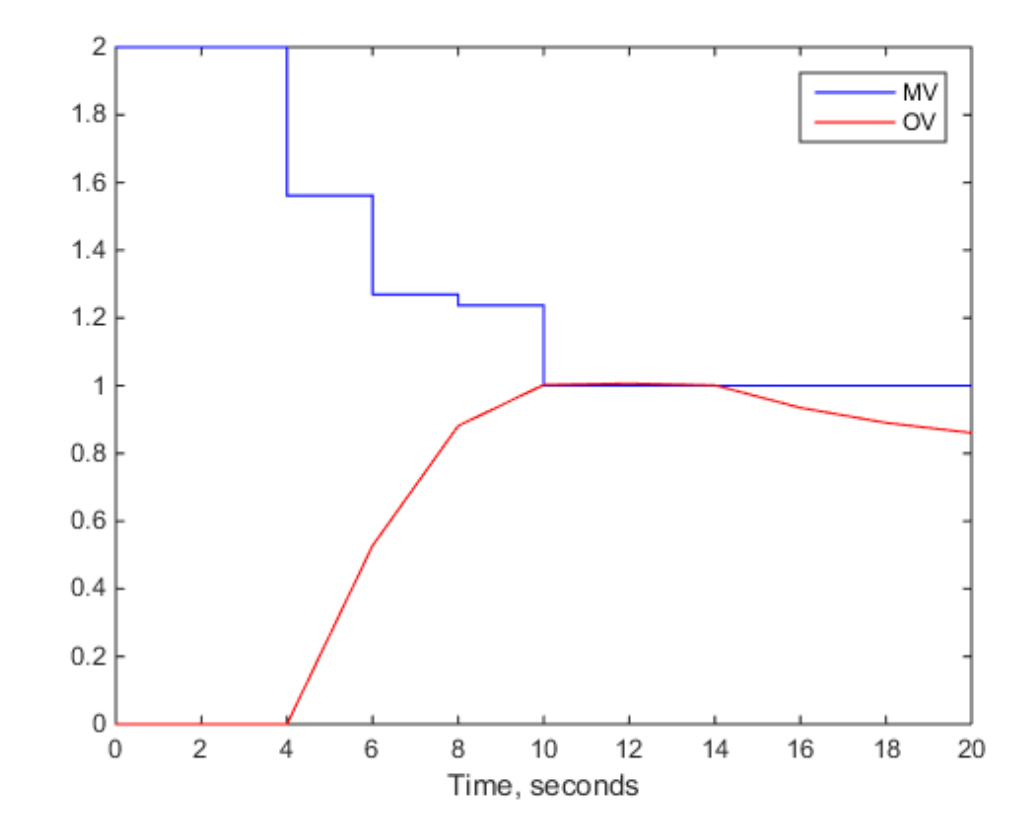

From the plot, you can observe that the original MV upper bound is active until *t* = 4. After the input delay of 4 seconds, the output variable (OV) moves smoothly to its new target of  $r = 1$ . reaching the target at  $t = 10$ . The new MV bound imposed at  $t = 10$ .

becomes avtive immediately. This forces the OV below its target, after the input delay elapses.

Now assume that you want to impose an OV upper bound at a specified location relative to the OV target. Consider the following constraint design command:

 $MPCobj.OV(1)$ . $Max = [Inf, Inf, 0.4, 0.3, 0.2];$ 

This is a horizon-varying constraint. The known input delay makes it impossible for the controller to satisfy an OV constraint prior to the third prediction-horizon step. Therefore, a finite constraint during the first two steps would be poor practice. For illustrative purposes, the above constraint also decreases from 0.4 at step 3 to 0.2 at step 5 and thereafter.

The following commands produce the same results shown in the previous plot. The OV constraint is never active because it is being varied in concert with the setpoint, *r*.

```
x = mpcstate(MPCobi);
OPTobj = mpcmoveopt;
for i = 1:Ny(i) =Plant.c*x.Plant;
    if t(i) >= 10
        OPTobj.MVMax = 1;
     end
    OPTobj.OutputMax = r + 0.4;[u(i), Info] = mpcmove(MPCobj, x, y(i), r, v, OPTobj);
end
-->Integrated white noise added on measured output channel #1.
-->The "Model.Noise" property of the "mpc" object is empty. Assuming white noise on ead
```
The scalar value  $r + 0.4$  replaces the first finite value in the MPCobj.  $OV(1)$ . Max vector, and the remaining finite values adjust to maintain the original profile, i.e., the numerical difference between these values is unchanged.  $r = 1$  for the simulation, so the above use of the mpcmoveopt object is equivalent to the command

MPCobj.OV(1).Max = [Inf, Inf, 1.4, 1.3, 1.2];

The use of the mpcmoveopt object involves much less computational overhead, however.

### **Alternatives**

The mpcmoveopt object is an optional feature of the mpcmove and mpcmoveAdaptive commands. The alternative is to re-define the controller and/or state object prior to each command invocation, but this involves considerable overhead.

### More About

Tips

- mpcmoveopt cannot constrain a variable that was unconstrained in the controller creation step. The controller ignores any such specifications. Similarly, you cannot eliminate a constraint defined during controller creation, but you can change it to a very large (or small) value such that it is unlikely to become active.
- If the controller design includes a vector constraint, the run-time mpcmoveopt value replaces the first finite entry, and the remaining values shift to retain the same constraint profile. See ["Simulation with Varying Controller Property" on page](#page-91-0) [1-86](#page-91-0).

### See Also

mpc | mpcmove | setconstraint | setterminal

## mpcprops

Provide help on MPC controller's properties

# **Syntax**

mpcprops

# **Description**

mpcprops displays details on the generic properties of MPC controllers. It provides a complete list of all the fields of MPC objects with a brief description of each field and the corresponding default values.

### See Also set | get

# mpcsimopt

MPC simulation options

## **Syntax**

```
options = mpcsimopt(MPCobj)
```
## **Description**

options = mpcsimopt(MPCobj) creates an set of options for specifying additional parameters for simulating an mpc controller, MPCobj, with sim. Initially, options is empty. Use dot notation to change the options as needed for the simulation.

## Output Arguments

#### **options**

Options for simulating an mpc controller using sim. options has the following properties.

#### MPC Simulation Options Properties

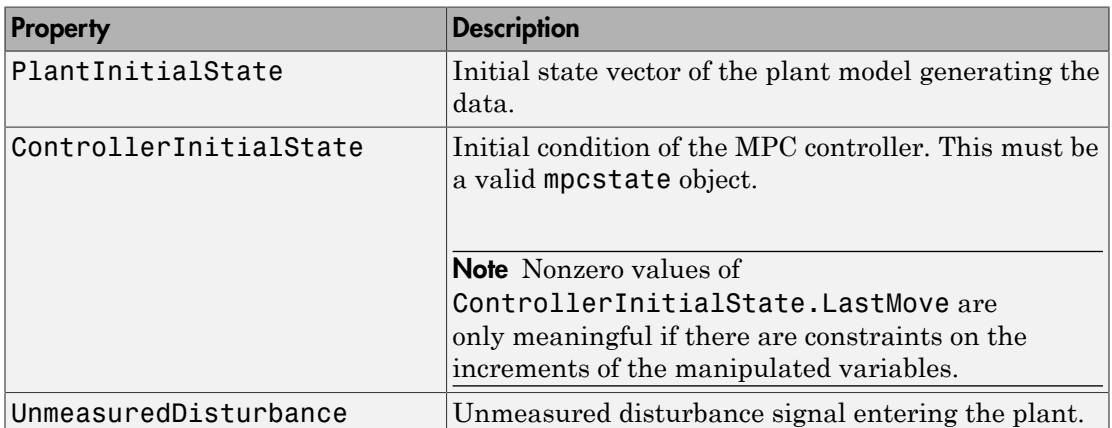

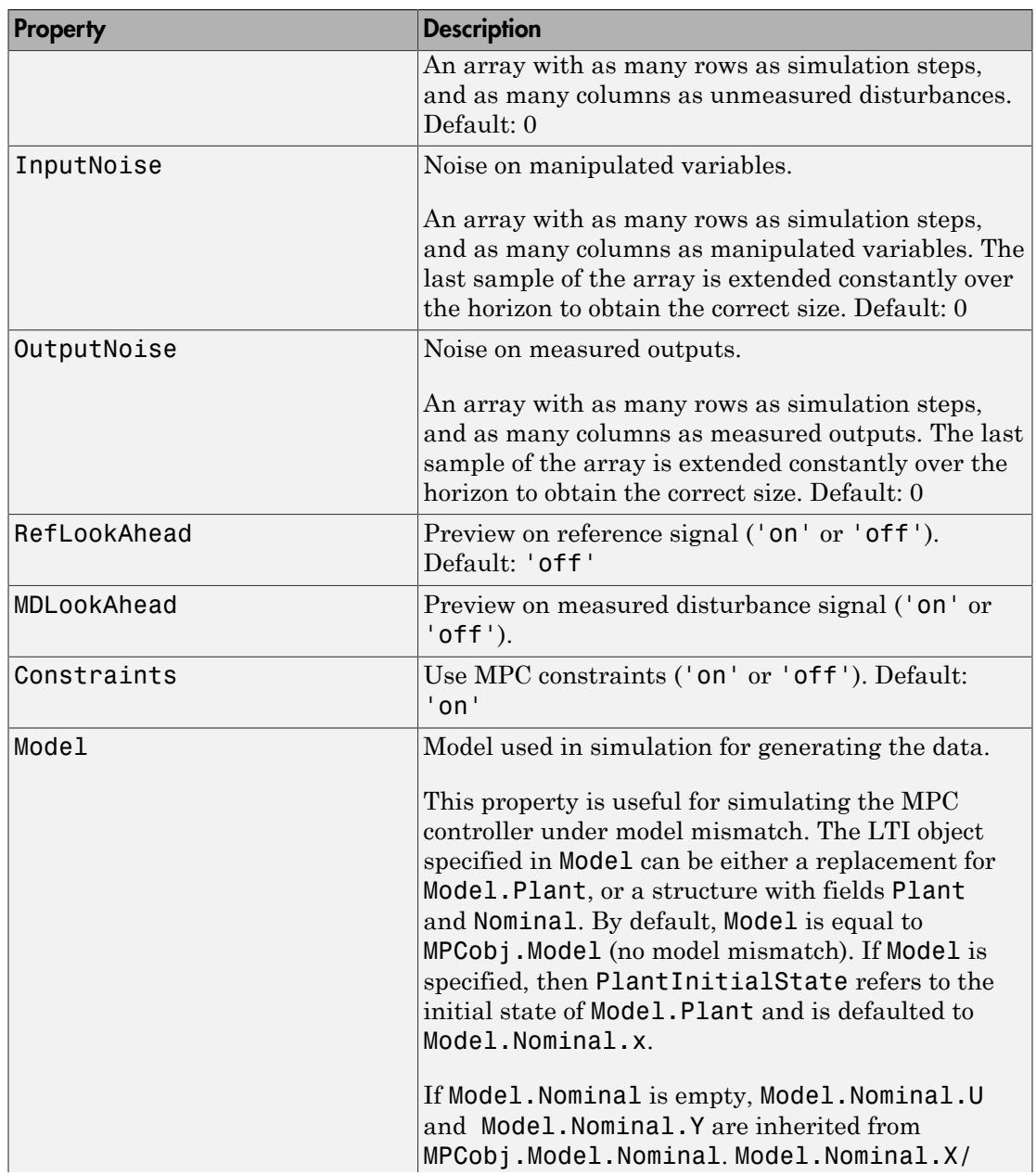

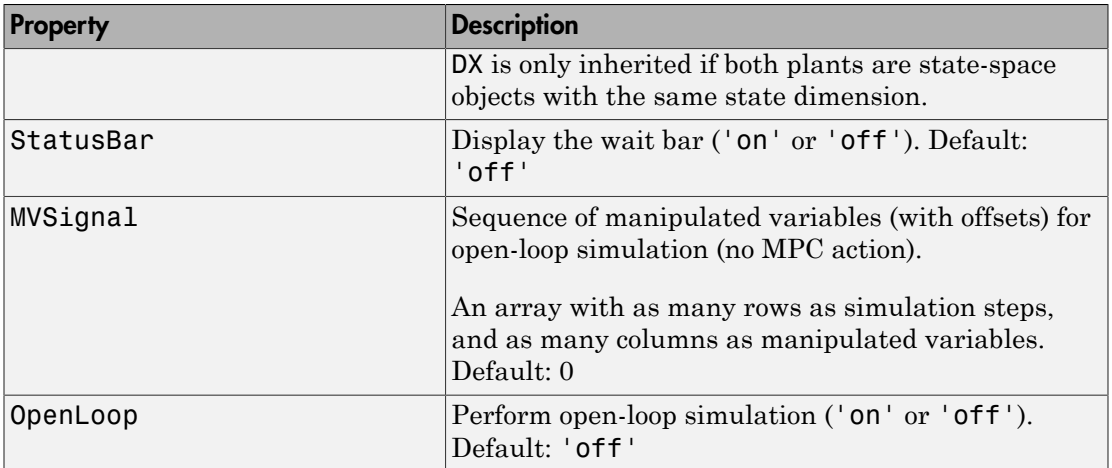

### Examples

### Simulate MPC Control Under Plant Model Mismatch

Simulate the MPC control of a multi-input multi-output (MIMO) system under predicted / actual plant model mismatch. The system has two manipulated variables, two unmeasured disturbances, and two measured outputs.

Define the plant and create the MPC controller.

```
% Open-loop system parameters 
p1 = tf(1,[1 2 1])*[1 1; 0 1];
plan = ss([p1 p1]);% Define I/O types
plant=setmpcsignals(plant,'MV',[1 2],'UD',[3 4]);
% Define I/O names (optional)
set(plant,'InputName',{'mv1','mv2','umd3','umd4'});
% Model for unmeasured input disturbances
distModel = eye(2,2)*ss(-.5,1,1,0);% Create MPC object
mpcobj = mpc(plant, 1, 40, 2);
```

```
mpcobj.Model.Disturbance = distModel;
```
Perform the closed-loop MPC simulation with model mismatch and unforeseen unmeasured disturbance inputs. First, define the plant model that generates the data.

```
p2 = tf(1.5, [0.1 1 2 1])*[1 1; 0 1];psim = ss([p2 p2 tf(1,[1 1])*[0;1]]);
psim=setmpcsignals(psim,'MV',[1 2],'UD',[3 4 5]);
```
Set up the simulation parameters and the options. Create the options set, and then set the relevant options.

```
dist = ones(1,3); % Unmeasured disturbance trajectory
refs = [1 2]; % Output reference trajectory
Tf = 100; % Total number of simulation steps
options = mpcsimopt(mpcobj);
options.UnmeasuredDisturbance = dist;
options.Model = psim;
```
Simulate the system.

sim(mpcobj,Tf,refs,options);

### See Also

sim

### mpcstate

Define MPC controller state

### **Syntax**

```
xmpc = mpcstate(MPCobj)
xmpc = mpcstate(MPCobj,xp,xd,xn,u,p)
xmpc = mpcstate
```
## **Description**

xmpc = mpcstate(MPCobj) reates a controller state object compatible with the controller object, MPCobj, in which all fields are set to their default values that are associated with the controller's nominal operating point.

 $xmpc = mpstate(MPCobj, xp, xd, xn, u, p)$  sets the state fields of the controller state object to specified values. The controller may be an implicit or explicit controller object. Use this controller state object to initialize an MPC controller at a specific state other than the default state.

xmpc = mpcstate returns an mpcstate object in which all fields are empty.

mpcstate objects are updated by mpcmove through the internal state observer based on the extended prediction model. The overall state is updated from the measured output  $y_m(k)$  by a linear state observer (see "State Observer").

## Input Arguments

### **MPCobj**

MPC controller, specified as either a traditional MPC controller (mpc) or explicit MPC controller (generateExplicitMPC).

#### **xp**

Plant model state estimates, specified as a vector with  $N_{\rm xp}$  elements, where  $N_{\rm xp}$  is the number of states in the plant model.

#### **xd**

Disturbance model state estimates, specified as a vector with  $N_{xd}$  elements, where  $N_{xd}$  is the total number of states in the input and output disturbance models. The disturbance model states are ordered such that input disturbance model states are followed by output disturbance model state estimates.

#### **xn**

Measurement noise model state estimates, specified as a vector with  $N_{xn}$  elements, where  $N_{xn}$  is the number of states in the measurement noise model.

#### **u**

Values of the manipulated variables during the previous control interval, specified as a vector with  $N_u$  elements, where  $N_u$  is the number of manipulated variables.

#### **p**

Covariance matrix for the state estimates, specified as an *N*-by-*N* matrix, where *N* is the sum of *Nxp*, *Nxd* and *Nxn*).

### **Output Arguments**

#### **xmpc**

MPC state object, containing the following properties.

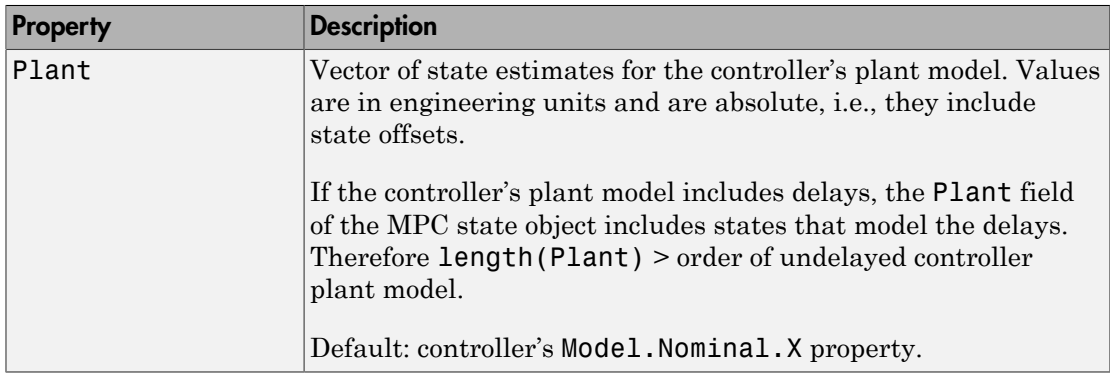

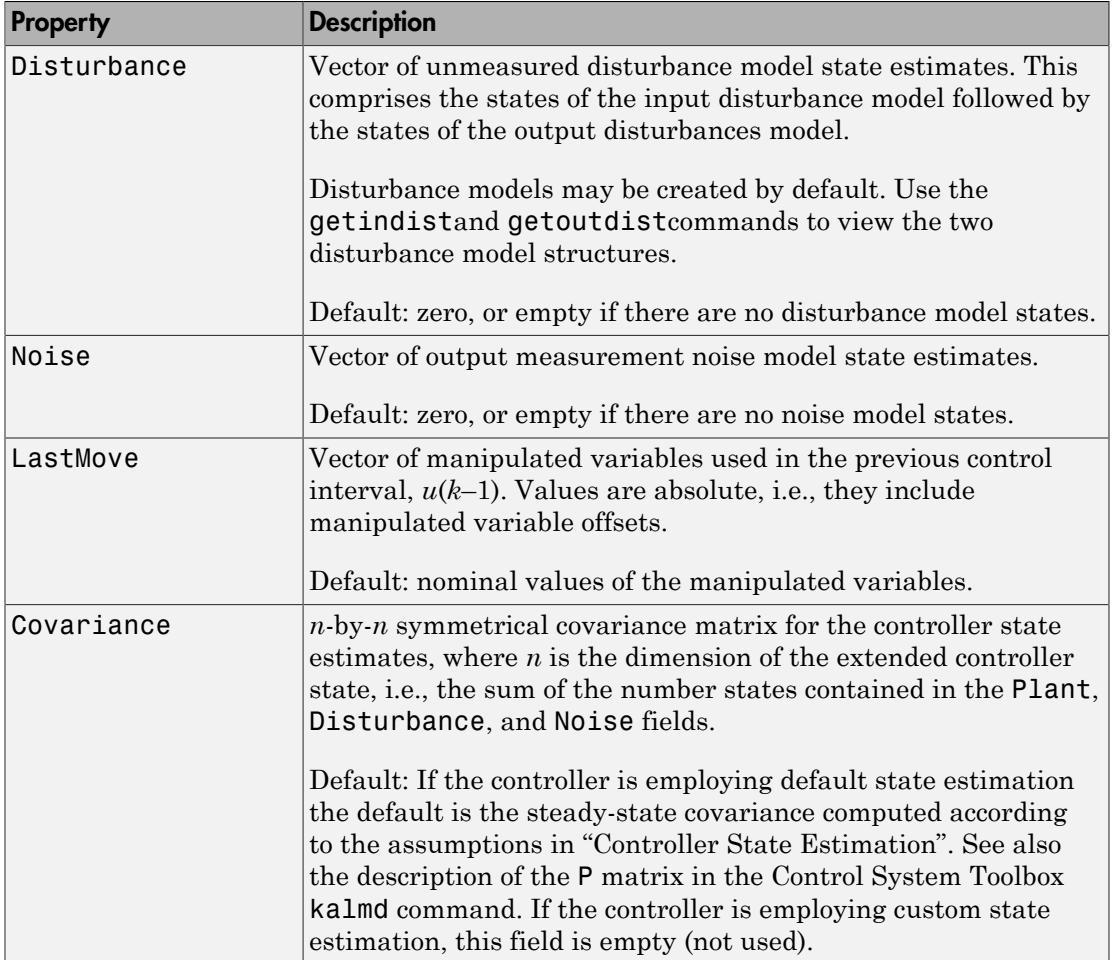

## Examples

#### Get Controller State Object

Create a Model Predictive Controller for a single-input-single-output (SISO) plant. For this example, the plant includes an input delay of 0.4 time units, and the control interval to 0.2 time units.

```
H = tf(1, [10 1], 'InputDelay', 0.4);MPCobj = mpc(H, 0.2);
```
-->The "PredictionHorizon" property of "mpc" object is empty. Trying PredictionHorizon -->The "ControlHorizon" property of the "mpc" object is empty. Assuming 2. -->The "Weights.ManipulatedVariables" property of "mpc" object is empty. Assuming default 0.0000. -->The "Weights.ManipulatedVariablesRate" property of "mpc" object is empty. Assuming default 0.1000.

-->The "Weights.OutputVariables" property of "mpc" object is empty. Assuming default 1.

Create the corresponding controller state object in which all states are at their default values.

#### xMPC = mpcstate(MPCobj)

```
-->Converting the "Model.Plant" property of "mpc" object to state-space.
-->Converting model to discrete time.
-->Converting delays to states.
-->Integrated white noise added on measured output channel #1.
-->The "Model.Noise" property of the "mpc" object is empty. Assuming white noise on ea
MPCSTATE object with fields
           Plant: [0 0 0]
     Disturbance: 0
           Noise: [1x0 double]
        LastMove: 0
      Covariance: [4x4 double]
```
The plant model, H, is a first-order, continuous-time transfer function. The Plant property of the mpcstate object contains two additional states to model the two intervals of delay. Also, by default the controller contains a first-order output disturbance model (an integrator) and an empty measured output noise model.

View the default covariance matrix.

xMPC.Covariance

ans  $=$ 

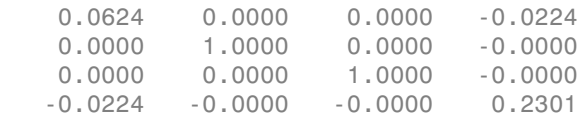

### See Also

getoutdist | setindist | setoutdist | getEstimator | setEstimator | ss | mpcmove

# mpctool

Start Model Predictive Controller GUI

# **Syntax**

```
mpctool
mpctool(MPCobj)
mpctool(MPCobj,'objname')
mpctool(MPCobj1, MPCobj2, ...)
mpctool(MPCobj1, 'objname1', MPCobj2, 'objname2', ...)
mpctool('TaskName')
```
# **Description**

mpctool starts the GUI. For more information about designing and testing model predictive controllers, see "Working with the Design Tool".

mpctool(MPCobj) starts the GUI and loads MPCobj, which is an existing controller object.

mpctool(MPCobj,'objname') assigns objname (specified as a string) to the controller you are loading into the GUI. If you do not specify a name, the GUI uses the name of the variable that stores the controller object.

```
mpctool(MPCobj1, MPCobj2, ...) loads the specified list of controllers.
```
mpctool(MPCobj1, 'objname1', MPCobj2, 'objname2', ...) loads the specified list of controllers and assigns each controller the specified name.

mpctool('TaskName') starts the GUI and creates a new Model Predictive Control design task with the name specified by the string 'TaskName'.

```
See Also
mpc
```
# mpcverbosity

Change toolbox verbosity level

## **Syntax**

```
mpcverbosity on
mpcverbosity off
old status = mpcverbosity(new status)
mpcverbosity
```
## **Description**

mpcverbosity on enables messages displaying default operations taken by Model Predictive Control Toolbox software during the creation and manipulation of model predictive control objects.

```
mpcverbosity off turns messages off.
```
old\_status = mpcverbosity(new\_status) sets the verbosity level to the specified value, new\_status. The function returns the original value of the verbosity level as old\_status. Specify new\_status as a string with the value of either 'on' or 'off' .

mpcverbosity just shows the verbosity status.

By default, messages are turned on.

See also ["Construction and Initialization" on page 3-11](#page-206-0) .

### See Also

mpc
# plot

Plot responses generated by MPC simulations

# **Syntax**

plot(MPCobj,t,y,r,u,v,d)

# **Description**

 $plot(MPCobj, t, y, r, u, v, d)$  plots the results of a simulation based on the MPC object MPCobj.  $t$  is a vector of length N $t$  of time values,  $y$  is a matrix of output responses of size [Nt,Ny] where Ny is the number of outputs, r is a matrix of setpoints and has the same size as y, u is a matrix of manipulated variable inputs of size [Nt,Nu] where Nu is the number of manipulated variables, v is a matrix of measured disturbance inputs of size [Nt,Nv] where Nv is the number of measured disturbance inputs, and d is a matrix of unmeasured disturbance inputs of size [Nt,Nd] where Nd is the number of unmeasured disturbances input.

# See Also

sim | mpc

# plotSection

Visualize explicit MPC control law as 2-D sectional plot

## **Syntax**

```
plotsection(EMPCobj,plotParams)
```
## **Description**

plotsection(EMPCobj,plotParams) displays a 2-D sectional plot of the piecewise affine regions used by an explicit MPC controller. All but two of the control law's free parameters are fixed, as specified by plotParams. The two remaining variables form the plot axes. By default, the EMPCobj.Range property sets the bounds for these axes.

# Examples

#### Specify Fixed Parameters for 2-D Plot of Explicit Control Law

Suppose EMPCObj is an explicit MPC controller involving six controller state variables, two plant outputs (reference signals), and two manipulated variables. Create a plotParams structure that fixes all parameters at their nominal values, except the second manipulated variable and third controller state.

Generate the default plotParams structure for the MPC controller.

```
plotParams = generatePlotParameters(EMPCobj);
```
By default, this structure specifies that all parameters of the controller are fixed at their nominal values.

Allow the third controller state to vary for the purposes of creating a plot. To do so, remove the entry corresponding to that state from plotParams.

```
plotParameters.State.Index(3) = [];
plotParams.State.Value(3) = [];
```
Similarly, allow the second manipulated variable to vary for the plot.

```
plotParams.ManipulatedVariable.Index(2) = [];
plotParams.ManipulatedVariable.Value(2) = [];
```
You can now use the plot parameters to generate the 2-D section plot for the controller.

```
plotSection(EMPCobj,plotParams)
```
### Input Arguments

#### **EMPCobj** — Explicit MPC controller

explicit MPC controller object

Explicit MPC controller for which you want to create a 2-D sectional plot, specified as an Explicit MPC controller object. Use generateExplicitMPC to create an explicit MPC controller.

#### **plotParams** — Parameters for sectional plot

structure

Parameters for sectional plot of explicit MPC control law, specified as a structure. Use generatePlotParameters to create an initial structure in which all the parameters of the controller are fixed at their nominal values. Then, modify this structure as necessary before invoking plotSection. See generatePlotParameters for more information.

### See Also

generateExplicitMPC | generatePlotParameters

### review

Examine MPC controller for design errors and stability problems at run-time

### **Syntax**

```
review(mpcobj)
```
## **Description**

review(mpcobj) checks for potential design issues in the Model Predictive Controller mpcobj and generates a report. review performs the following diagnostic tests:

- Is the optimal control problem well defined?
- Is the controller internally stable?
- Is the closed loop system stable when no constraints are active and there is no model mismatch?
- Is the controller able to eliminate steady-state tracking error when no constraints are active?
- Is there a likelihood that constraint definitions will result in an ill-conditioned or infeasible optimization problem?
- If the controller were used in a real-time environment, what memory capacity would be needed?

Use review iteratively to check your initial MPC design or whenever you make substantial changes to mpcobj. Make the recommended changes to your controller to eliminate potential problems. review does not modify mpcobj.

## Input Arguments

#### **mpcobj**

Non-empty Model Predictive Controller (mpc) object

### Examples

#### **Examine an MPC Controller for Design Errors and Stability Problems**

Create a Model Predictive Controller. For this example, use a controller with hard upper and lower bounds on the manipulated variable and its rate-of-change.

```
Plant = tf(1, [10 1]);ts = 2;
MPCobj = mpc(Plant, ts);MV = MPCobj.MV;MV.Min = -2;MV.Max = 2;
MV.RateMin = -4;MV.Ratemax = 4;MPCobj.MV = MV;
```
-->The "PredictionHorizon" property of "mpc" object is empty. Trying PredictionHorizon -->The "ControlHorizon" property of the "mpc" object is empty. Assuming 2. -->The "Weights.ManipulatedVariables" property of "mpc" object is empty. Assuming default -->The "Weights.ManipulatedVariablesRate" property of "mpc" object is empty. Assuming o -->The "Weights.OutputVariables" property of "mpc" object is empty. Assuming default 1.

Review the design.

review(MPCobj)

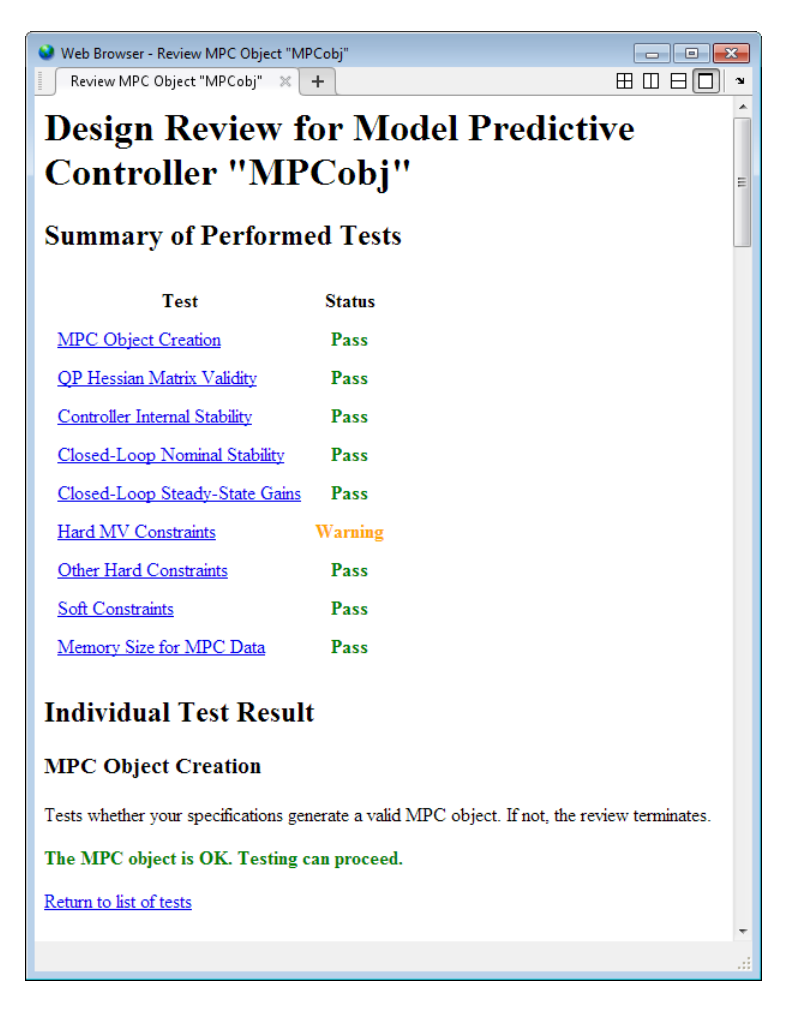

review flags the potential constraint conflict that could result if you applied this controller to a real process.

Examine the warning by clicking **Hard MV Constraints**.

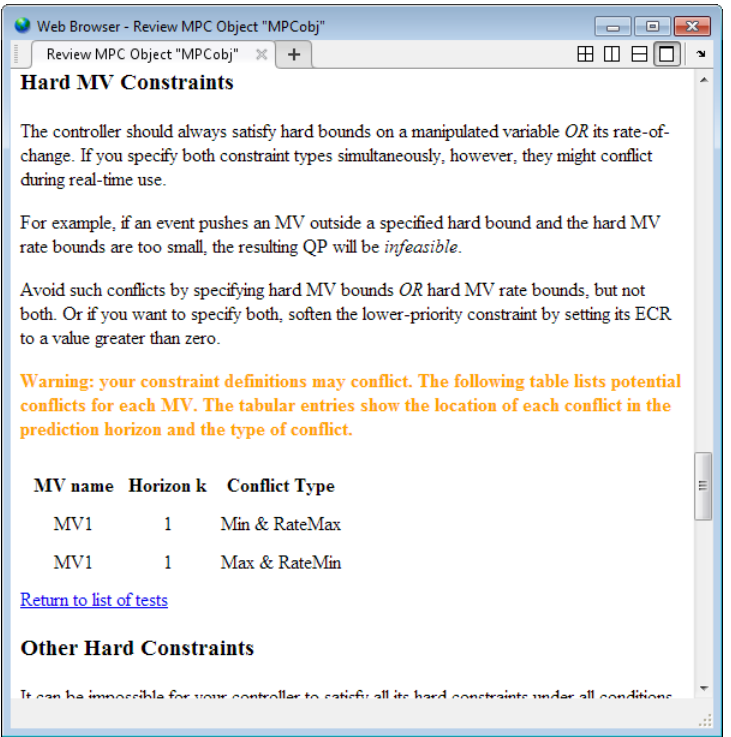

# **Alternatives**

review automates certain tests that you can perform at the command line.

To test for steady-state tracking errors, use cloffset.

To test the internal stability of a controller, check the eigenvalues of the mpc object. Use ss to convert the mpc object to a state-space model and call "isstable".

# More About

Tips

• If you design your controller using MPC Design Tool, export the controller to the MATLAB Workspace, and analyze it using review.

• review cannot detect all possible performance factors. So, additionally test your design using techniques such as simulations.

### See Also

cloffset | mpc | ss

#### **Tutorials**

- Reviewing Model Predictive Controller Design for Potential Stability and Robustness Issues
- "Simulation and Code Generation Using Simulink Coder"

# sensitivity

Compute effect of controller tuning weights on performance

### **Syntax**

```
[J, sens] = sensitivity(MPCobj, PerfFunc, PerfWeights, Tstop, r, v,
simopt, utarget)
[J, sens] = sensitivity(MPCobj,'perf_fun',param1,param2,...)
```
## **Description**

The sensitivity function is a controller tuning aid. *J* specifies a scalar performance metric. sensitivity computes *J* and its partial derivatives with respect to the controller tuning weights. These *sensitivities* suggest tuning weight adjustments that should improve performance, i.e., reduce *J*. *John Line Controller Leming* **weights on performance<br>
<b>John Line Controller Leming** weights on performance<br> **John Line Controller Leming** weights on performance<br> **John Line Controller (***John Line Controller cuming aid. J* sessibively<br> **yi** sessibively<br> **yi** if  $y$  if  $y$  if  $y$  if  $y$  if  $y$  if  $y$  if  $y$  if  $y$  if  $y$  if  $y$  if  $y$  if  $y$  if  $y$  if  $y$  if  $y$  if  $y$ <br>  $y$  if  $y$  if  $y$  if  $y$  if  $y$  if  $y$  is perticual derivatives with res sensitivity<br>
sensitivity<br>
b), PerfFunc, PerfWeights, Tstop, r, v,<br>
b), 'perf\_fun', param1, param2,...)<br>
b), 'perf\_fun', param1, param2,...)<br>
roller tuning aid. J specifies a scalar performance<br>
iditicities suggest tuning **Solution**<br> **Education**<br> **Example 18**<br> **Example 18**<br> **Example 18**<br> **Example 18**<br> **Example 18**<br> **Example 18**<br> **Example 18**<br> **Example 18**<br> **Example 18**<br> **Example 18**<br> **Example 18**<br> **Example 18**<br> **Example 18**<br> **Example 18**<br> somether tuning weights on performance<br>
sensitivity (MPCobj, Perffunc, Perf/eights, Tstop, r, v,<br>
sensitivity (MPCobj, 'Perffunc, Perf/eights, Tstop, r, v,<br>
sensitivity (MPCobj, 'Perffunc, Perf/eights, Tstop, r, v,<br>
sensi sensihidy<br>
sensihidy<br>  $x^2 + y^2 = 2$ <br>  $x^2 + y^2 = 2$ <br>  $x^2 + y^2 = 2$ <br>  $x^2 + y^2 = 2$ <br>  $x^2 + y^2 = 2$ <br>  $x^2 + y^2 = 2$ <br>  $x^2 + y^2 = 2$ <br>  $x^2 + y^2 = 2$ <br>  $x^2 + y^2 = 2$ <br>  $x^2 + y^2 = 2$ <br>  $x^2 + y^2 = 2$ <br>  $x^2 + y^2 = 2$ <br>  $x^2 + y^2 = 2$ <br>  $x^2 + y^2 = 2$ <br>  $x^$ *John Line Controller Leming* **weights on performance<br>
<b>John Line Controller Leming** weights on performance<br> **John Line Controller Leming** weights on performance<br> **John Line Controller (***John Line Controller cuming aid. J* sensibivity<br>
yending worights on performance<br> *y*ivity (MPCobj, PerfFunc, PerfWaights, Tstop, r, v,<br> *y*ivity (MPCobj, 'perf\_fun', param1, param2, ...)<br>
computes fault is possible a scalar performance<br>
computes fault is p sensitivity<br>
sensitivity<br>
bj, PerfFunc, PerfWeights, Tstop, r, v,<br>
bj, perf\_func, PerfWeights, Tstop, r, v,<br>
bj, perf\_func, param1, param2, ...)<br>
role:<br>
role: tuning aid. J specifies a scalar performance<br>
sitiuities sugge **Solution**<br> **Education**<br> **Example 18**<br> **Example 18**<br> **Example 18**<br> **Example 18**<br> **Example 18**<br> **Example 18**<br> **Example 18**<br> **Example 18**<br> **Example 18**<br> **Example 18**<br> **Example 18**<br> **Example 18**<br> **Example 18**<br> **Example 18**<br> somether tuning weights on performance<br>
sensitivity (MPCobj, Perffunc, Perf/eights, Tstop, r, v,<br>
sensitivity (MPCobj, 'Perffunc, Perf/eights, Tstop, r, v,<br>
sensitivity (MPCobj, 'Perffunc, Perf/eights, Tstop, r, v,<br>
sensi

[J, sens] = sensitivity(MPCobj, PerfFunc, PerfWeights, Tstop, r, v, simopt, utarget) calculates the scalar performance metric, J, and sensitivities, sens, for the controller defined by the MPC controller object MPCobj.

PerfFunc must be one of the following strings:

'ISE' (integral squared error) for which the performance metric is

$$
J = \sum_{i=1}^{Tstop} \left( \sum_{j=1}^{n_y} (w_j^y e_{yij})^2 + \sum_{j=1}^{n_u} [(w_j^u e_{uij})^2 + (w_j^{\Delta u} \Delta u_{ij})^2] \right)
$$

'IAE' (integral absolute error) for which the performance metric is

$$
J = \sum_{i=1}^{Tstop} \left( \sum_{j=1}^{n_y} |w_j^y e_{yij}| + \sum_{j=1}^{n_u} (|w_j^u e_{uij}| + |w_j^{\Delta u} \Delta u_{ij}|) \right)
$$

'ITSE' (integral of time-weighted squared error) for which the performance metric is

$$
J = \sum_{i=1}^{Tstop} i \Delta t \left( \sum_{j=1}^{n_y} (w_j^y e_{yij})^2 + \sum_{j=1}^{n_u} [(w_j^u e_{uij})^2 + (w_j^{Au} \Delta u_{ij})^2] \right)
$$
  

$$
J = \sum_{i=1}^{Tstop} i \Delta t \left( \sum_{j=1}^{n_y} |w_j^y e_{yij}| + \sum_{j=1}^{n_u} (|w_j^u e_{uij}| + |w_j^{\Delta u} \Delta u_{ij}|) \right)
$$

'ITAE' (integral of time-weighted absolute error) for which the performance metric is

In the above expressions  $n_y$  is the number of controlled outputs and  $n_u$  is the number of manipulated variables. *eyij* is the difference between output *j* and its setpoint (or reference) value at time interval *i*. *euij* is the difference between manipulated variable *j* and its target at time interval *i*.

The *w* parameters are non-negative performance weights defined by the structure PerfWeights, which contains the following fields:

```
phobsical Usi<br>
J \frac{T_{LQ}}{L^2} \rho_M \left( \sum_{j=1}^{\infty} \omega_j^2 c_{xy} y^2 + \sum_{j=1}^{\infty} \left( \omega_j^2 c_{yy} y^2 + (\omega_j^2)^2 \omega_j y^2 \right) \right)<br>
J \frac{T_{LQ}}{L^2} \rho_M \left( \sum_{j=1}^{\infty} \omega_j^2 c_{yy} y^2 + \sum_{j=1}^{\infty} \left( \left( \omega_j^2 c_{yy} y^2 + (\omega_j^2)^2 \Delta y \right)^2 \right)<br>
J \left. \y_{ij}^{(j)}^2 + \sum_{j=1}^{p} (tu_j^{\mu} g_{\alpha_{ij}})^2 + (w_j^{\Delta \mu} \Delta u_{ij})^2]<br>
y_{ij}^{(j)} + \sum_{j=1}^{p} (|u_j^{\mu} g_{\alpha_{ij}}| + |w_j^{\Delta \mu} \Delta u_{ij}|)<br>
y_{ij}^{(j)} + \sum_{j=1}^{p} (|u_j^{\mu} g_{\alpha_{ij}}| + |w_j^{\Delta \mu} \Delta u_{ij}|)<br>
y_{\alpha_{ij}}^{(j)} is the number of controlled outputs
                                                                              (u_{ij}^{ij})^2 + (w_j^{4u} \Delta u_{ij})^2]<br>
(u_{ij}^{ij} + | w_j^{4u} \Delta u_{ij} |)<br>
lute error) for which the performance metric is<br>
erfore the other of controlled outputs and n_u is the number<br>
the difference between manipulated variable j<br>
for
             \begin{split} &\frac{1}{2}\sum_{i=1}^{2m}\cos\left(\sum_{j=1}^{m}\left(w_{j}^{*}t_{j}y\right)^{2}+\sum_{j=1}^{m}\left[(w_{j}^{*}t_{i,j}y)^{2}+(w_{j}^{*}^{*}\Delta t_{i}y)^{2}\right]\right) \\ &\qquad -\sum_{i=1}^{2m}\sin\left(\sum_{j=1}^{m}\left[w_{j}^{*}t_{j}y\right]+\sum_{j=1}^{m}\left(\left[w_{j}^{*}t_{i,j}y\right]+ \left(w_{j}^{**}\Delta t_{i}y\right]\right)\right) \\ &\qquad \left(\text{energy of } \ist<br>
\Delta t \left( \sum_{j=1}^{\infty} (w_j^2 w_{jij})^2 + \sum_{j=1}^{\infty} [(w_j^2 w_{ijj})^2 + (w_j^2 w_{\Delta tij})^2] \right)<br>
\Delta t \left( \sum_{j=1}^{\infty} (w_j^2 w_{jij} + \sum_{j=1}^{\infty} [(w_j^2 w_{ijj} + (w_j^2 w_{\Delta tij})^2)] \right)<br>
\Delta t \left( \sum_{j=1}^{\infty} (w_j^2 w_{jij} + \sum_{j=1}^{\infty} [(w_j^2 w_{ijj} + (w_j^2 w_{\Delta tij(w_j^y e_{jij})^2 + \sum_{j=1}^{k} [(w_j^y e_{iij})^2 + (w_j^{\Delta u} \Delta u_{ij})^2]<br>
|w_j^y e_{jij}| + \sum_{j=1}^{n} (|w_j^u e_{iij}| + |w_j^{\Delta u} \Delta u_{ij}|)\rangle<br>
ime-weighted absolute error) for which the performance metric is<br>
ime-weighted absolute error) for which the per
         phobsical Usi<br>
J \frac{T_{LQ}}{L} \rho_M \left( \sum_{j=1}^{\infty} \omega_j^2 c_{xy} y^2 + \sum_{j=1}^{\infty} \left( \omega_j^2 c_{xy} y^2 + (\omega_j^2)^2 \omega_j y^2 \right) \right)<br>
J \frac{T_{LQ}}{L} \rho_M \left( \sum_{j=1}^{\infty} \omega_j^2 c_{xy} y^2 + \sum_{j=1}^{\infty} \left( \left( \omega_j^2 c_{yy} y^2 + (\omega_j^2)^2 \Delta y \right)^2 \right)<br>
J \left. \frac{T_{Ly^{(j)} \triangleq + \sum_{j=1}^{n} [(w_j^{\rm{B}} e_{ij}y)^2 + (w_j^{\rm{Bz}} \Delta w_{ij})^2]<br>
yy^{(j)} \triangleq + \sum_{j=1}^{n} (|w_j^{\rm{B}} e_{ij}y| + |w_j^{\rm{Bz}} \Delta w_{ij}|1)<br>
w \text{ishted absolute error) for which the performance metric is}<br>
y_i, is the number of controlled outputs and n_i is the number<br>
c_{ij}, is the di
                                                                              u_{ij})<sup>2</sup> + (w_1^{Au} \Delta u_{ij})^2]<br>u_{ij} + + w_j^{du} \Delta u_{ij} | )<br>
lutte error) for which the performance metric is<br>
ere of controlled outputs and n_a is the number<br>
erence between output; and its setpoint (or<br>
the difference 
             \begin{split} &\frac{1}{2}\sum_{i=1}^{2m}\cos\left(\sum_{j=1}^{m}\left(w_{j}^{*}t_{j}y\right)^{2}+\sum_{j=1}^{m}\left[(w_{j}^{*}t_{i,j}y)^{2}+(w_{j}^{*}^{*}\Delta t_{i}y)^{2}\right]\right) \\ &\qquad -\sum_{i=1}^{2m}\sin\left(\sum_{j=1}^{m}\left[w_{j}^{*}t_{j}y\right]+\sum_{j=1}^{m}\left(\left[w_{j}^{*}t_{i,j}y\right]+ \left(w_{j}^{**}\Delta t_{i}y\right]\right)\right) \\ &\qquad \left(\text{energy of } \ical List<br>
\sum_{i=1}^{m} \frac{dx_i}{dx_j} \left( \sum_{j=1}^{m} (w_j^2 c_{xy})^2 + \sum_{j=1}^{m} \left( (w_j^2 c_{xy})^2 + (w_j^2 c_{xy})^2 \right) \right)<br>
\sum_{i=1}^{m} \left( \sum_{j=1}^{m} |w_j^2 c_{yy}| + \sum_{j=1}^{m} \left( |w_j^2 c_{xy}| + |w_j^2 c_{xy}| \right) \right)<br>
\sum_{i=1}^{m} \left( \sum_{j=1}^{m} |w_j^2 c_{yy}| + \sum_{j=1}^{m} \sical List<br>
\sum_{j=1}^{k(n)} i\sqrt{\left(\sum_{j=1}^{n} (w_j^{(k)}y_j)^2 + \sum_{j=1}^{k(n)} [(w_j^{(k)}y_j)^2 + (w_j^{(k)}w_{ij})^2 + \right)}<br>
\sum_{j=1}^{k(n)} i\sqrt{\left(\sum_{j=1}^{k(n)} (w_j^{(k)}y_j)^2 + \sum_{j=1}^{k(n)} [(w_j^{(k)}y_{ij}) + (w_j^{(k)}w_{ij}) + \right)}\right)<br>
And \sum_{j=1}^{k(n)} i\sqrt{\left(\sum_{j=1}^{k(n)} (w_j^{(k)}y_j) +call the \int_{\infty}^{\infty} i w^2 f_{\perp} \int_{\infty}^{\infty} i (u^2 f_{\perp} u_{ij})^2 + (u^2 f_{\perp} u_{ij})^2 + (u^2 f_{\perp} u_{ij})^2 + (u^2 f_{\perp} u_{ij})^2 + (u^2 f_{\perp} u_{ij})^2 + (u^2 f_{\perp} u_{ij})^2 + (u^2 f_{\perp} u_{ij})^2 + (u^2 f_{\perp} u_{ij})^2 + (u^2 f_{\perp} u_{ij})^2 + (u^2 f_{\perp} u_{ij})^2 + (u^2 f_{(w_j^{\mu}e_{ij})^2 + \sum_{j=1}^n (w_j^{\mu}e_{ik})^2 + (w_j^{\mu\alpha}\Delta u_{ij})^2<br>
|w_j^{\mu}e_{ij}| + \sum_{j=1}^n (|w_j^{\mu}e_{ik}| + |w_j^{\mu\alpha}\Delta u_{ij}|)<br>
|w_j^{\mu}e_{ij}| + |w_j^{\mu\alpha}\Delta u_{ij}| +<br>
|w_j^{\mu}e_{ij}| + |w_j^{\mu\alpha}\Delta u_{ij}| +<br>
|w_j^{\mu}e_{ij}| + |w_j^{\mu}e_{ij}| + |w_j^{\mu}e_{ij}| + |w_j^{\mu}e_{ij}| + |'OutputVariables': 1 by n_y vector containing the w_j^y values
'ManipulatedVariables': 1 by n_u vector containing the w_j^u values
'ManipulatedVariablesRate': 1 by n_u vector containing the w_j^{\Delta u} values
```
If PerfWeights is unspecified, it defaults to the corresponding weights in MPCobj. In general, however, the performance weights and those used in the controller have different purposes and should be defined accordingly.

Inputs Tstop, r, v, and simopt define the simulation scenario used to evaluate performance. See sim for details.

Tstop is the integer number of controller sampling intervals to be simulated. The final time for the simulations will be  $Tstop \times \Delta t$ , where  $\Delta t$  is the controller sampling interval specified in MPCobj.

The optional input utarget is a vector of *nu* manipulated variable targets. Their defaults are the nominal values of the manipulated variables.  $\Delta u_{ii}$  is the change in manipulated variable j and its target at time interval i.

The structure variable sens contains the computed sensitivities (partial derivatives of J with respect to the MPCobj tuning weights.) Its fields are

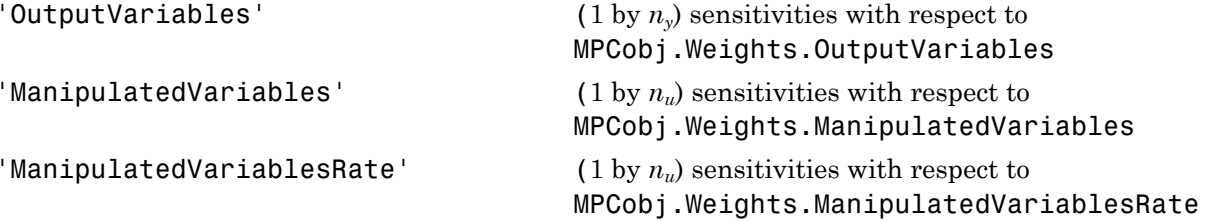

See ["Weights" on page 3-5](#page-200-0) for details on the tuning weights contained in MPCobj.

[J, sens] = sensitivity(MPCobj,'perf\_fun',param1,param2,...) employs a performance function 'perf\_fun' to define J. Its function definition must be in the form

```
function J = perf fun(MPCobj, param1, param2, ...)
```
i.e., it must compute J for the given controller and optional parameters param1, param2, ... and it must be on the MATLAB path.

Note: While performing the sensitivity analysis, the software ignores time-varying, nondiagonal, and ECR slack variable weights.

### Examples

Suppose variable MPCobj contains a default controller definition for a plant with two controlled outputs, three manipulated variables, and no measured disturbances. Compute its performance and sensitivities as follows:

```
PerfFunc = 'IAE';
PerfWts.OutputVariables = [1 0.5];
PerfWts.ManipulatedVariables = zeros(1,3);
PerfWts.ManipulatedVariablesRate = zeros(1,3);
Tstop = 20;r = [1 0];v = [];
simopt = mpcsimopt;utarget = zeros(1,3);[J, sens] = sensitivity(MPCobj, PerfFunc, PerfWts, Tstop, ...
```
#### r, v, simopt, utarget)

The simulation scenario in the above example uses a constant  $r = 1$  for output 1 and  $r = 0$ for output 2. In other words, the scenario is a unit step in the output 1 setpoint.

### See Also

mpc | sim

### set

Set or modify MPC object properties

# **Syntax**

```
set(MPCobj,'Property',Value)
set(MPCobj,'Property1',Value1,'Property2',Value2,...)
set(MPCobj,'Property')
set(sys)
```
# **Description**

The set function is used to set or modify the properties of an MPC controller (see ["MPC](#page-197-0) [Controller Object" on page 3-2](#page-197-0) for background on MPC properties). Like its Handle Graphics<sup>®</sup> counterpart, s**et** uses property name/property value pairs to update property values.

set(MPCobj,'Property',Value) assigns the value Value to the property of the MPC controller MPCobj specified by the string 'Property'. This string can be the full property name (for example, 'UserData') or any unambiguous case-insensitive abbreviation (for example, 'user').

set(MPCobj,'Property1',Value1,'Property2',Value2,...) sets multiple property values with a single statement. Each property name/property value pair updates one particular property.

set(MPCobj,'Property') displays admissible values for the property specified by 'Property'. See ["MPC Controller Object" on page 3-2](#page-197-0) for an overview of legitimate MPC property values.

set(sys) displays all assignable properties of sys and their admissible values.

### See Also

mpc | get | mpcprops

### setconstraint

Custom constraints on plant inputs and outputs

### **Syntax**

```
setconstraint(MPCobj,E,F,G)
setconstraint(MPCobj,E,F,G,V)
setconstraint(MPCobj,E,F,G,V,S)
```
## **Description**

setconstraint(MPCobj,E,F,G) adds constraints of the following form to an MPC controller MPCobj:

 $Eu(k + j | k) + Fy(k + j | k) \leq G + \varepsilon I$ where:  $j = 0, ..., p$ *p* is the prediction horizon length *y* are the measured and unmeasured outputs *u* are the manipulated variables *E*, *F*, and *G* are constants. Each row of *E*, *F*, and *G* represents a linear constraint to be imposed at each prediction horizon step ε is the slack variable used for constraint softening (as in "Standard Cost Function")

setconstraint(MPCobj, E, F, G, V) adds constraints of the following form:

 $Eu(k + j|k) + Fv(k + j|k) \le G + \varepsilon V$ 

where V is a constant representing the Equal Concern for the Relaxation (ECR).

setconstraint(MPCobj, E, F, G, V, S) adds constraints of the following form:

 $Eu(k + j | k) + Fy(k + j | k) + Sv(k + j | k) \le G + \varepsilon V$ 

where: *v* are the measured disturbances *S* is a constant

## Input Arguments

#### **MPCobj**

MPC controller, specified as an [MPC Controller object](#page-49-0)

#### **Default:**

#### **E**

Constant used in custom constraints, specified as a matrix with:

 $n_u$  columns, where  $n_u$  is the number of manipulated variables Same number of rows as F, G, V, and S

To remove all the mixed constraints, use [] or zero matrix for both the *E* and *F* matrices.

#### **Default:**

#### **F**

Constant used in custom constraints, specified as a matrix with:  $n_y$  columns, where  $n_y$  is the number of controlled outputs (measured and unmeasured) Same number of rows as E, G, V, and S

To remove all the mixed constraints, use [] or zero matrix for both the *E* and *F* matrices.

#### **Default:**

#### **G**

Constant used in custom constraints, specified as a column vector with the same number of rows as E, F, V, and S.

#### **Default:**

#### **V**

Constant used in custom constraints, specified as a column vector with the same number of rows as E, F, G, and S.

If V is not specified, the default of 1 is applied to all constraint inequalities and all constraints are soft (default behavior for output bounds as described in "Standard Cost Function").

To make the  $i^{\text{th}}$  constraint hard, specify  $V(i) = 0$ .

To make the *i*<sup>th</sup> constraint soft, specify  $V(i)$ (>)0 in keeping with the constraint violation magnitude you can tolerate. The magnitude violation depends on the numerical scale of the variables involved in the constraint.

In general, as *V*(*i*) decreases, the controller decreases the allowed constraint violation, i.e., the constraint becomes harder.

Note: If a constraint is difficult to satisfy, reducing its *V*(*i*) value (to make it harder) may be counter-productive, and can lead to erratic control action, instability, or failure of the QP solver that determines the control action. be the  $s^{\text{th}}$  constraint hard, specify  $V(b) = 0$ .<br>
Let the  $s^{\text{th}}$  constraint andt, specify  $V(b) = 0$ .<br>
Let the  $s^{\text{th}}$  constraint andt, specify  $V(b) = 0$  in keeping with the constraint violation<br>
triable you can be l beherical Est<br>
six the  $t^{10}$  constraint hard, specify  $V(i) = 0$ ,<br>
six the  $t^{10}$  constraint hard, specify  $V(i) = 0$  in keeping with the constraint, violation<br>
titude vs constraint the The numerical velocities depends on int hard, specify  $V(t) = 0$ .<br>
and solt, specify  $V(t) = 0$ .<br>
and solt, specify  $V(t) \ge 0$  in keeping with the constraint violation<br>
rate. The magnitude violation depends on the numerical scale of<br>
n the constraint.<br>
sames, th in hard, specify  $V(t) = 0$ .<br>
in shot, specify  $V(t) \ge 0$  in keeping with the constraint violation<br>
rate. The magnitude violation depends on the numerical scale of<br>
n the constraint.<br>
sass, the controllor decreases the allow

#### **Default:** vector of 1s

**S**

Constant used in custom constraints, specified as a matrix with:  $n_v$  columns, where  $n_v$  is the number of measured disturbances Same number of rows as E, F, G and V

#### **Default:**

### Examples

This example shows how to specify the custom constraint  $0 \le u_2 - 2u_3 + y_2 \le 15$  on an MPC controller. The controller has three manipulated variables and two controlled outputs.

The constraint imposes upper and lower bounds on  $u_2 - 2u_3 + y_2$ .

1 Formulate this constraint in the required form:

$$
\begin{bmatrix} 0 & -1 & 2 \\ 0 & 1 & -2 \end{bmatrix} \begin{bmatrix} u_1 \\ u_2 \\ u_3 \end{bmatrix} + \begin{bmatrix} 0 & -1 \\ 0 & 1 \end{bmatrix} \begin{bmatrix} y_1 \\ y_2 \end{bmatrix} \le \begin{bmatrix} 0 \\ 15 \end{bmatrix} + \varepsilon I
$$

2 Specify the constraints on the plant inputs and outputs:

 $E = [0 -1 2; 0 1 -2];$  $F = [0 -1; 0 1];$  $G = [0; 15];$ setconstraint(MPCobj,E,F,G);

Alternatively, you can use:

```
E = [0 -1 2; 0 1 -2];F = [0 -1; 0 1];G = [0; 15];V = [1; 1];S = [];
setconstraint(MPCobj,E,F,G,V,S);
```
### More About

#### Tips

- The outputs *y* are being predicted using a model. If the model is imperfect, there is no guarantee that a constraint can be satisfied.
- Because  $u(k + p | k)$  is not optimized by the MPC controller, the last constraint at time  $k + p$  assumes that  $u(k+p|k) = u(k+p-1|k)$ .
- "Constraints on Linear Combinations of Inputs and Outputs"

#### See Also

setterminal

#### **Tutorials**

- MPC Control with Constraints on a Combination of Input and Output Signals
- MPC Control of a Nonlinear Blending Process

## setEstimator

Modify a model predictive controller's state estimator

### **Syntax**

```
setEstimator(MPCobj,L,M)
setEstimator(MPCobj,'default')
setEstimator(MPCobj,'custom')
```
### **Description**

setEstimator(MPCobj,L,M) sets the gain matrices used for estimation of the states of an MPC controller. See ["State Estimator Equations" on page 1-34.](#page-39-0) If L is empty, it defaults to  $L = A^*M$ , where A is the state transition matrix defined in ["State Estimator](#page-39-0)" [Equations" on page 1-34](#page-39-0). If M is omitted or empty, it defaults to a zero matrix, and the state estimator becomes a Luenberger observer.

setEstimator(MPCobj,'default') restores the gain matrices L and M to their default values. The default values are the optimal static gains calculated by the Control System Toolbox function kalmd for the plant, disturbance, and measurement noise models specified in MPCobj.

setEstimator(MPCobj,'custom') specifies that controller state estimation will be performed by a user-supplied procedure rather than the equations described in ["State](#page-39-0) [Estimator Equations" on page 1-34.](#page-39-0) This option suppresses calculation of L and M. When the controller is operating in this way, the procedure must supply the state estimate x[n|n] to the controller at the beginning of each control interval.

### Examples

#### Design State Estimator by Pole Placement

Design an estimator using pole placement, assuming the linear system *AM=L* is solvable.

Create a plant model.

G = tf({1,1,1},{[1 .5 1],[1 1],[.7 .5 1]});

To improve the clarity of this example, call mpcverbosity to suppress messages related to working with an MPC controller.

```
old status = mpcverbosity('off');
```
Create a model predictive controller for the plant. Specify the controller sample time as 0.2 seconds.

```
MPCobj = mpc(G, 0.2);
```
Obtain the default state estimator gain.

 $[-, M, A1, Cm1] = getEstimator(MPCobj);$ 

Calculate the default observer poles.

```
e = eig(A1 - A1 * M * Cm1);abs(e)
ans = 0.9402
     0.9402
     0.8816
     0.8816
     0.7430
     0.9020
```
Specify faster observer poles.

new poles = [.8 .75 .7 .85 .6 .81];

Compute a state-gain matrix that places the observer poles at new poles.

 $L =$  place(A1', Cm1', new poles)';

place returns the controller-gain matrix, whereas you want to compute the observergain matrix. Using the principle of duality, which relates controllability to observability, you specify the transpose of A1 and Cm1 as the inputs to place. This function call yields the observer gain transpose.

Obtain the estimator gain from the state-gain matrix.

 $M=A1\backslash L$ ;

Specify M as the estimator for MPCobj.

setEstimator(MPCobj,L,M);

The pair,  $(A_1, C_{m1})$ , describing the overall state-space realization of the combination of plant and disturbance models must be observable for the state estimation design to succeed. Observability is checked in Model Predictive Control Toolbox software at two levels: (1) observability of the plant model is checked *at construction* of the MPC object, provided that the model of the plant is given in state-space form; (2) observability of the overall extended model is checked *at initialization* of the MPC object, after all models have been converted to discrete-time, delay-free, state-space form and combined together.

Restore mpcverbosity.

mpcverbosity(old status);

### Input Arguments

**MPCobj** — MPC controller MPC controller object

MPC controller, specified as an MPC controller object. Use the mpc command to create the MPC controller.

#### **L** — Kalman gain matrix for time update

A\*M (default) | matrix

Kalman gain matrix for the time update, specified as a matrix. The dimensions of L are  $n_x$ -by- $n_{ym}$ , where  $n_x$  is the total number of controller states, and  $n_{ym}$  is the number of measured outputs. See ["State Estimator Equations" on page 1-34.](#page-39-0)

If L is empty, it defaults to  $L = A^*M$ , where A is the state transition matrix defined in ["State Estimator Equations" on page 1-34.](#page-39-0)

#### **M** — Kalman gain matrix for measurement update

0 (default) | matrix

Kalman gain matrix for the measurement update, specified as a matrix. The dimensions of L are  $n_x$ -by- $n_{ym}$ , where  $n_x$  is the total number of controller states, and  $n_{ym}$  is the number of measured outputs. See ["State Estimator Equations" on page 1-34.](#page-39-0)

If M is omitted or empty, it defaults to a zero matrix, and the state estimator becomes a Luenberger observer.

### More About

#### State Estimator Equations

The following equations describe the state estimation. For more details, see "Controller State Estimation".

Output estimate:  $y_m[n|n-1] = C_m x[n|n-1] + D_{vm} v[n].$ 

Measurement update:  $x[n|n] = x[n|n-1] + M(y_m[n]-y_m[n|n-1]).$ 

Time update:  $x[n+1|n] = A x[n|n-1] + B_u u[n] + B_v v[n] + L (y_m[n] - y_m[n|n-1]).$ 

Estimator state:  $x[n+1|n] = (A - L C_m) x[n|n-1] + B_u u[n] + (B_v - L D_{vm}) v[n] + L y_m[v].$ The estimator state is based on the current measurement of  $y_m[n]$  and  $v[n]$  as well as the optimal control action *u*[*n*] computed at the current control interval.

The variables in these equations are summarized in the following table.

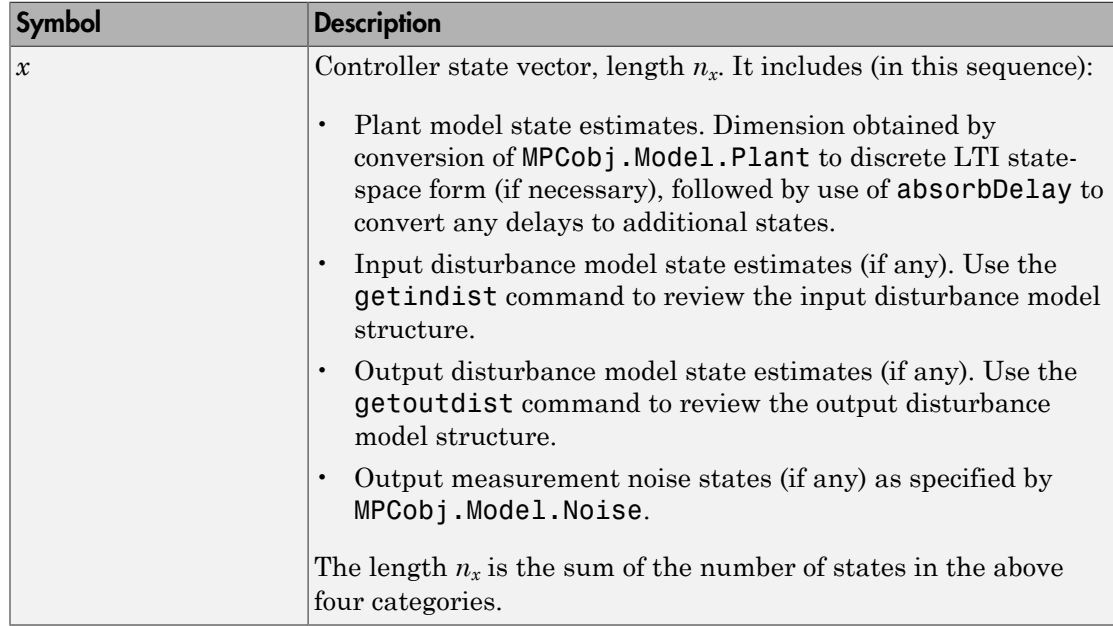

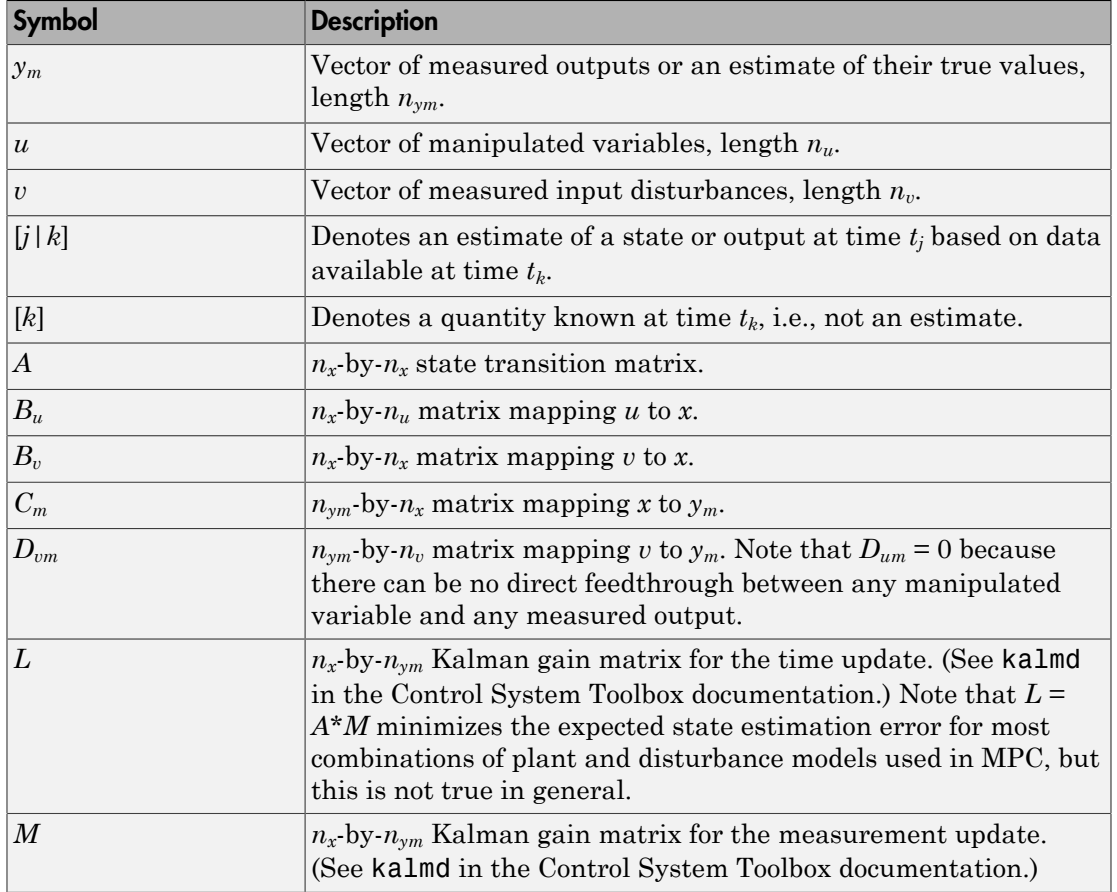

### See Also

getEstimator | kalman | mpc | mpcstate

# setindist

Modify unmeasured input disturbance model

# **Syntax**

```
setindist(MPCobj,'integrators')
setindist(MPCobj,'model',model)
```
# **Description**

setindist(MPCobj,'integrators') imposes the default disturbance model for unmeasured inputs, that is, for each unmeasured input disturbance channel, an integrator is added unless there is a violation of observability, otherwise the input is treated as white noise with unit variance (this is equivalent to MPCobj.Model.Disturbance=[]).

setindist(MPCobj, 'model', model) sets the input disturbance model to model (this is equivalent to MPCobj.Model.Disturbance=model).

### See Also

```
mpc | getindist | setEstimator | getEstimator | setoutdist
```
# setmpcsignals

Set signal types in MPC plant model

## **Syntax**

```
P=setmpcsignals(P,SignalType1,Channels1,SignalType2,Channels2,...)
```
## **Description**

The purpose of setmpcsignals is to set I/O channels of the MPC plant model P. P must be an LTI object. Valid signal types, their abbreviations, and the channel type they refer to are listed below.

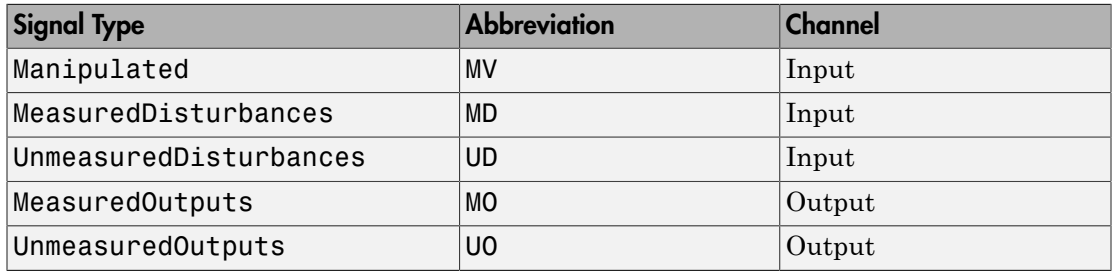

Unambiguous abbreviations of signal types are also accepted.

P=setmpcsignals(P) sets channel assignments to default, namely all inputs are manipulated variables (MVs), all outputs are measured outputs (MOs). More generally, input signals that are not explicitly assigned are assumed to be MVs, while unassigned output signals are considered as MOs.

### Examples

We want to define an MPC object based on the LTI discrete-time plant model sys with four inputs and three outputs. The first and second input are measured disturbances, the third input is an unmeasured disturbance, the fourth input is a manipulated variable (default), the second output is an unmeasured, all other outputs are measured.

**1-127**

```
sys=setmpcsignals(sys,'MD',[1 2],'UD',[3],'UO',[2]);
mpc1=mpc(sys);
```
Note When using setmpcsignals to modify an existing MPC object, be sure that the fields Weights, MV, OV, DV, Model.Noise, and Model.Disturbance are consistent with the new I/O signal types.

#### See Also mpc | set

### setname

Set I/O signal names in MPC prediction model

## **Syntax**

```
setname(MPCobj,'input',I,name)
setname(MPCobj,'output',I,name)
```
## **Description**

setname(MPCobj,'input',I,name) changes the name of the I-th input signal to name. This is equivalent to MPCobj.Model.Plant.InputName{I}=name. Note that setname also updates the read-only Name fields of MPCobj.DisturbanceVariables and MPCobj.ManipulatedVariables.

setname(MPCobj,'output',I,name) changes the name of the I-th output signal to name. This is equivalent to MPCobj.Model.Plant.OutputName{I} =name. Note that setname also updates the read-only Name field of MPCobj. OutputVariables.

Note The Name properties of ManipulatedVariables, OutputVariables, and DisturbanceVariables are read-only. You must use setname to assign signal names, or equivalently modify the Model.Plant.InputName and Model.Plant.OutputName properties of the MPC object.

### See Also

getname | mpc | set

# setoutdist

Modify unmeasured output disturbance model

## **Syntax**

```
setoutdist(MPCobj,'integrators')
setoutdist(MPCobj,'remove',channels)
setoutdist(MPCobj,'model',model)
```
## **Description**

setoutdist(MPCobj,'integrators') specifies the default method output disturbance model, based on the specs stored in MPCobj.OutputVariables.Integrator and MPCobj.Weights.OutputVariables. Output integrators are added according to the following rules:

- 1 Outputs are ordered by decreasing output weight (in case of time-varying weights, the sum of the absolute values over time is considered for each output channel. In case of equal output weight, the order within the output vector is followed).
- 2 By following such order, an output integrator is added per measured outputs, unless one of the following is true:
	- There is a violation of observability
	- The corresponding value in MPCobj. OutputVariables. Integrator is zero
	- The corresponding value in MPCobj. Weights. OutputVariables is zero.

A warning is issued when an integrator is added to an unmeasured output channel.

setoutdist(MPCobj,'remove',channels) removes integrators from the output channels specified in vector channels. This corresponds to setting MPCobj.OutputVariables(channels).Integrator=0. The default for channels is (1:ny), where ny is the total number of outputs, that is, all output integrators are removed.

setoutdist(MPCobj,'model',model) replaces the array of output integrators designed by default according to MPCobj.OutputVariables.Integrator with the LTI model model. The model must have ny outputs. If no model is specified, then the default model based on the specs stored in MPCobj.OutputVariables.Integrator and MPCobj.Weights.OutputVariables is used (same as setoutdist(MPCobj, 'integrators').

#### See Also

```
mpc | getEstimator | setEstimator | setoutdist | setindist
```
# setterminal

Terminal weights and constraints

## **Syntax**

```
setterminal(MPCobj,Y,U)
setterminal(MPCobj,Y,U,Pt)
```
# **Description**

setterminal(MPCobj,Y,U) specifies diagonal quadratic penalty weights and constraints at the last step in the prediction horizon. The weights and constraints are on the terminal output  $y(t+p)$  and terminal input  $u(t+p-1)$ , where p is the prediction horizon of the MPC controller MPCobj.

setterminal(MPCobj,Y,U,Pt) specifies diagonal quadratic penalty weights and constraints from step *Pt* to the horizon end. By default, *Pt* is the last step in the horizon.

# Input Arguments

#### **MPCobj**

MPC controller, specified as an [MPC controller object](#page-49-0)

#### **Default:**

#### **Y**

Terminal weights and constraints for the output variables, specified as a structure with the following fields:

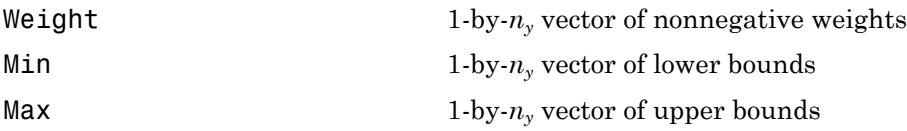

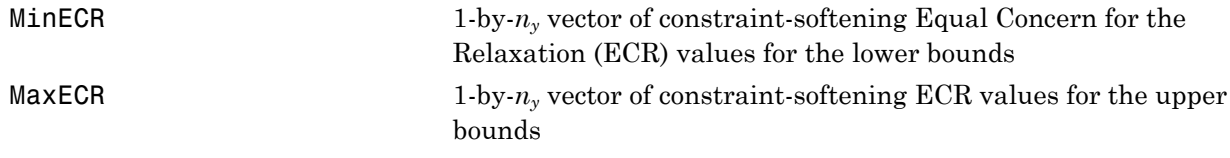

 $n_y$  is the number of controlled outputs of the MPC controller.

If the Weight, Min or Max field is empty, the values in MPCobj are used at all prediction horizon steps including the last. For the standard bounds, if any element of the Min or Max field is infinite, the corresponding variable is unconstrained at the terminal step.

Off-diagonal weights are zero (as described in "Standard Cost Function"). To apply non-zero off-diagonal terminal weights, you must augment the plant model. See Implementing Infinite-Horizon LQR by Setting Terminal Weights in a Finite-Horizon MPC Formulation.

By default, Y.MinECR = Y.MaxECR = 1 (soft output constraints).

Choose the ECR magnitudes carefully, accounting for the importance of each constraint and the numerical magnitude of a typical violation.

#### **Default:**

#### **U**

Terminal weights and constraints for the manipulated variables, specified as a structure with the following fields:

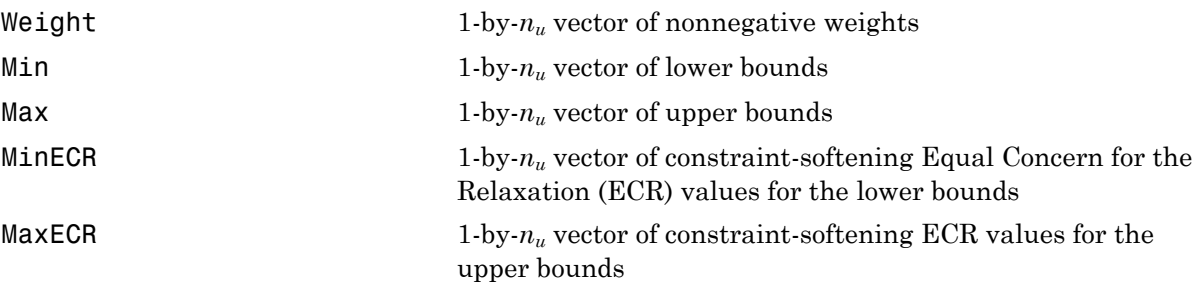

 $n<sub>u</sub>$  is the number of manipulated variables of the MPC controller.

If the Weight, Min or Max field is empty, the values in MPCobj are used at all prediction horizon steps including the last. For the standard bounds, if individual elements of

the Min or Max fields are infinite, the corresponding variable is unconstrained at the terminal step.

Off-diagonal weights are zero (as described in "Standard Cost Function"). To apply non-zero off-diagonal terminal weights, you must augment the plant model. See Implementing Infinite-Horizon LQR by Setting Terminal Weights in a Finite-Horizon MPC Formulation.

By default,  $U$ .MinECR =  $U$ .MaxECR = 0 (hard manipulated variable constraints)

Choose the ECR magnitudes carefully, accounting for the importance of each constraint and the numerical magnitude of a typical violation.

#### **Default:**

#### **Pt**

Step in the prediction horizon, specified as an integer between 1 and *p*, where *p* is the prediction horizon. The terminal values are applied to Y and U from prediction step Pt to the end.

**Default:** Prediction horizon *p*

### Examples

This example shows how to specify constraints and a penalty weight at the last step of the prediction horizon of an MPC controller. The controller has three output variables and two manipulated variables.

1 Specify a prediction horizon of 8.

MPCobj.PredictionHorizon = 8;

2 Define a penalty weight and constraints:

```
Y=struct('Weight',[1,10,0],'Min',[0,-Inf,-1],...
     'Max',[Inf,2,Inf]);
U=struct('Min',[1,-Inf]);
```
The constraints and weights include:

• Diagonal penalty weights of 1 and 10 on the first two output variables

- Lower bounds of 0 and –1 on outputs 1 and 3, none on output 2
- Upper bound at 2 on output 2, none on outputs 1 and 3
- Lower bound at 1 on manipulated variable 1
- No other conditions (weights or bounds) on the manipulated variables
- 3 Specify the constraints and weight at the last step (step 8) of the prediction horizon:

```
setterminal(MPCobj,Y,U);
```
This example shows how to specify constraints and a penalty weight beginning with step 5 and ending at the last step of the prediction horizon of an MPC controller, The controller has three output variables and two manipulated variables.

1 Specify a prediction horizon of 8.

MPCobj.PredictionHorizon = 8;

2 Define a penalty weight and constraints:

```
Y=struct('Weight',[1,10,0],'Min',[0,-Inf,-1],...
     'Max',[Inf,2,Inf]);
U=struct('Min',[1,-Inf]);
```
The constraints and weights include:

- Diagonal penalty weights of 1 and 10 on the first two output variables
- Lower bounds of 0 and  $-1$  on outputs 1 and 3, none on output 2
- Upper bound at 2 on output 2, none on outputs 1 and 3
- Lower bound at 1 on manipulated variable 1
- No other conditions (weights or bounds) on the manipulated variables
- 3 Specify the constraints and weight beginning with step 5 and ending at the last step of the prediction horizon:

```
setterminal(MPCobj,Y,U,5);
```
### More About

#### Tips

• Advanced users can impose terminal polyhedral state constraints:

 $K_1 \leq Hx \leq K_2$ .

First, augment the plant model with additional artificial (unmeasured) outputs, *y* = *Hx*. Then specify bounds  $K_1$  and  $K_2$  on these *y* outputs.

• "Terminal Weights and Constraints"

### See Also

| mpc | mpcprops | setconstraint

### **Tutorials**

- "Providing LQR Performance Using Terminal Penalty"
- Implementing Infinite-Horizon LQR by Setting Terminal Weights in a Finite-Horizon MPC Formulation

### sim

Simulate closed-loop/open-loop response to arbitrary reference and disturbance signals for implicit or explicit MPC

### **Syntax**

```
sim(MPCobj,T,r)
sim(MPCobj,T,r,v)
sim(, SimOptions)
[y, t, u, xp, xmpc, SimOptions] = sim(
```
## **Description**

Use sim to simulate the implicit (traditional) or explicit MPC controller in closed loop with a linear time-invariant model, which, by default, is the plant model contained in MPCobj.Model.Plant. As an alternative, sim can simulate the open-loop behavior of the model of the plant, or the closed-loop behavior in the presence of a model mismatch, when the controller's prediction model differs from the actual plant model.

 $\sin(MPCobj, T, r)$  simulates the closed-loop system formed by the plant model specified in MPCobj.Model.Plant and by the MPC controller specified by the MPC controller MPCobj, in response to the specified reference signal, r. The MPC controller can be either a traditional MPC controller (mpc) or explicit MPC controller (explicitMPC). The simulation runs for the specified number of simulation steps, T. sim plots the simulation results.

 $\sin(MPCobi, T, r, v)$  also specifies the measured disturbance signal v.

sim( \_\_\_ ,SimOptions) specifies additional simulation options, which you create with mpcsimopt. This syntax allows you to alter the default simulation options, such as initial states, input/output noise and unmeasured disturbances, plant mismatch, etc. You can use SimOptions with any of the previous input combinations.

 $[y, t, u, xp, xmpc, SimOptions] = sim($  ) suppresses plotting and instead returns the sequence of plant outputs y, the time sequence  $t$  (equally spaced by MPCobj. Ts), the manipulated variables u generated by the MPC controller, the sequence xp of states

of the model of the plant used for simulation, the sequence xmpc of states of the MPC controller (provided by the state observer), and the simulation options, SimOptions. You can use this syntax with any of the allowed input argument combinations.

# Input Arguments

#### **MPCobj**

MPC controller containing the parameters of the Model Predictive Control law to simulate, specified as either an implicit MPC controller (mpc) or an explicit MPC controller (generateExplicitMPC).

#### **T**

Number of simulation steps, specified as a positive integer.

If you omit T, the default value is the row size of whichever of the following arrays has the largest row size:

- The input argument r
- The input argument v
- The UnmeasuredDisturbance property of SimOptions, if specified
- The OutputNoise property of SimOptions, if specified

**Default:** The largest row size of r, v, UnmeasuredDisturbance, and OutputNoise

**r**

Reference signal, specified as an array. This array has ny columns, where ny is the number of plant outputs. r can have anywhere from 1 to T rows. If the number of rows is less than T, the missing rows are set equal to the last row.

#### **Default:** MPCobj.Model.Nominal.Y

#### **v**

Measured disturbance signal, specified as an array. This array has nv columns, where nv is the number of measured input disturbances. v can have anywhere from 1 to T rows. If the number of rows is less than T, the missing rows are set equal to the last row.

**Default:** Corresponding entries from MPCobj.Model.Nominal.U

#### **SimOptions**

Simulation options, specified as an options object you create using mpcsimopt.

**Default:** []

### Output Arguments

#### **y**

Sequence of controlled plant outputs, returned as a T-by-Ny array, where T is the number of simulation steps and  $Ny$  is the number of plant outputs. The values in  $y$  do not include additive measurement noise, if any).

#### **t**

Time sequence, returned as a T-by-1 array, where T is the number of simulation steps. The values in t are equally spaced by MPCobj.Ts.

#### **u**

Sequence of manipulated variables generated by the MPC controller, returned as a T-by-Nu array, where T is the number of simulation steps and Nu is the number of manipulated variables..

#### **xp**

Sequence of plant model states, T-by-Nxp array, where T is the number of simulation steps and Nxp is the number of states in the plant model. The plant model is either MPCobj.Model or SimOptions.Model, if the latter is specified.

#### **xmpc**

Sequence of MPC controller state estimates, returned as a T-by-1 structure array. Each entry in the structure array has the same fields as an mpcstate object. The state estimates include plant, disturbance, and noise model states at each time step.

#### **SimOptions**

Simulation options used, returned as a mpcsimopt object.
### Examples

#### Simulate MPC Control of MISO Plant

Simulate the MPC control of a MISO system. The system has one manipulated variable, one measured disturbance, one unmeasured disturbance, and one output.

Create the continuous-time plant model. This plant will be used as the prediction model for the MPC controller.

sys = ss(tf({1,1,1},{[1 .5 1],[1 1],[.7 .5 1]}));

Discretize the plant model using a sampling time of 0.2 units.

 $Ts = 0.2$ ;  $sysd = c2d(sys, Ts)$ ;

Specify the MPC signal type for the plant input signals.

sysd = setmpcsignals(sysd,'MV',1,'MD',2,'UD',3);

Create an MPC controller for the sysd plant model. Use default values for the weights and horizons.

```
MPCobi = mpc(sysd);
```

```
-->The "PredictionHorizon" property of "mpc" object is empty. Trying PredictionHorizon
-->The "ControlHorizon" property of the "mpc" object is empty. Assuming 2.
-->The "Weights.ManipulatedVariables" property of "mpc" object is empty. Assuming defa\overline{a}-->The "Weights.ManipulatedVariablesRate" property of "mpc" object is empty. Assuming default 0.1000.
-->The "Weights.OutputVariables" property of "mpc" object is empty. Assuming default 1.
```
Constrain the manipulated variable to the [0 1] range.

 $MPCobj.MV = struct('Min', 0,'Max', 1);$ 

Specify the simulation stop time.

 $Tstop = 30;$ 

Define the reference signal and the measured disturbance signal.

num sim steps =  $round(Tstop/Ts)$ ;

```
r = ones(num sim steps,1);v = [zeros(num_sim_steps/3,1); ones(2*num_sim_steps/3,1)];
```
The reference signal,  $\mathsf{r}$ , is a unit step. The measured disturbance signal,  $\mathsf{v}$ , is a unit step, with a 10 unit delay.

Simulate the controller.

```
sim(MPCobj,num sim steps,r,v);
```

```
-->The "Model.Disturbance" property of "mpc" object is empty:
```
Assuming unmeasured input disturbance #3 is integrated white noise.

```
-->The "Model.Noise" property of the "mpc" object is empty. Assuming white noise on ead
```
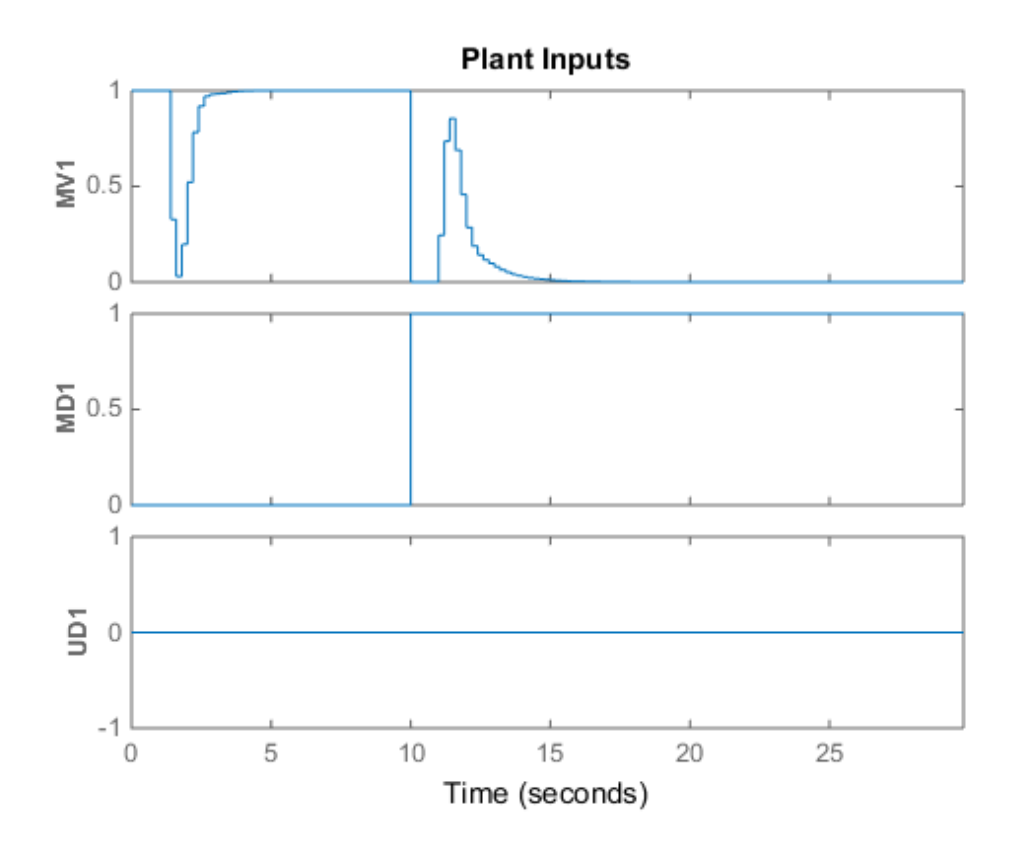

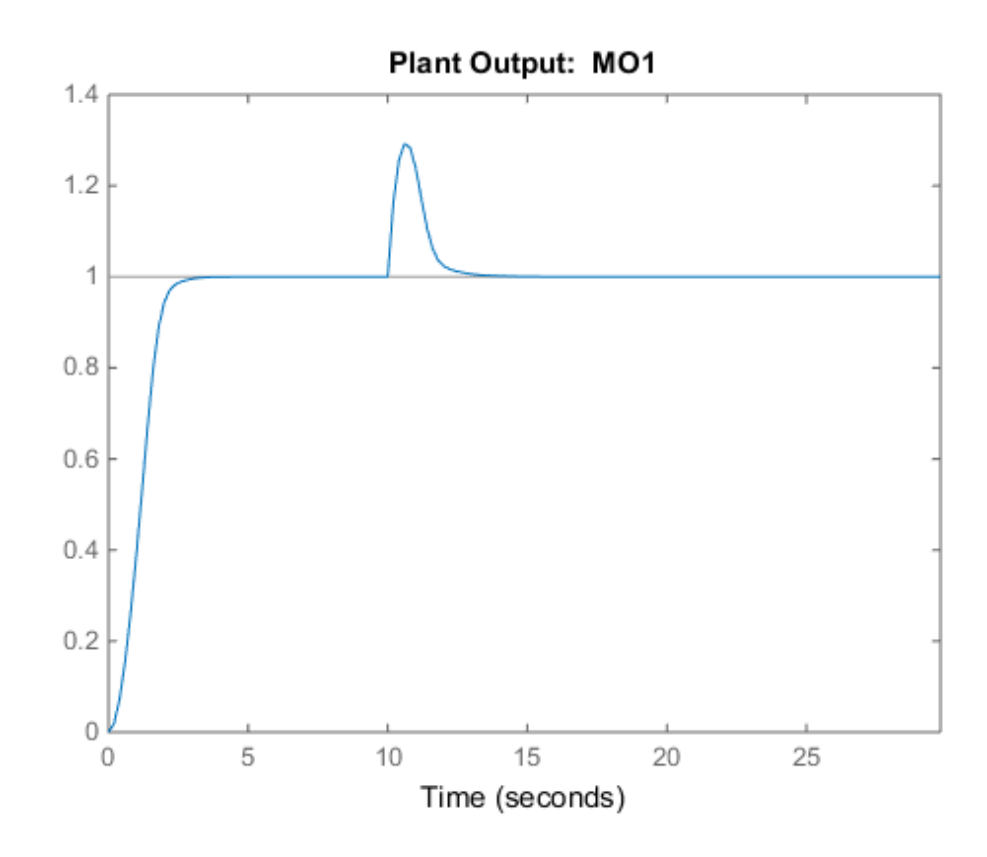

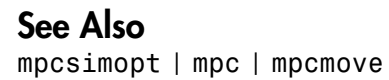

## simplify

Reduce explicit MPC controller complexity and memory requirements

### **Syntax**

```
EMPCreduced = simplify(EMPCobj,'exact')
EMPCreduced = simplify(EMPCobj,'exact',uniteeps)
EMPCreduced = simplify(EMPCobj, 'radius', r)EMPCreduced = simplify(EMPCobj,'sequence',index)
simplify(EMPCobj, ___ )
```
## **Description**

EMPCreduced = simplify(EMPCobj,'exact') attempts to reduce the number of piecewise affine (PWA) regions in an explicit MPC controller by merging regions that have identical controller gains and whose union is a convex set. Reducing the number of PWA regions reduces memory requirements of the controller. This command returns a reduced controller, EMPCreduced.

EMPCreduced = simplify(EMPCobj,'exact',uniteeps) specifies the tolerance for identifying regions that can be merged.

EMPCreduced =  $simplify(EMPCobj, 'radius', r)$  retains only regions whose Chebyshev radius (the radius of the largest ball contained in the region) is larger than r.

EMPCreduced = simplify(EMPCobj,'sequence',index) eliminates all regions except those specified in an index vector.

simplify(EMPCobj, \_\_\_ ) applies the reduction to the explicit MPC controller EMPCobj, rather than returning a new controller object. You can use this syntax with any of the previous reduction options.

## Input Arguments

**EMPCobj** — Explicit MPC controller explicit MPC controller object

Explicit MPC controller to reduce, specified as an Explicit MPC controller object. Use generateExplicitMPC to create an explicit MPC controller.

#### **uniteeps** — Tolerance for joining regions

0.001 (default) | positive scalar

Tolerance for joining PWA regions, specified as a positive scalar.

#### **r** — Minimum Chebyshev radius

0 (default) | nonnegative scalar

Minimum Chebyshev radius for retaining PWA regions, specified as a nonnegative scalar. When you use the 'radius' option, simplify keeps only the regions whose Chebyshev radius is larger than r. The default value is 0, which causes all regions to be retained.

#### **index** — Indices of PWA regions to retain

1:nr (default) | vector

Indices of PWA regions to retain, specified as a vector. The default value is [1:nr], where  $n\mathbf{r}$  is the number of PWA regions in EMPCobj. Thus, by default, all regions are retained. You can obtain a sequence of regions to retain by performing simulations using EMPCobj and recording the indices of regions actually encountered.

## Output Arguments

#### **EMPCreduced** — Reduced MPC controller

explicit MPC controller object

Reduced MPC controller, returned as an Explicit MPC controller object.

See Also generateExplicitMPC

### size

Size and order of MPC Controller

## **Syntax**

```
mpc obj size = size(MPCobj)
mpc_obj_size = size(MPCobj,signal_type)
size(MPCobj)
```
## **Description**

mpc obj  $size = size(MPCobj)$  returns a row vector specifying the number of manipulated inputs and measured controlled outputs of an MPC controller. This row vector contains the elements  $[n_u n_{ym}],$  where  $n_u$  is the number of manipulated inputs and  $n_{vm}$  is the number of measured controlled outputs.

mpc\_obj\_size = size(MPCobj,signal\_type) returns the number of signals of the specified type that are associated with the MPC controller.

You can specify signal type as one of the following strings:

- 'uo' Unmeasured controlled outputs
- 'md' Measured disturbances
- 'ud' Unmeasured disturbances
- 'mv' Manipulated variables
- 'mo' Measured controlled outputs

size(MPCobj) displays the size information for all the signal types of the MPC controller.

## See Also

mpc | set

### ss

Convert unconstrained MPC controller to state-space linear system

## **Syntax**

```
svs = ss(MPCobj)sys = ss(MPCobj,signals)
sys = ss(MPCobj,signals,ref_preview,md_preview)
[sys, ut] = ss(MPCobj)
```
## **Description**

The ss command returns a linear controller in the state-space form. The controller is equivalent to the traditional (implicit) MPC controller MPCobj when no constraints are active. You can then use Control System Toolbox software for sensitivity analysis and other diagnostic calculations.

sys = ss(MPCobj) returns the linear discrete-time dynamic controller sys

 $x(k + 1) = Ax(k) + By_m(k)$ 

 $u(k) = Cx(k) + Dy_m(k)$ 

where  $y_m$  is the vector of measured outputs of the plant, and  $u$  is the vector of manipulated variables. The sampling time of controller sys is MPCobj.Ts.

**Note** Vector *x* includes the states of the observer (plant  $+$  disturbance  $+$  noise model states) and the previous manipulated variable *u*(*k*-1).

sys = ss(MPCobj,signals) returns the linearized MPC controller in its full form and allows you to specify the signals that you want to include as inputs for sys.

The full form of the MPC controller has the following structure:

 $x(k + 1) = Ax(k) + By_m(k) + B_r r(k) + B_v v(k) + B_{ut} u_{target}(k) + B_{off}$ 

$$
u(k) = Cx(k) + Dy_m(k) + D_r r(k) + D_v v(k) + D_{ut} u_{target}(k) + D_{off}
$$

Here, *r* is the vector of setpoints for both measured and unmeasured plant outputs, *v* is the vector of measured disturbances, *utarget* is the vector of preferred values for manipulated variables.

Specify signals as a single or multicharacter string constructed using any of the following:

- 'r' Output references
- 'v' Measured disturbances
- $\cdot$   $^{\circ}$   $\circ$   $^{\circ}$   $\sim$  Offset terms
- 't' Input targets

For example, to obtain a controller that maps  $[\gamma_m; r; v]$  to *u*, use:

$$
sys = ss(MPCobj, 'rv');
$$

In the general case of nonzero offsets,  $y_m$  (as well as *r*, *v*, and  $u_{\text{target}}$ ) must be interpreted as the difference between the vector and the corresponding offset. Offsets can be nonzero is MPCobj.Model.Nominal.Y or MPCobj.Model.Nominal.U are nonzero.

Vectors  $B_{\text{off}}$ ,  $D_{\text{off}}$  are constant terms. They are nonzero if and only if MPCobj.Model.Nominal.DX is nonzero (continuous-time prediction models), or MPCobj.Model.Nominal.Dx-MPCobj.Model.Nominal.X is nonzero (discrete-time prediction models). In other words, when Nominal.X represents an equilibrium state,  $B_{\text{off}}$ ,  $D_{\text{off}}$  are zero.

Only the following fields of MPCobj are used when computing the state-space model: Model, PredictionHorizon, ControlHorizon, Ts, Weights.

sys = ss(MPCobj, signals, ref preview, md preview) specifies if the MPC controller has preview actions on the reference and measured disturbance signals. If the flag <code>ref\_preview='on'</code> , then matrices  $B_r$  and  $D_r$  multiply the whole reference sequence:

 $x(k + 1) = Ax(k) + By_m(k) + B_r[r(k); r(k + 1);...; r(k + p - 1)] + ...$ 

 $u(k) = Cx(k) + Dy_m(k) + D_r[r(k);r(k+1);...;r(k+p-1)] + ...$ 

Similarly if the flag md preview='on', then matrices  $B_v$  and  $D_v$  multiply the whole measured disturbance sequence:

$$
x(k + 1) = Ax(k) + ... + B_v[v(k);v(k + 1);...;v(k + p)] + ...
$$

 $u(k) = Cx(k) + ... + D_v[v(k); v(k+1); ...; v(k+p)] + ...$ 

[sys,ut] = ss(MPCobj) additionally returns the input target values for the full form of the controller.

ut is returned as a vector of doubles,  $[utarget(k); utarget(k+1); ... utarget(k$ +h)].

Here:

- *h* Maximum length of previewed inputs, that is, h = max(length(MPCobj.ManipulatedVariables(:).Target)
- utarget Difference between the input target and corresponding input offsets, that is, MPCobj.ManipulatedVariables(:).Targets - MPCobj.Model.Nominal.U

### Examples

#### Convert Unconstrained MPC Controller to State-Space Model

To improve the clarity of the example, suppress messages about working with an MPC controller.

old\_status = mpcverbosity('off');

Create the plant model.

```
G = rss(5, 2, 3);G.D = 0;G = setmpcsignals(G,'mv',1,'md',2,'ud',3,'mo',1,'uo',2);
```
Configure the MPC controller with nonzero nominal values, weights, and input targets.

```
C = mpc(G, 0.1);C.Model.Nominal.U = [0.7 0.8 0];
C.Model.Nominal.Y = [0.5 0.6];C.Model.Nominal.DX = rand(5,1);
```
 $C.Weights.W = 2;$  $C.Weights.OV = [3 4];$ C.MV.Target = [0.1 0.2 0.3];

C is an unconstrained MPC controller. Specifying C.Model.Nominal.DX as nonzero means that the nominal values are not at steady state. C.MV.Target specifies three preview steps.

Covert C to a state-space model.

 $sys = ss(C);$ 

The output, sys, is a seventh-order SISO state-space model. The seven states include the five plant model states, one state from the default input disturbance model, and one state from the previous move,  $u(k-1)$ .

Restore mpcverbosity.

mpcverbosity(old status);

#### See Also

mpc | set | tf | zpk

## tf

Convert unconstrained MPC controller to linear transfer function

## **Syntax**

sys=tf(MPCobj)

## **Description**

The tf function computes the transfer function of the linear controller ss(MPCobj) as an LTI system in tf form corresponding to the MPC controller when the constraints are not active. The purpose is to use the linear equivalent control in Control System Toolbox software for sensitivity and other linear analysis.

See Also ss | zpk

## trim

Compute steady-state value of MPC controller state for given inputs and outputs

## **Syntax**

 $x = \text{trim}(\text{MPCobj}, y, u)$ 

## **Description**

The trim function finds a steady-state value for the plant state or the best approximation in a least squares sentence such that: Find the steady-state value of MPC controller state for given inputs and outputs<br>  $\alpha$ <br>  $\alpha$ <br>  $\alpha$   $\alpha$   $\beta$   $\alpha$   $\beta$   $\gamma$   $\beta$   $\gamma$ <br>  $\alpha$   $\beta$   $\gamma$   $\beta$   $\gamma$   $\beta$   $\gamma$   $\beta$ <br>  $\gamma$   $\beta$   $\gamma$   $\gamma$   $\gamma$   $\gamma$   $\gamma$   $\gamma$   $\gamma$  - = - + -

$$
x - x_{off} = A(x - x_{off}) + B(u - u_{off})
$$
  

$$
y - y_{off} = C(x - x_{off}) + D(u - u_{off})
$$

Here,  $x_{\text{off}}$ ,  $u_{\text{off}}$ , and  $y_{\text{off}}$  are the nominal values of the extended state *x*, input *u*, and output *y*.

**n**<br>**n**<br>*x* **the steady-state value of MPC controller state for given inputs and outputs<br><b>***x*  $\mathbf{r} \cdot \mathbf{r}$  in (490061)  $\mathbf{r} \cdot \mathbf{r}$ )<br>*x*  $\mathbf{r} \cdot \mathbf{r}$  in (490061)  $\mathbf{r} \cdot \mathbf{r}$ )<br>*x*  $\mathbf{r} \cdot \mathbf{r}$  in *y y C x x D u u* **official**<br>**official**<br>**of**<br>**(WEGOD)j**,  $y$ ,  $y$ )<br>**(WEGOD)j**,  $y$ ,  $y$ )<br>**(WEGOD)j**,  $y$ ,  $y$ )<br>**(WEGOD)j**,  $y$ ,  $y$ )<br>**(WEGOD)j**,  $y$ ,  $y$ )<br>**of**<br>**form**<br>**off** thereion finds a steady-state value for the plant state sical Ust<br> **c**<br> **of**<br> **of**<br> **of**<br> **of**<br> **of**<br> **of**<br> **of**<br> **of**<br> **of**<br> **of**<br> **of**<br> **of**<br> **of**<br> **of**<br> **of**<br>  $\frac{1}{2}A(x-x_0g) + Bu_0 - u_0g_0$ <br> **o**<br> **of**<br>  $\frac{1}{2}A(x-x_0g) + Bu_0 - u_0g_0$ <br>  $u_0x = 4(x-x_0g) + Bu_0 - u_0g_0$ <br>  $u_0x = 4(x-x_0g) + Bu_0$ state value of MPC controller state for given inputs and outputs<br>
( $j_1y_1u$ )<br>
( $j_2y_1u$ )<br>
( $j_3y_2u$ )<br>
(a a stoady-state value for the plant state or the bost<br>
( $x-x_0g$ ) +  $B(u-u_0g)$ <br>
( $x-x_0g$ ) +  $B(u-u_0g)$ <br>
( $x-x_0g$ ) + state value of MPC controller state for given inputs and outputs<br>  $j, y, u$ )<br>
(
)<br>
(
)<br>
(
)<br>
(
)<br>
(  $(x - x_{qg^0}) + B(u - u_{qg^0})$ <br>
(  $(x - x_{qg^0}) + B(u - u_{qg^0})$ <br>
(  $(x - x_{qg^0}) + D(u - u_{qg^0})$ <br>
(  $(x - x_{qg^0}) + D(u - u_{qg^0})$ <br>
(  $y_{rg^0}$  are the n x is returned as an mpcstate object. Specify y and u as doubles. y specifies the measured and unmeasured output values. u specifies the manipulated variable, measured disturbance, and unmeasured disturbance values. The values for unmeasured disturbances must be 0.

trim assumes the disturbance model and measurement noise model to be zero when computing the steady-state value. The software uses the extended state vector to perform the calculation.

### See Also

mpc | mpcstate

## zpk

Convert unconstrained MPC controller to zero/pole/gain form

## **Syntax**

sys=zpk(MPCobj)

## **Description**

The zpk function computes the zero-pole-gain form of the linear controller ss(MPCobj) as an LTI system in zpk form corresponding to the MPC controller when the constraints are not active. The purpose is to use the linear equivalent control in Control System Toolbox software for sensitivity and other linear analysis.

See Also ss | tf

# Block Reference

## MPC Controller

Compute MPC control law

## Library

MPC Simulink Library

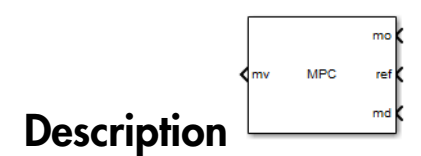

The MPC Controller block receives the current measured output signal (mo), reference signal (ref), and optional measured disturbance signal (md). The block computes the optimal manipulated variables (mv) by solving a quadratic program (QP).

To use the block in simulation and code generation, you must specify an mpc object, which defines a model predictive controller. This controller must have already been designed for the plant that it will control.

Because the MPC Controller block uses MATLAB Function blocks to implement the QP solver, it requires compilation each time you change the MPC object and block. Also, because MATLAB does not allow compiled code to reside in any MATLAB product folder, you must use a non-MATLAB folder to work on your Simulink model when you use MPC blocks.

## Dialog Box

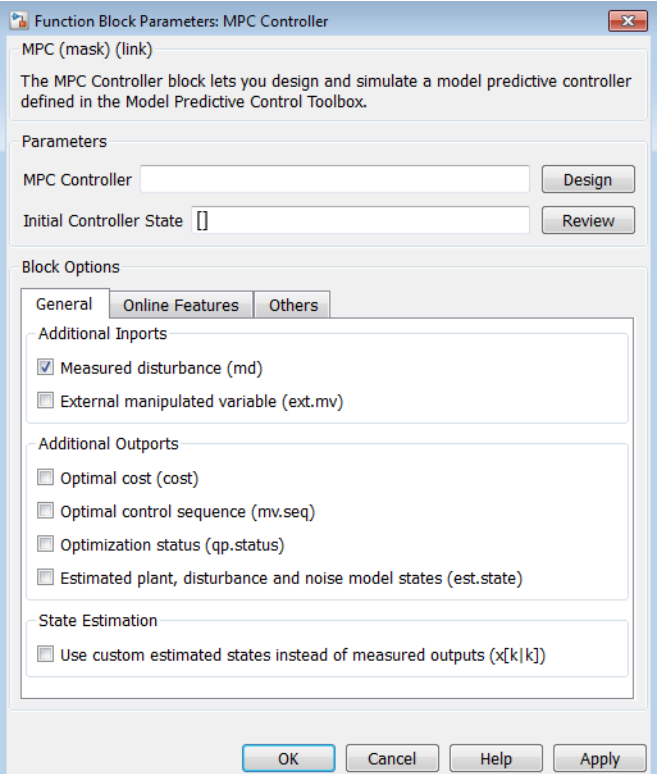

The MPC Controller block has the following parameter groupings:

- ["Parameters" on page 2-4](#page-161-0)
- ["Required Inports" on page 2-5](#page-162-0)
- ["Required Outports" on page 2-6](#page-163-0)
- ["Additional Inports \(General tab\)" on page 2-6](#page-163-1)
- ["Additional Outports \(General tab\)" on page 2-8](#page-165-0)
- ["State Estimation \(General tab\)" on page 2-10](#page-167-0)
- ["Constraints \(Online Features tab\)" on page 2-11](#page-168-0)
- ["Weights \(Online Features tab\)" on page 2-11](#page-168-1)
- ["MV Targets \(Online Features tab\)" on page 2-14](#page-171-0)
- <span id="page-161-0"></span>• ["Others tab" on page 2-14](#page-171-1)

### **Parameters**

#### MPC controller

You must provide a traditional (implicit) mpc object that defines your controller using one of the following methods:

• Enter the name of an mpc object in the **MPC Controller** edit box. This object must be present in the base workspace.

Clicking **Design** opens the MPC design tool where you can modify the controller settings in a graphical environment. For example, you can:

- Import a new prediction model.
- Change horizons, constraints, and weights.
- Evaluate MPC performance with a linear plant.
- Export the updated controller to the base workspace.

To see how well the controller works for the nonlinear plant, run a closed-loop Simulink simulation.

• If you do not have an existing mpc object in the base workspace, leave the **MPC controller** field empty and, with the MPC Controller block connected to the plant, click **Design**. This action constructs a default mpc controller by obtaining a linearized model from the Simulink diagram at the default operating point. Continue your controller design in the MPC design tool.

To use this design approach, you must have Simulink Control Design™ software.

#### Initial controller state

Specifies the initial controller state. If this parameter is left blank, the block uses the nominal values that are defined in the Model.Nominal property of the mpc object. To override the default, create an mpcstate object in your workspace that represents the initial state, and enter its name in the field.

### <span id="page-162-0"></span>Required Inports

#### **Measured output** or **State estimate**

If your controller uses default state estimation, this inport is labeled mo. Connect the measured plant output variables.

If your controller uses custom state estimation, check **Use custom estimated states instead of measured outputs** in the General tab. Checking that option changes the label on this inport to  $x[k|k]$ . Connect a signal providing the controller state estimates. (The controller state includes the plant, disturbance, and noise model states.) The estimates supplied at time *tk* must be based on the measurements and other data available at time *tk*.

#### **Reference**

At each control instant, the ref signal must contain the current reference values (targets or setpoints) for the  $n_v$  output variables ( $ny = n_{vm} +$  number of unmeasured outputs). You have the option to specify future reference values (previewing).

steps for which you are specifying reference values and p is the prediction horizon. Each element must be a real number. The ref dimension must not change from one control instant to the next.

WPC Controller<br> **Suired Inports**<br> **Surface during the reference of the reference of the reference of the presence of the presence of plant output variables.**<br> **If your enotateller uses elected to state estimation**, check When  $N=1$ , you cannot preview. To specify future reference values, choose N such MPC Cor<br> **Note Conserved Controller uses default state estimate**<br>
If your controller uses default state estimation, this inport is labeled mo. Connect<br>
Insection do the measured pair ot tops is the General tab. Checking t **feedforward** information. The first row specifies the  $n_v$  references for the first step in the prediction horizon (at the next control interval k=1), and so on for N steps. If  $N < p$ , the last row designates constant reference values to be used for the remaining p-N steps.

For example, suppose  $n_y=2$  and  $p=6$ . At a given control instant, the signal connected to the controller's ref inport is

 $[2 5 # k=1]$  2 6 # k=2  $27# K=3$ 2 8] # k=4

The signal informs the controller that:

- Reference values for the first prediction horizon step  $(k=1)$  are 2 and 5.
- The first reference value remains at 2, but the second increases gradually.
- The second reference value becomes 8 at the beginning of the fourth step  $(k=4)$  in the prediction horizon.
- Both values remain constant at 2 and 8 respectively for steps 5–6 of the prediction horizon.

mpcpreview shows how to use reference previewing in a specific case. For calculation details on the use of the reference signal, see "Optimization Problem".

### <span id="page-163-0"></span>Required Outports

#### Manipulated Variables

The mv outport provides a signal defining the *n<sup>u</sup>* ≥1 manipulated variables, which are to be implemented in the plant. The controller updates its mv outport by solving a quadratic program at each control instant.

### <span id="page-163-1"></span>Additional Inports (General tab)

#### Measured disturbance

Add an inport (md) to which you can connect a measured disturbance signal.

The first reference value remains at 2, but the second increases gradually.<br>
The first reference value remains at 2, but the second increases gradually.<br>
The second reference value becomes 8 at the beginning of the fourth number of measured disturbances defined in your Model Predictive Controller and Nemes  $\begin{array}{ll} \mbox{Hence} & \mbox{Hence} \\ \mbox{Rence} & \mbox{Rence} \\ \mbox{Rence} & \mbox{Rence} \\ \mbox{Rence} & \mbox{Rence} \\ \mbox{Rence} & \mbox{Rence} \\ \mbox{Rence} & \mbox{Rence} \\ \mbox{Rence} & \mbox{Rence} \\ \mbox{Rence} & \mbox{Rence} \\ \mbox{Rence} & \mbox{Rence} \\ \mbox{Rence} & \mbox{Rence} \\ \mbox{Rence} & \mbox{Rence} \\ \mbox{Rence} & \mbox{Rence} \\ \mbox{Rence} & \mbox{Rence}$ must be a real, double-precision number. The signal dimensions must not change from one control instant to the next. IF you are able to predict functions and the predictively interests is to the prediction<br>intrivant.<br>Intrivant shows how to use reference previewing in a specific case. For calculation<br>details on the use of the reference s

If  $N = 1$ , you cannot preview. At each control instant, the MD signal must contain the most recent measurements at the current time  $k = 0$  (as a row vector, length  $n_{\text{md}}$ ). The controller assumes that the MDs remain constant at their current values for the entire prediction horizon.

previewing. Doing so usually improves performance via feedforward. In this case, the

first row must contain the  $n_{md}$  current values at  $k=0$ , and the remaining rows designate variations over the next  $N-1$  control instants. If  $N < p+1$ , the last row designates constant MD values to be used for the remaining  $p+1-N$  steps of the prediction horizon.

For example, suppose  $n_{\text{md}} = 2$  and  $p = 6$ . At a given control instant, the signal connected to the controller's md inport is:

 $[2 5 # K=0]$  $2 \t6 \t#$  k=1  $2 \t7 \t#$  k=2 2 8] # k=3

This signal informs the controller that:

- The current MDs are 2 and 5 at k=0.
- The first MD remains at 2, but the second increases gradually.
- The second MD becomes 8 at the beginning of the step 3  $(k=3)$  in the prediction horizon.
- Both values remain constant at 2 and 8 respectively for steps 4–6 of the prediction horizon.

mpcpreview shows how to use MD previewing in a specific case.

For calculation details, see "MPC Modeling" and "QP Matrices".

#### External manipulated variable

Add an inport ( $ext{ext.mv}$ ), which you can connect to the actual manipulated variables (MV) used in the plant. The block uses these to update its internal state estimates.

Controller state estimation assumes that the MV is piece-wise constant. At time *tk*, the ext.mv value must be the effective MV between times  $t_{k-1}$  and  $t_k$ . For example, if the MV is actually varying over this interval, you might supply the time-averaged value evaluated at time *tk*.

The following example, from the model **mpc** bumpless, includes a switch that can override the controller's output with a signal supplied by the operator. Also, the controller output may saturate. Feeding back the actual MV used in the plant (labeled  $u(t)$  in the example) improves the accuracy of controller state estimates.

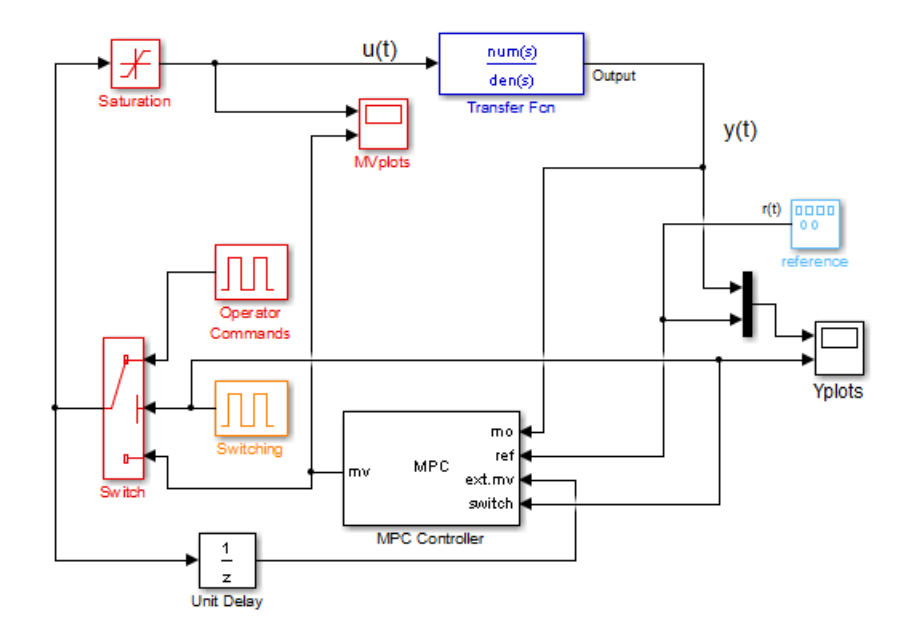

If the external MV option is inactive or the ext.mv inport in unconnected, the controller assumes that its MV output is used in the plant without modification.

**Note** There is direct feed through from the  $ext{ext.mv}$  inport to the mv outport. Thus, use of this option may cause an algebraic loop in the Simulink diagram. In the above examples, the insertion of a unit delay block avoids an algebraic loop.

### <span id="page-165-0"></span>Additional Outports (General tab)

#### Optimal cost

Add an outport (cost) that provides the optimal quadratic programming objective function value at the current time (a non-negative scalar). If the controller is performing well and no constraints have been violated, the value should be small. If the optimization problem is infeasible, however, the value is meaningless. (See qp.status.)

#### Optimal control sequence

Add an outport (mv.seq) that provides the controller's computed optimal MV sequence for the entire prediction horizon from  $k=0$  to  $k = p-1$ . If  $n<sub>u</sub>$  is the number of MVs and p is the length of the prediction horizon, this signal is a p by  $n<sub>u</sub>$  matrix. The first row represents k=0 and duplicates the block's MV outport.

The following block diagram (from Analysis of Control Sequences Optimized by MPC on a Double Integrator System) illustrates how to use this option. The diagram shows how to collect diagnostic data and send it to the To Workspace2 block, which creates the variable, useq, in the workspace. Run the example to see how the optimal sequence evolves with time.

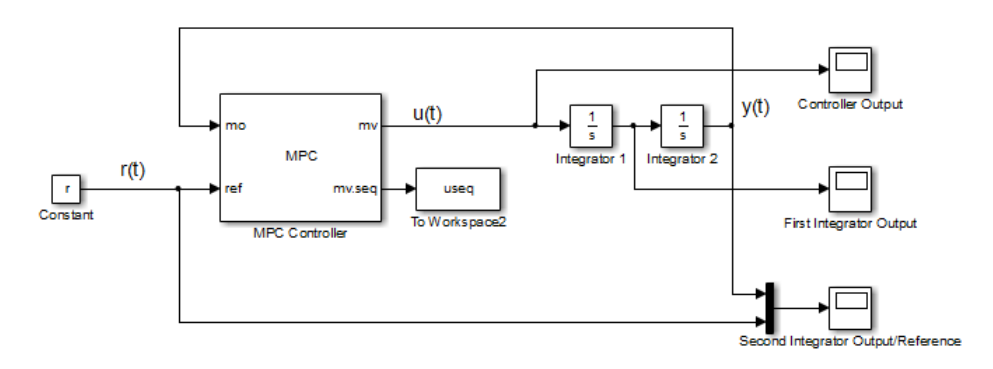

#### Optimization status

Add an outport (qp.status) that allows you to monitor the status of the QP solver.

If a QP problem is solved successfully at a given control interval, the qp.status output returns the number of QP solver iterations used in computation. This value is a finite, positive integer and is proportional to the time required for the calculations. Thus, a large value means a relatively slow block execution at this time interval.

The QP solver may fail to find an optimal solution for the following reasons:

- qp.status =  $0$  The QP solver cannot find a solution within the maximum number of iterations specified in the mpc object.
- qp.status =  $-1$  The QP solver detects an infeasible QP problem. See Monitoring Optimization Status to Detect Controller Failures for an example where a large, sustained disturbance drives the OV outside its specified bounds.

• qp.status =  $-2$  — The QP solver has encountered numerical difficulties in solving a severely ill-conditioned QP problem.

For all the previous three failure modes, the MPC Controller block holds its mv output at the most recent successful solution. In a real-time application, you can use status indicator to set an alarm or take other special action.

The next diagram shows how to use the status indicator to monitor the MPC Controller block in real time. See Monitoring Optimization Status to Detect Controller Failures for more details.

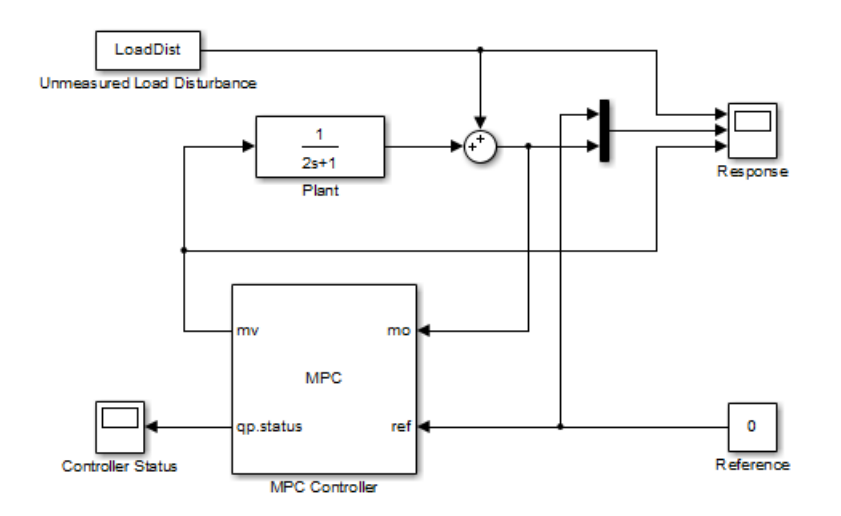

#### Estimated plant, disturbance, and noise model states

Add an outport (est.state) to receive the controller state estimates,  $x[k|k]$ , at each control instant. These include the plant, disturbance and noise model states.

### <span id="page-167-0"></span>State Estimation (General tab)

#### Use custom estimated states instead of measured outputs

Add the  $x[k|k]$  inport for custom state estimation as described in ["Required Inports" on](#page-162-0) [page 2-5.](#page-162-0)

### <span id="page-168-0"></span>Constraints (Online Features tab)

#### Plant input and output limits

Add inports (umin, umax, ymin, ymax) that you can connect to run-time constraint signals. If this check box is not selected, the block uses the constant constraint values stored within its mpc object. Example connections appear in the model below. (See Varying Input and Output Constraints for an example of using this option.)

An unconnected inport, such as ymin in the example below, is treated as an unbounded signal. The corresponding variable in the mpc object must be unbounded.

For connected inports, such as ymax in the example below, the following rules apply:

- All connected signals must be finite. Simulink does not support infinite signals.
- If a variable is unconstrained in the controller object, the connected value is ignored.

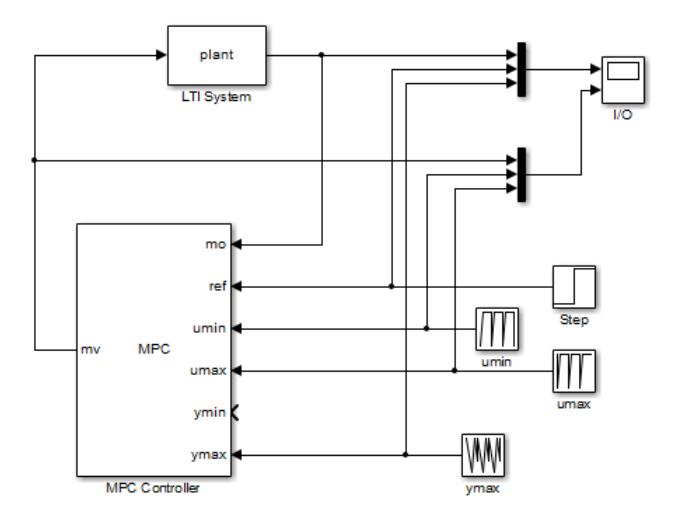

### <span id="page-168-1"></span>Weights (Online Features tab)

A controller intended for real-time applications should have "knobs" you can use to tune its performance when it operates with the real plant. This group of optional inports serves that purpose.

The diagram shown below displays three of the MPC Controller block's four tuning knobs. In this simulation context, the knobs are being tuned by prestored signals (the ywt, duwt, and ECRwt variables in the From Workspace blocks). In practice, you would connect a knob or similar manual adjustment.

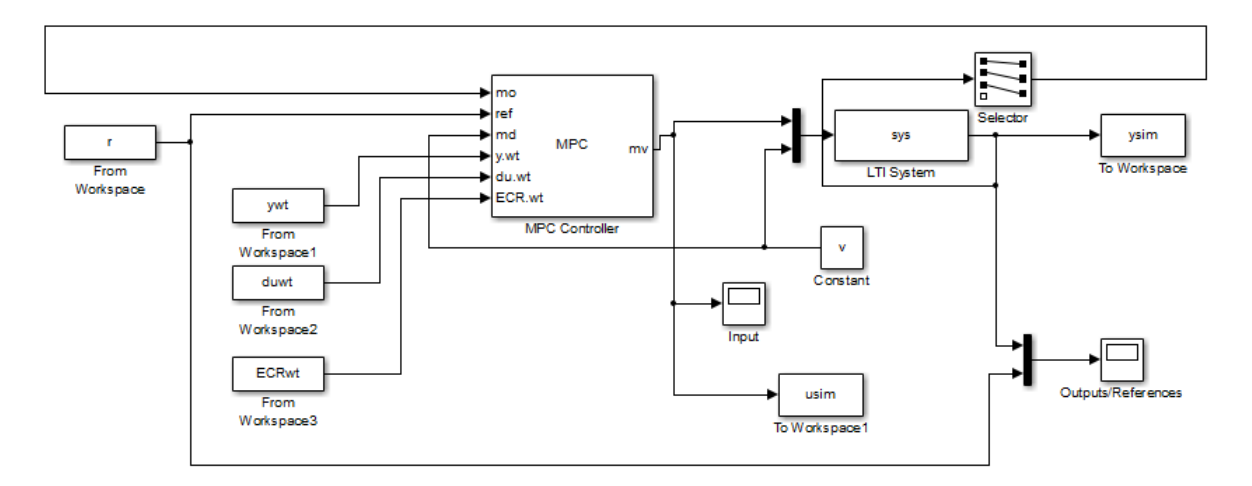

#### Weights on plant outputs

Add an inport  $(y.wt)$  for a vector signal containing a nonnegative weight for each controlled output variable  $\rm(OV)$ . This signal overrides the MPCobj. Weights. OV property of the mpc object, which establishes the relative importance of OV reference tracking.

For example, if the preceding controller defined 3 OVs, the signal connected to the y.wt inport should be a vector with 3 elements. If the second element is relatively large, the controller would place a relatively high priority on making  $\mathrm{OV}(2)$  track the r(2) reference signal. Setting a y.wt signal to zero turns off reference tracking for that OV.

If you do not connect a signal to the  $\gamma$ . Wt inport, the block uses the OV weights specified in your MPC object, and these values remain constant.

#### Weights on manipulated variables

Add an inport (u.wt), whose input is a vector signal defining *nu* nonnegative weights, where *nu* is the number of manipulated variables (MVs). The input overrides the MPCobj.Weights.MV property of the mpc object, which establishes the relative importance of MV target tracking.

For example, if your controller defines four MVs and the second u.wt element is relatively large, the controller would try to keep MV(2) close to its specified target (relative to other control objectives).

If you do not connect a signal to the u.wt inport, the block uses the Weights.MV weights property specified in your mpc object, and these values remain constant.

#### Weights on manipulated variable changes

Add an inport (du.wt), for a vector signal defining *nu* nonnegative weights, where *nu* is the number of manipulated variables (MVs). The input overrides the MPCobj.Weights.MVrate property of the mpc object, which establishes the relative importance of MV changes.

For example, if your controller defines four MVs and the second du.wt element is relatively large, the controller would use relatively small changes in the second MV. Such *move suppression* makes the controller less aggressive. However, too much suppression makes it sluggish.

If you do not connect a signal to the du.wt inport, the block uses the Weights.MVrate property specified in your mpc object, and these values remain constant.

#### Weight on overall constraint softening

Add an inport (ECR.wt), for a scalar nonnegative signal that overrides the mpc controller's MPCobj.Weights.ECR property. This inport has no effect unless your controller object defines soft constraints whose associated ECR values are nonzero.

If there are soft constraints, increasing the ECR.wt value makes these constraints relatively harder. The controller then places a higher priority on minimizing the magnitude of the predicted worst-case constraint violation.

You may not be able to avoid violations of an output variable constraint. Thus, increasing the ECR.wt value is often counterproductive. Such an increase causes the controller to pay less attention to its other objectives and does not help reduce constraint violations. You usually need to tune ECR.wt to achieve the proper balance in relation to the other control objectives.

### <span id="page-171-0"></span>MV Targets (Online Features tab)

#### Targets for manipulated variables

If you want one or more manipulated variable (MV) to track a target value that changes with time, use this option to add an  $mv$ . target inport to which you can connect the target signal (dimension  $n_u$ , where  $n_u$  is the number of MVs).

For this to be effective, the corresponding MV(s) must have non-zero penalty weights (these weights are zero by default).

### <span id="page-171-1"></span>Others tab

#### Block data type

Specify the block data type as one of the following:

- double Double-precision floating point (default).
- single Single-precision floating point.

Specify the output data type as single if you are implementing the MPC Controller block on a single-precision target.

For an example of double- and single-precision simulation and code generation for an MPC controller, see "Simulation and Code Generation Using Simulink Coder".

To view the port data types in a model, in the Simulink Editor, select **Display > Signals & PortsPort Data Types**. For more information, see "Display Port Data Types".

#### Inherit sample time

Use the sample time inherited from the parent subsystem as the MPC Controller block's sample time.

Inheriting the sample time allows you to conditionally execute the MPC Controller block inside the Function-Call Subsystem or Triggered Subsystem blocks. For an example, see [Using MPC Controller Block Inside Function-Call and Triggered Subsystems.](../examples/using-mpc-controller-block-inside-function-call-and-triggered-subsystems.html)

**Note:** When you place an MPC controller block inside a Function-Call Subsystem or Triggered Subsystem block, you must execute the subsystem at the controller's design sample rate. You may see unexpected results if you use an alternate sample rate.

To view the sample time of a block, in the Simulink Editor, select **Display > Sample Time**. Select **Colors**, **Annotations**, or **All**. For more information, see "View Sample Time Information".

#### Use external signal to enable or disable optimization

Add an inport (switch) whose input specifies whether the controller performs optimization calculations. If the input signal is zero, the controller behaves normally. If the input signal becomes nonzero, the MPC Controller block turns off the controller's optimization calculations and sets the controller output to zero. These actions save computational effort when the controller output is not needed, such as when the system has been placed in manual operation or another controller has taken over. The controller, however, continues to update its internal state estimate in the usual way. Thus, it is ready to resume optimization calculations whenever the QP Switch signal returns to zero.

### See Also

mpc | mpcstate | Multiple MPC Controllers

### Related Examples

- MPC Control with Input Quantization Based on Comparing the Optimal Costs
- Analysis of Control Sequences Optimized by MPC on a Double Integrator System
- "Simulation and Code Generation Using Simulink Coder"
- "Simulation and Structured Text Generation Using PLC Coder"

### More About

• "MPC Modeling"

## Multiple MPC Controllers

Simulate switching between multiple MPC controllers

## Library

MPC Simulink Library

$$
\begin{array}{cc}\n\begin{array}{cc}\n\text{switch}\n\\\{\text{MUC}\end{array}\n\end{array}
$$

As for the MPC Controller block, at each control instant the Multiple MPC Controllers block receives the current measured plant output, reference, and measured plant disturbance (if any). In addition, it receives a switching signal that selects the *active controller* from among a list of two or more candidates. The active controller then solves a quadratic program to determine the optimal plant manipulated variables for the current input signals.

The Multiple MPC Controllers block allows you to achieve better control when operating conditions change. In conventional feedback control, you might compensate for this by gain scheduling. In a similar manner, the Multiple MPC Controllers block allows you to transition between multiple MPC controllers in real-time based on the current conditions. Typically, you design each such controller for a particular region of the operating space. Using the available measurements, you detect the current operating region and choose the appropriate active controller.

The Adaptive MPC Controller block compensates for operating point variations by modifying its prediction model. The advantages of the Multiple MPC Controllers block over Adaptive MPC Controller block are as follows:

- Simpler configuration no need to identify prediction model parameters using online data.
- Its candidate controllers form a limited set that you can test thoroughly.

The Multiple MPC Controllers block lacks several optional features found in the MPC Controller block, as follows:

- You cannot disable optimization. One controller must always be active.
- You cannot initiate a controller design from within the block dialog, i.e., there is no **Design** button. You must design all candidate controllers prior to configuring the Multiple MPC Controllers block.
- Similarly, there is no **Review** button. Instead, use the review command or the design tool for this purpose.

## Dialog Box

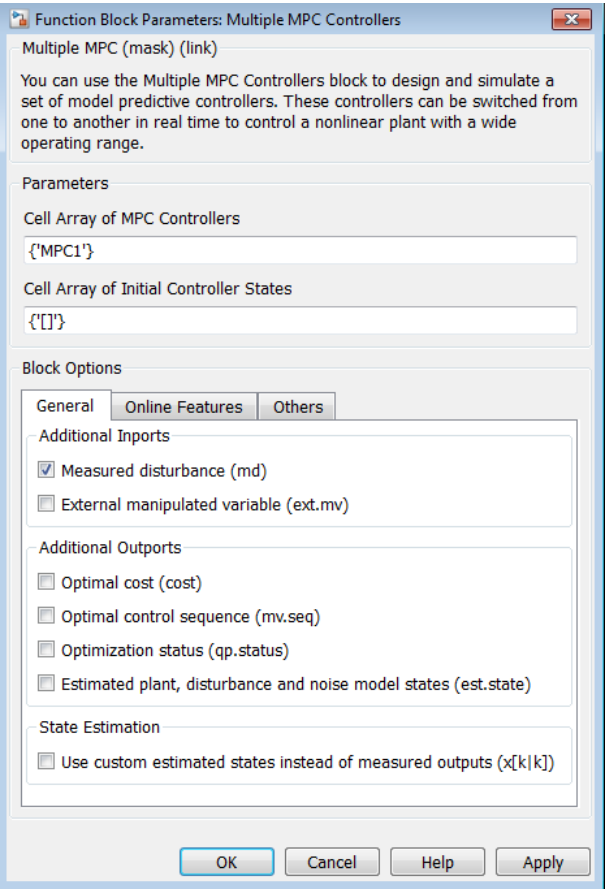

The MPC Controller block has the following parameter groupings:

- ["Parameters" on page 2-18](#page-175-0)
- ["Required Inports" on page 2-18](#page-175-1)
- ["Required Outports" on page 2-20](#page-177-0)
- ["Additional Inports \(General tab\)" on page 2-20](#page-177-1)
- ["Additional Outputs \(General tab\)" on page 2-21](#page-178-0)
- ["State Estimation \(General tab\)" on page 2-22](#page-179-0)
- ["Constraints \(Online Features tab\)" on page 2-23](#page-180-0)
- ["Weights \(Online Features tab\)" on page 2-23](#page-180-1)
- ["MV Targets \(Online Features tab\)" on page 2-24](#page-181-0)
- <span id="page-175-0"></span>• ["Others tab" on page 2-24](#page-181-1)

#### **Parameters**

#### **Cell Array of MPC Controllers**

Cell array containing an ordered list of at least two mpc objects, i.e., the candidate controllers. The first entry in the cell array is the controller to be used when the switch input equals 1, the second entry when the switch input equals 2, and so on. These controller objects must exist in your base workspace.

#### **Cell Array of Initial Controller States**

Optional cell array containing the initial state of each mpc object in the cell array of MPC controllers. Each entry in the cell array of initial controller states must be an mpcstate object. The default is the nominal condition defined in each controller object's Model.Nominal property.

### <span id="page-175-1"></span>Required Inports

#### **Controller Selection**

The <code>switch</code> input signal must be a scalar integer between 1 and  $\mathbf{n}_{\mathrm{c}}$  , where  $\mathbf{n}_{\mathrm{c}}$  is the number of controllers listed in your block mask. At each control instant, this signal designates the active controller.

#### **Measured output** or **State estimate**

If all candidate controllers use default state estimation, this inport is labeled mo. Connect the measured plant output variables.

If all candidate controllers use custom state estimation, check **Use custom estimated states instead of measured outputs** in the General tab. Checking that option changes the label on this inport to  $x[k|k]$ . Connect a signal providing the controller state estimates. (The controller state includes the plant, disturbance, and noise model states.) The estimates supplied at time *tk* must be based on the measurements and other data available at time *tk*.

All candidate controllers must use the same state estimation option, default or custom. When you use custom state estimation, all candidate controllers must have the same dimension.

#### **Reference**

At each control instant, the ref signal must contain the current reference values (targets or setpoints) for the  $n_y$  output variables ( $ny = n_{ym}+$  number of unmeasured outputs). You have the option to specify future reference values (previewing).

steps for which you are specifying reference values and p is the prediction horizon. Each element must be a real number. The ref dimension must not change from one control instant to the next.

Multiple MPC Controllers<br>that option changes the label on this inport to  $X[k|k]$ . Connect a signal providing<br>the controller state estimates. (The controller state includes the plant, disturbance,<br>and noise model states.) When  $N=1$ , you cannot preview. To specify future reference values, choose N such Multiple MPC Cont<br>
that option changes the label on this inport to  $x[k|k]$ . Connect a signal providint<br>
the controller state estimates. (The controller state includes the plant, disturban<br>
and noise model states). The est feedforward information. The first row specifies the  $n<sub>y</sub>$  references for the first step in the prediction horizon (at the next control interval  $k=1$ ), and so on for N steps. If  $N < p$ , the last row designates constant reference values to be used for the remaining p-N steps.

For example, suppose  $n_v=2$  and  $p=6$ . At a given control instant, the signal connected to the controller's ref inport is

```
[2 5 # k=1]2 \t6 \t# \t k=2 2 7 # k=3
  2 8] # k=4
```
The signal informs the controller that:

- Reference values for the first prediction horizon step  $(k=1)$  are 2 and 5.
- The first reference value remains at 2, but the second increases gradually.
- The second reference value becomes 8 at the beginning of the fourth step  $(k=4)$  in the prediction horizon.

• Both values remain constant at 2 and 8 respectively for steps 5–6 of the prediction horizon.

### <span id="page-177-0"></span>Required Outports

#### Manipulated Variables

The mv outport provides a signal defining the *n<sup>u</sup>* ≥1 manipulated variables, which are to be implemented in the plant. The controller updates its mv outport by solving a quadratic program at each control instant.

### <span id="page-177-1"></span>Additional Inports (General tab)

#### Measured disturbance

Add an inport (md) to which you can connect a measured disturbance signal.

For the product measured disturbance signal defining the *n*<sub>x</sub> ≥1</sub> manipulated variables, which are to<br>**Required Outports**<br>The my outport provides a signal defining the *n*<sub>x</sub> ≥ 1 manipulated variables, which are to<br>be i number of measured disturbances defined in the active Model Predictive Controller and Hence<br>
Noth values remain constant at 2 and 8 respectively for steps 5-6 of the predict<br>
horizon.<br>
Nonipuloted Voriobles<br>
Nonipuloted Voriobles<br>
The mv outport provides a signal defining the  $n+21$  manipulated variables, must be a real, double-precision number. The signal dimensions must not change from one control instant to the next. If Both values vernain constant at 2 and 8 respectively for steps 5–6 of the prediction<br>horizon.<br>**Required Outports**<br>**Required Outports**<br>**Required Outports**<br>**Required Outports**<br>**Chemical values** of signal defining the

If  $N = 1$ , you cannot preview. At each control instant, the MD signal must contain the most recent measurements at the current time  $k = 0$  (as a row vector, length  $n_{\text{md}}$ ). The controller assumes that the MDs remain constant at their current values for the entire prediction horizon.

previewing. Doing so usually improves performance via feedforward. In this case, the first row must contain the  $n_{md}$  current values at  $k=0$ , and the remaining rows designate variations over the next  $N-1$  control instants. If  $N < p+1$ , the last row designates constant MD values to be used for the remaining p+1-N steps of the prediction horizon.

For example, suppose  $n_{md}$  = 2 and  $p = 6$ . At a given control instant, the signal connected to the controller's md inport is:

 $[2 5 # k=0]$  $2 \t6 \t#$  k=1  2 7 # k=2 2 8] # k=3

This signal informs the controller that:

- The current MDs are 2 and 5 at  $k=0$ .
- The first MD remains at 2, but the second increases gradually.
- The second MD becomes 8 at the beginning of the step 3  $(k=3)$  in the prediction horizon.
- Both values remain constant at 2 and 8 respectively for steps 4–6 of the prediction horizon.

mpcpreview shows how to use MD previewing in a specific case.

For calculation details, see "MPC Modeling" and "QP Matrices".

#### Externally Supplied MV signals

Add an inport (ext.mv) to which you connect the actual manipulated variables (MV) used in the plant. All candidate controllers use this when updating their controller state estimates.

<span id="page-178-0"></span>For additional discussion and examples, see the MPC Controller block documentation.

### Additional Outputs (General tab)

You may configure a number of optional output signals. At each sampling instant, the active controller determines their values. The following describes each briefly. For more details, see the MPC Controller block documentation.

#### Optimal cost

Add an outport (cost) that provides the optimal quadratic programming objective function value at the current time (a non-negative scalar). If the controller is performing well and no constraints have been violated, the value should be small. If the optimization problem is infeasible, however, the value is meaningless. (See qp.status.)

#### Optimal control sequence

Add an outport ( $\text{mv}$  seq) that provides the active controller's computed optimal MV sequence for the entire prediction horizon from  $k=0$  to  $k = p-1$ . If  $n<sub>u</sub>$  is the number of

MVs and *p* is the length of the prediction horizon, this signal is a *p* by *nu* matrix. The first row represents k=0 and duplicates the block's MV outport.

#### Optimization status

Add an outport (qp.status) that allows you to monitor the status of the active controller's QP solver.

If a QP problem is solved successfully at a given control interval, the qp.status output returns the number of QP solver iterations used in computation. This value is a finite, positive integer and is proportional to the time required for the calculations. Thus, a large value means a relatively slow block execution at this time interval.

The QP solver may fail to find an optimal solution for the following reasons:

- qp.status =  $0$  The QP solver cannot find a solution within the maximum number of iterations specified in the mpc object.
- qp.status =  $-1$  The QP solver detects an infeasible QP problem. See Monitoring Optimization Status to Detect Controller Failures for an example where a large, sustained disturbance drives the OV outside its specified bounds.
- qp.status =  $-2$  The QP solver has encountered numerical difficulties in solving a severely ill-conditioned QP problem.

For all the previous three failure modes, the Multiple MPC Controllers block holds its mv output at the most recent successful solution. In a real-time application, you can use status indicator to set an alarm or take other special action.

#### Estimated plant, disturbance, and noise model states

Add an outport (est.state) to receive the active controller's state estimates, x[k|k], at each control instant. These include the plant, disturbance and noise model states.

### <span id="page-179-0"></span>State Estimation (General tab)

#### Use custom estimated states instead of measured outputs

Add the x[k|k] inport for custom state estimation as described in ["Required Inports"](#page-175-1) [on page 2-18](#page-175-1). All candidate controllers must use the same state estimation option, default or custom. When you use custom state estimation, all candidate controllers must have the same dimension.
# Constraints (Online Features tab)

At each control instant, the optional features described below apply to the active controller.

#### Plant input and output limits

Add inports (umin, umax, ymin, ymax) that you can connect to run-time constraint signals. If this check box is not selected, the block uses the constant constraint values stored within the active controller.

An unconnected inport is treated as an unbounded signal. The corresponding variable in the mpc object must be unbounded.

For connected inports, the following rules apply:

- All connected signals must be finite. Simulink does not support infinite signals.
- If a variable is unconstrained in the controller object, the connected value is ignored.

# Weights (Online Features tab)

The optional inputs described below function as controller "tuning knobs." By default (or when a signal is unconnected), the active controller's stored tuning weights apply.

When using these online tuning features, you should usually prevent an unexpected change in the active controller. Otherwise, settings intended for a particular candidate controller may instead re-tune another.

#### Weights on plant outputs

Add an inport  $(y.wt)$  for a vector signal containing a nonnegative weight for each controlled output variable (OV). This signal overrides the MPCobj.Weights.OV property of the active controller, which establishes the relative importance of OV reference tracking.

If you do not connect a signal to the y.wt inport, the block uses the OV weights specified in the active controller, and these values remain constant.

#### Weights on manipulated variables

Add an inport (u.wt), whose input is a vector signal defining *nu* nonnegative weights, where *nu* is the number of manipulated variables (MVs). The input overrides the

MPCobj.Weights.MV property of the active controller, which establishes the relative importance of MV target tracking.

If you do not connect a signal to the u.wt inport, the block uses the Weights.MV weights property specified in the active controller, and these values remain constant.

#### Weights on manipulated variable changes

Add an inport (du.wt), for a vector signal defining *nu* nonnegative weights, where *nu* is the number of manipulated variables (MVs). The input overrides the MPCobj.Weights.MVrate property of the active controller, which establishes the relative importance of MV changes.

If you do not connect a signal to the du.wt inport, the block uses the Weights.MVrate property specified in the active controller, and these values remain constant.

#### Weight on overall constraint softening

Add an inport (ECR.wt), for a scalar nonnegative signal that overrides the active controller's MPCobj.Weights.ECR property. This inport has no effect unless the active controller defines soft constraints whose associated ECR values are nonzero.

# MV Targets (Online Features tab)

#### Targets for manipulated variables

If you want one or more manipulated variable (MV) to track a target value that changes with time, use this option to add an  $mv$ . target inport to which you can connect the target signal (dimension  $n_u$ , where  $n_u$  is the number of MVs).

For this to be effective, the corresponding MV(s) must have non-zero penalty weights (these weights are zero by default).

## Others tab

#### Block data type

Specify the block data type of the manipulated variables as one of the following:

- double Double-precision floating point (default).
- single Single-precision floating point.

Specify the output data type as single if you are implementing the MPC Controller block on a single-precision target.

For an example of double- and single-precision simulation and code generation for an MPC controller, see "Simulation and Code Generation Using Simulink Coder".

To view the port data types in a model, in the Simulink Editor, select **Display > Signals & PortsPort Data Types**. For more information, see "Display Port Data Types".

#### Inherit sample time

Use the sample time inherited from the parent subsystem as the Multiple MPC Controllers block's sample time.

Inheriting the sample time allows you to conditionally execute the Multiple MPC Controllers block inside the Function-Call Subsystem or Triggered Subsystem blocks. For an example, see [Using MPC Controller Block Inside Function-Call and Triggered](../examples/using-mpc-controller-block-inside-function-call-and-triggered-subsystems.html) [Subsystems.](../examples/using-mpc-controller-block-inside-function-call-and-triggered-subsystems.html)

Note: When you place an MPC controller inside a Function-Call Subsystem or Triggered Subsystem block, you must execute the subsystem at the controller's design sample rate. You may see unexpected results if you use an alternate sample rate.

To view the sample time of a block, in the Simulink Editor, select **Display > Sample Time**. Select **Colors**, **Annotations**, or **All**. For more information, see "View Sample Time Information".

## See Also

mpc | MPC Controller | mpcmove | mpcstate

# Related Examples

- Scheduling Controllers for a Plant with Multiple Operating Points
- Chemical Reactor with Multiple Operating Points
- "Simulation and Code Generation Using Simulink Coder"
- "Simulation and Structured Text Generation Using PLC Coder"

# Explicit MPC Controller

Design and simulate explicit model predictive controller

# Library

MPC Simulink Library

# **Description**

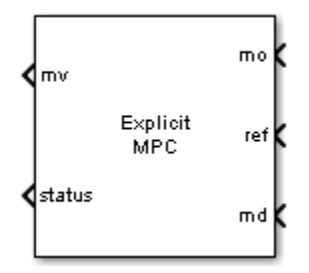

Like the MPC Controller block, the Explicit MPC Controller block uses the following input signals:

- Measured plant outputs (mo)
- Reference or setpoint (ref)
- Measured plant disturbance (md), if any

The key difference is that the Explicit MPC Controller block uses a table-lookup control law rather than solving a quadratic program during each control interval. The reduced on-line computational effort is advantageous in applications requiring a short control interval. The primary tradeoff is a heavier off-line computational effort needed to determine the control law and a larger memory footprint to store it. The combinatorial character of this computation restricts its use to applications with relatively few input, output, and state variables, a short prediction horizon, and few output constraints, if any.

The Explicit MPC Controller block also has fewer optional features than the other blocks in the MPC Simulink Library. In particular, it does not support the following:

- On-line tuning (i.e., penalty weight adjustments)
- On-line constraint adjustments
- Manipulated variable target adjustments
- Reference and/or measured disturbance previewing
- Cost function outport
- Optimal control sequence outport

The block does support the following options common to most MPC Library blocks:

- Custom state estimation (default state estimation uses a static Kalman filter)
- Outport for state estimation results
- External manipulated variable feedback signal inport
- Single-precision block data (default is double precision)
- Inherited sample time

It also provides two optional status outports unique to this block.

# Dialog Box

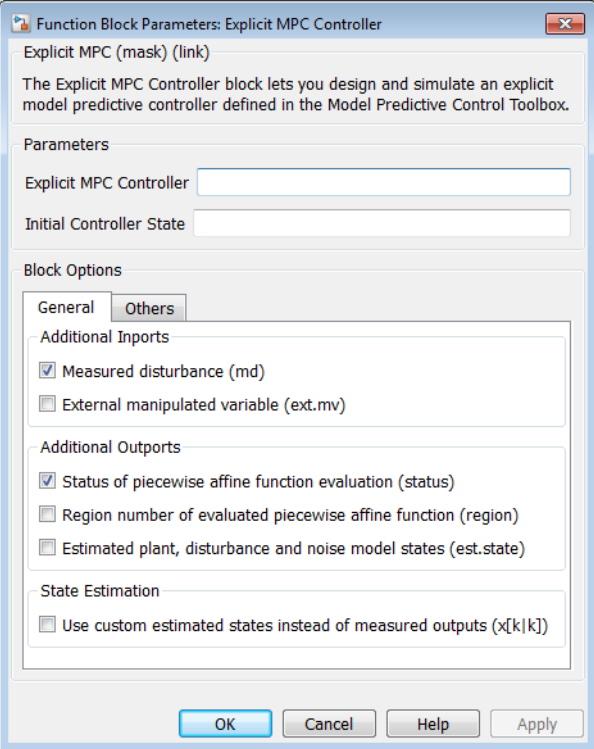

The Explicit MPC Controller block has the following parameter groupings:

- ["Parameters" on page 2-29](#page-186-0)
- ["Required Inports" on page 2-29](#page-186-1)
- ["Required Outports" on page 2-29](#page-186-2)
- ["Additional Inports \(General Tab\)" on page 2-30](#page-187-0)
- ["Additional Outports \(General tab\)" on page 2-30](#page-187-1)
- ["Others tab" on page 2-31](#page-188-0)

### <span id="page-186-0"></span>**Parameters**

### Explicit MPC Controller

An "Explicit MPC controller" object containing the control law to be used. It must exist in the workspace. Use the generateExplicitMPC command to create this object.

#### Initial Controller State

An optional mpcstate object specifying the initial controller state. By default the block uses the controller object's Model.Nominal property.

# <span id="page-186-1"></span>Required Inports

#### **Measured output** or **State estimate**

If your controller uses default state estimation, this inport is labeled mo. Connect the measured plant output variables.

If your controller uses custom state estimation, check **Use custom estimated states instead of measured outputs** in the General tab. Checking that option changes the label on this inport to  $x[k|k]$ . Connect a signal providing the controller state estimates. (The controller state includes the plant, disturbance, and noise model states.) The estimates supplied at time *tk* must be based on the measurements and other data available at time *tk*.

#### **Reference**

At each control instant, the ref signal must contain the current reference values (targets or setpoints) for the  $n_v$  output variables. Reference previewing is not supported. The block assumes each reference value is constant over the prediction horizon.

# <span id="page-186-2"></span>Required Outports

#### Manipulated Variables

The mv outport provides a signal defining the  $n<sub>u</sub> \ge 1$  manipulated variables, which are to be implemented in the plant. The controller updates its mv outport at each control instant using the control law contained in the Explicit MPC controller object. If the control law evaluation fails, this signal is unchanged, i.e., held at the previous successful result.

# <span id="page-187-0"></span>Additional Inports (General Tab)

#### Measured disturbance

Add an inport (md) to which you can connect a vector signal containing  $n_{md}$  elements, where  $n_{md}$  is the number of measured disturbances.

Measured disturbance previewing is not supported. The block assumes that each measured disturbance value is constant over the prediction horizon.

#### External manipulated variable

Add an inport ( $ext{ext.mv}$ ) to which you can connect a vector signal containing the  $n<sub>u</sub>$  actual manipulated variables (MVs) used in the plant. The block uses this when updating its controller state estimates. Using this inport improves state estimation accuracy when the MVs used in the plant differ from those calculated by the block, e.g., due to signal saturation or an override condition.

Controller state estimation assumes that the MV is piece-wise constant. At time *tk*, the ext.mv value must be the effective MV between times  $t_{k-1}$  and  $t_k$ . For example, if the MV is actually varying over this interval, you might supply the time-averaged value evaluated at time *tk*.

If the external MV option is not selected or its inport in unconnected, the block assumes that its MV output is used in the plant without modification.

For additional discussion and examples, see the corresponding section of the MPC Controller block reference page.

Note There is direct feed through from the  $ext{env}$  inport to the mv outport. Thus, use of this option may cause an algebraic loop in the Simulink diagram. You might need to insert a Memory or Unit Delay block to prevent such algebraic loops.

# <span id="page-187-1"></span>Additional Outports (General tab)

#### Status of piecewise affine function evaluation

Add an outport (status) that indicates whether the latest explicit MPC control-law evaluation succeeded. The outport provides a scalar signal that has one of the following values:

- 1 Successful explicit control law evaluation,
- $\cdot$  0 Failure: one or more of the control law's parameters was out of range.
- $\cdot$  -1 Undefined: control law parameters were within the valid range but an extrapolation was necessary.

#### Region number of evaluated piecewise affine function

Add an outport (region) providing the index of the polyhedral region used in the latest explicit control law evaluation (a scalar). If the control law evaluation fails, the signal at this outport equals zero.

#### Estimated plant, disturbance, and noise model states

Add an outport (est.state) to receive the controller state estimates,  $x[k|k]$ , at each control instant. These include the plant, disturbance and noise model states.

## <span id="page-188-0"></span>Others tab

#### Block data type

Specify the block data type as one of the following:

- double Double-precision floating point (default).
- single Single-precision floating point.

Specify the output data type as single if you are implementing the MPC Controller block on a single-precision target.

For an example of double- and single-precision simulation and code generation for an MPC controller, see "Simulation and Code Generation Using Simulink Coder".

To view the port data types in a model, in the Simulink Editor, select **Display > Signals & PortsPort Data Types**. For more information, see "Display Port Data Types".

#### Inherit sample time

Use the sample time inherited from the parent subsystem as the MPC Controller block's sample time.

Inheriting the sample time allows you to conditionally execute the MPC Controller block inside the Function-Call Subsystem or Triggered Subsystem blocks. For an example, see [Using MPC Controller Block Inside Function-Call and Triggered Subsystems.](../examples/using-mpc-controller-block-inside-function-call-and-triggered-subsystems.html)

Note: When you place an Explicit MPC Controller block inside a Function-Call Subsystem or Triggered Subsystem block, you must execute the subsystem at the controller's design sample rate. You may see unexpected results if you use an alternate sample rate.

To view the sample time of a block, in the Simulink Editor, select **Display > Sample Time**. Select **Colors**, **Annotations**, or **All**. For more information, see "View Sample Time Information".

# See Also

generateExplicitMPC | mpc | MPC Controller | mpcmoveExplicit | mpcstate

# Related Examples

- "Explicit MPC Control of a Single-Input-Single-Output Plant"
- "Explicit MPC Control of an Aircraft with Unstable Poles"
- "Explicit MPC Control of DC Servomotor with Constraint on Unmeasured Output"

# More About

- "Explicit MPC"
- "Design Workflow for Explicit MPC"

# Adaptive MPC Controller

Design and simulate adaptive model predictive controller

# Library

MPC Simulink Library

# **Description**

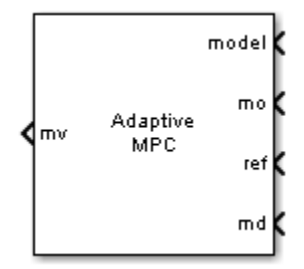

Like the MPC Controller block, the Adaptive MPC Controller block uses the following input signals:

- Measured plant outputs (mo)
- Reference or setpoint (ref)
- Measured plant disturbance (md), if any

In addition, the required model input signal specifies the prediction model to be used when solving the quadratic program (QP) for the block output ( $\text{mv}$ ), i.e., the optimal plant manipulated variables. The prediction model can change at each control instant in response to changes in the plant. Two common ways to modify this model are as follows:

- Given a nonlinear plant model, linearize it at the current operating point.
- Use plant data to estimate parameters in an empirical linear-time-varying model.

By default, the block estimates its prediction model states. Since the prediction model parameters change with time, the static Kalman filter used in the MPC Controller block is inappropriate. Instead, the Adaptive MPC Controller block employs a linear-timevarying Kalman filter (LTVKF). See "Adaptive MPC" for details.

In all other ways the Adaptive MPC Controller block mimics the simpler MPC Controller block. As the adaptive version involves additional overhead, use the MPC Controller block unless you need to modify the prediction model. Another alternative is the Multiple MPC Controllers block, which allows you to use a finite, pre-determined set of prediction models.

# Dialog Box

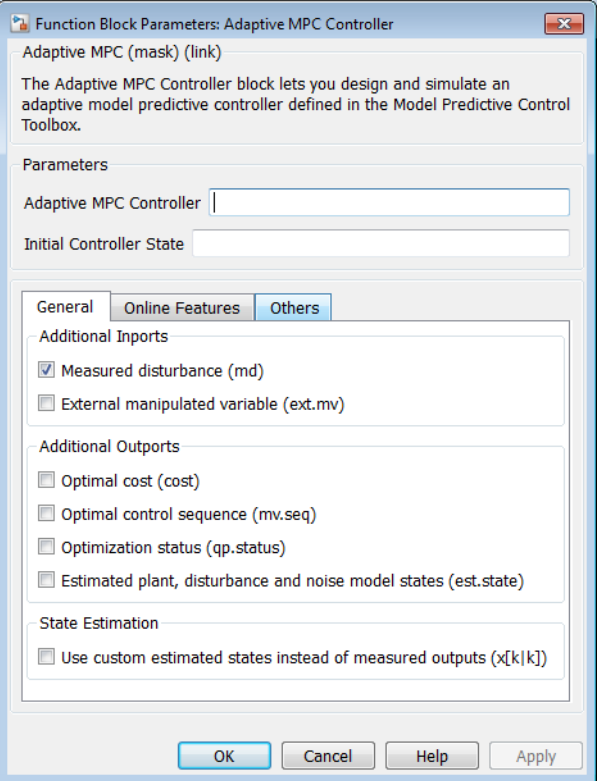

The Adaptive MPC Controller block has the following parameter groupings:

• ["Parameters" on page 2-35](#page-192-0)

- ["Required Inports" on page 2-35](#page-192-1)
- ["Required Outports" on page 2-36](#page-193-0)
- ["Additional Inports \(General tab\)" on page 2-36](#page-193-1)
- ["Additional Inports \(General tab\)" on page 2-37](#page-194-0)
- ["State Estimation \(General tab\)" on page 2-37](#page-194-1)
- ["Constraints \(Online Features tab\)" on page 2-37](#page-194-2)
- ["MV Targets \(Online Features tab\)" on page 2-37](#page-194-3)
- <span id="page-192-0"></span>• ["Others tab" on page 2-37](#page-194-4)

### **Parameters**

#### Adaptive MPC Controller

A traditional (implicit) mpc controller object whose prediction model is to be modified at each control instant. By default, the block assumes all other controller object properties (e.g., tuning weights, constraints) are constant. You can override this assumption using the options in the **Online Features** tab.

The following restrictions apply to the mpc controller object:

- It must exist in your base workspace.
- Its prediction model must be an LTI discrete-time, state-space object with no delays. (Use the absorbDelay command to convert delays to discrete states.)

#### Initial Controller State

An optional mpcstate object specifying the initial controller state. If you leave this box blank, the block uses the nominal values defined in the controller object's Model.Nominal property. The alternative is to create an mpcstate object in your workspace, initialize it to the desired state, and enter its name in the box.

## <span id="page-192-1"></span>Required Inports

#### Model

Connect a bus signal to the model inport. This signal modifies the controller object's Model.Plant and Model.Nominal properties at the beginning of each control interval.

The Adaptive MPC Controller requires Model.Plant to be an LTI discrete-time statespace object with no delays. The following command extracts the state-space matrices comprising such a model:

[A,B,C,D] = ssdata(MPCobj.Model.Plant)

The purpose of the model inport is to replace these matrices with new ones having the same dimensions, and representing the same control interval. You must also retain the sequence in which the input, output and state variables appear in Model.Plant.

The bus you connect to the model inport must contain the following signals, each identified by the specified name:

- A  $n_x$ -by- $n_x$  matrix signal, where  $n_x$  is the number of plant model states.
- B  $n_x$ -by- $n_{utot}$  matrix signal, where  $n_{utot}$  is the total number of plant model inputs (i.e., manipulated variables, measured disturbances, and unmeasured disturbances).
- $C = n_y$ -by- $n_x$  matrix signal, where  $n_y$  is the number of plant model outputs.
- $D n_v$ -by- $n_{utot}$  matrix signal.
- X vector signal, length *nx*, replacing the controller's Model.Nominal.X property.
- Y vector signal, length *ny*, replacing the controller's Model.Nominal.Y property.
- U vector signal, length *nutot*, replacing the controller's Model.Nominal.U property.
- DX vector signal, length  $n_x$ , replacing the controller's Model. Nominal. DX property. It must be appropriate for use with a discrete-time model of the assumed control interval.

<span id="page-193-0"></span>One way to form the bus is to use a Simulink Bus Creator block.

# Required Outports

#### Manipulated Variables

The mv outport provides a signal defining the *n<sup>u</sup>* ≥1 manipulated variables, which are to be implemented in the plant. The controller updates its mv outport by solving a quadratic program at each control instant.

# <span id="page-193-1"></span>Additional Inports (General tab)

These optional inports are identical to the corresponding inports in the MPC Controller block. Please see the MPC Controller block reference page for information.

# <span id="page-194-0"></span>Additional Inports (General tab)

These optional outports are identical to the corresponding outports in the MPC Controller block. Please see the MPC Controller block reference page for information.

# <span id="page-194-1"></span>State Estimation (General tab)

#### Use custom estimated states instead of measured outputs

<span id="page-194-2"></span>Add the  $x[k|k]$  inport for custom state estimation.

# Constraints (Online Features tab)

These optional inports are identical to the corresponding inports in the MPC Controller block. Please see the MPC Controller block reference page for information.

# <span id="page-194-3"></span>MV Targets (Online Features tab)

If you want one or more manipulated variable (MV) to track a target value that changes with time, use this option to add an  $mv$ . target inport to which you can connect the target signal (dimension  $n_u$ , where  $n_u$  is the number of MVs).

For this to be effective, the corresponding MV(s) must have non-zero penalty weights (these weights are zero by default).

# <span id="page-194-4"></span>Others tab

These parameters are identical to the corresponding parameters in the MPC Controller block. Please see the MPC Controller block reference page for information.

## See Also

mpc | MPC Controller | mpcmoveAdaptive | mpcstate | Multiple MPC Controllers

# Related Examples

• "Adaptive MPC Control of Nonlinear Chemical Reactor Using Successive Linearization"

• "Adaptive MPC Control of Nonlinear Chemical Reactor Using Online Model Estimation"

# More About

• "Adaptive MPC"

# Object Reference

- ["MPC Controller Object" on page 3-2](#page-197-0)
- ["MPC Simulation Options Object" on page 3-12](#page-207-0)
- ["MPC State Object" on page 3-15](#page-210-0)
- ["Explicit MPC Controller Object" on page 3-17](#page-212-0)

# MPC Controller Object

<span id="page-197-0"></span>All the parameters defining the traditional (implicit) MPC control law (prediction horizon, weights, constraints, etc.) are stored in an MPC object, whose properties are listed in the following table.

#### MPC Controller Object

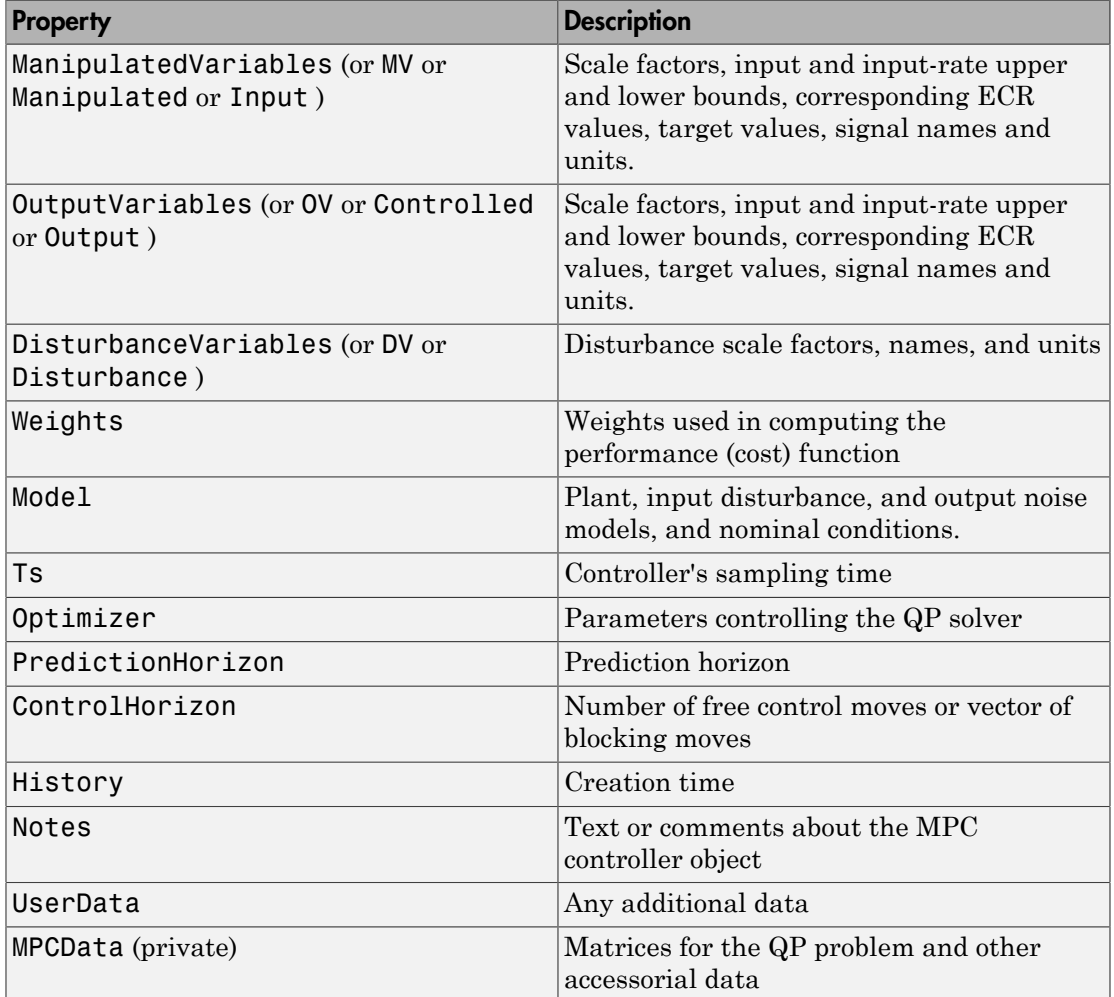

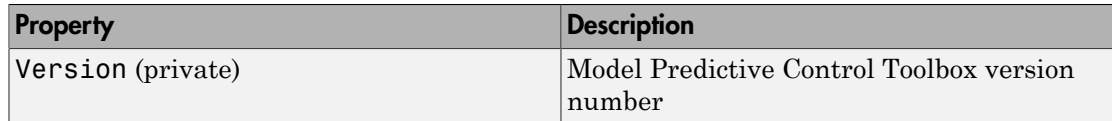

# ManipulatedVariables

ManipulatedVariables (or MV or Manipulated or Input) is an *nu*-dimensional array of structures  $(n_u =$  number of manipulated variables), one per manipulated variable. Each structure has the fields described in the following table, where *p* denotes the prediction horizon. Unless indicated otherwise, numerical values are in engineering units.

#### Structure ManipulatedVariables

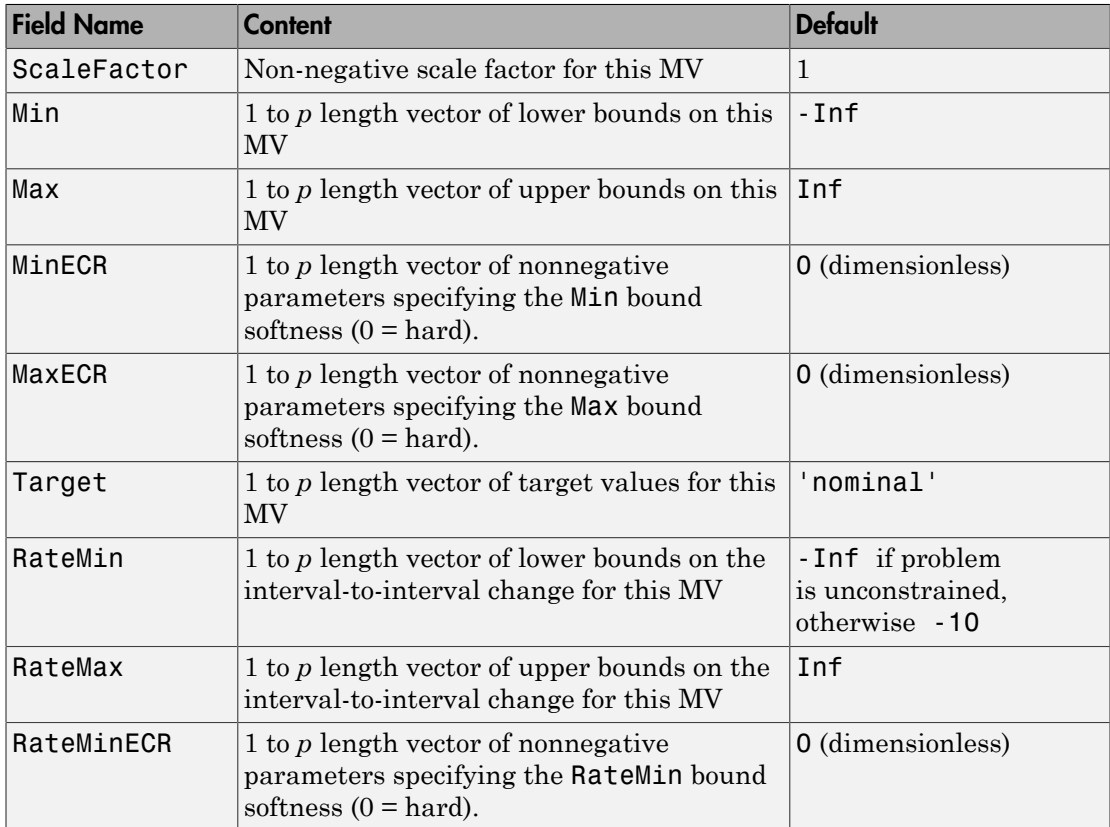

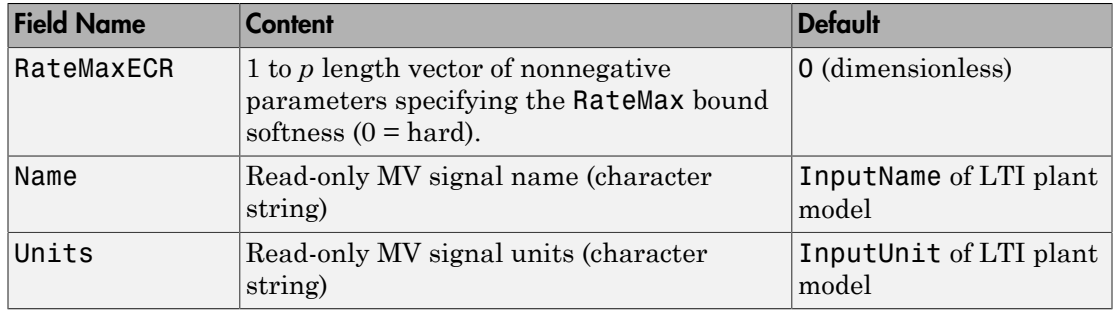

**Note** Rates refer to the difference  $\Delta u(k)=u(k)$ - $u(k-1)$ . Constraints and weights based on derivatives *du/dt* of continuous-time input signals must be properly reformulated for the discrete-time difference  $\Delta u(k)$ , using the approximation  $du/dt \neq \Delta u(k)/T_s$ .

# OutputVariables

OutputVariables (or OV or Controlled or Output) is an *ny*-dimensional array of structures  $(n_y =$  number of outputs), one per output signal. Each structure has the fields described in the following table. *p* denotes the prediction horizon. Unless specified otherwise, values are in engineering units.

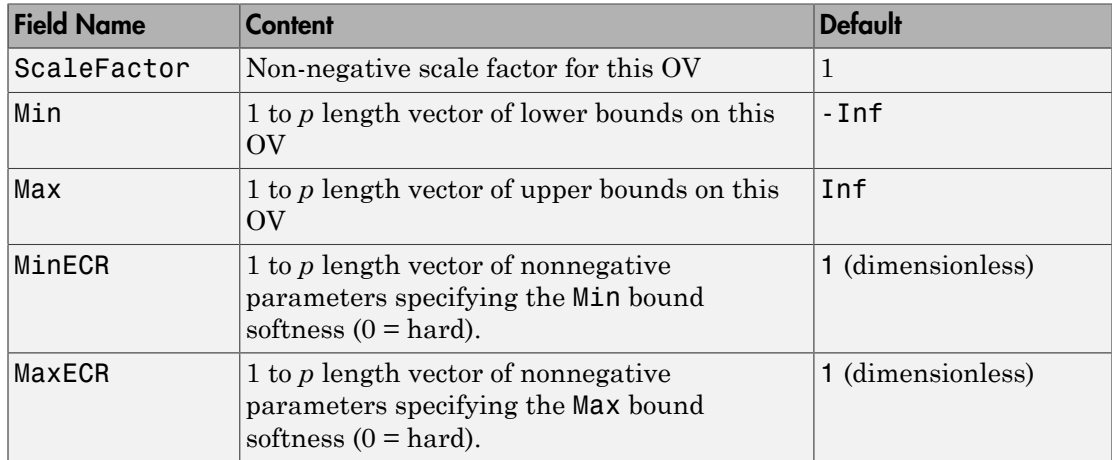

### Structure OutputVariables

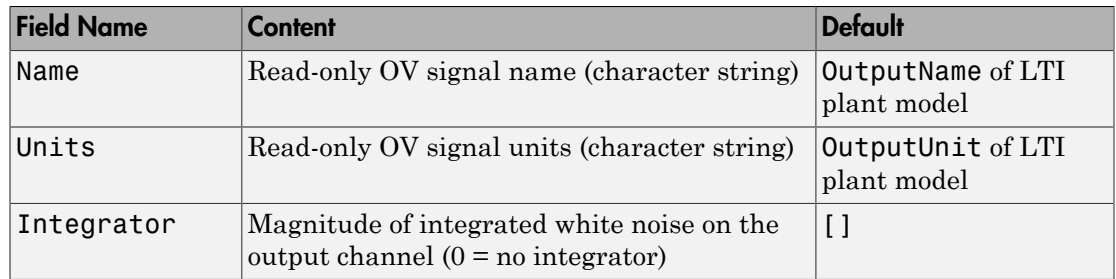

In order to reject constant disturbances due for instance to gain nonlinearities, the default output disturbance model used in Model Predictive Control Toolbox software is a collection of integrators driven by white noise on measured outputs (see "Output Disturbance Model"). By default, OutputVariables. Integrators is empty on all outputs. This specifies that the default behavior applies to each output variable.

# DisturbanceVariables

DisturbanceVariables (or DV or Disturbance) is an  $(n_v+n_d)$ -dimensional array of structures  $(n_v =$  number of measured input disturbances,  $n_d$  = number of unmeasured input disturbances), one per input disturbance. Each structure has the fields described in the following table.

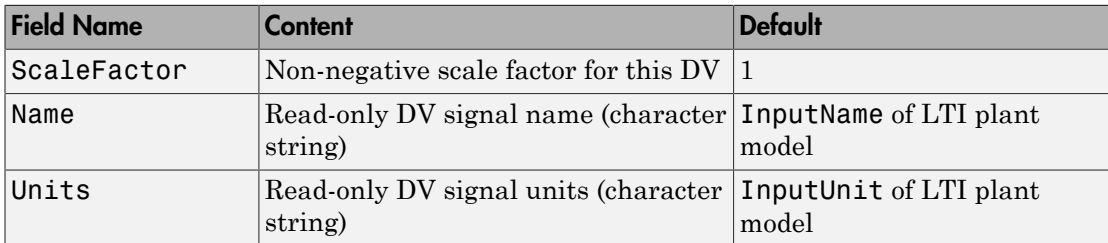

### Structure DisturbanceVariables

The order of the disturbance signals within the array DisturbanceVariables is the following: the first  $n_v$  entries relate to measured input disturbances, the last  $n_d$  entries relate to unmeasured input disturbances.

# <span id="page-200-0"></span>**Weights**

Weights is the structure defining the QP weighting matrices. It contains four fields. The values of these fields depend on whether you are using the standard quadratic cost function (see "Standard Cost Function") or the alternative cost function (see "Alternative Cost Function").

#### Standard Cost Function

The table below lists the content of the four fields. In the table, *p* denotes the prediction horizon,  $n_u$  the number of manipulated variables,  $n_v$  the number of output variables.

For the MV, MVRate and OV weights, if you specify fewer than *p* rows, the last row repeats automatically to form a matrix containing *p* rows.

#### Weights for the Standard Cost Function (MATLAB Structure)

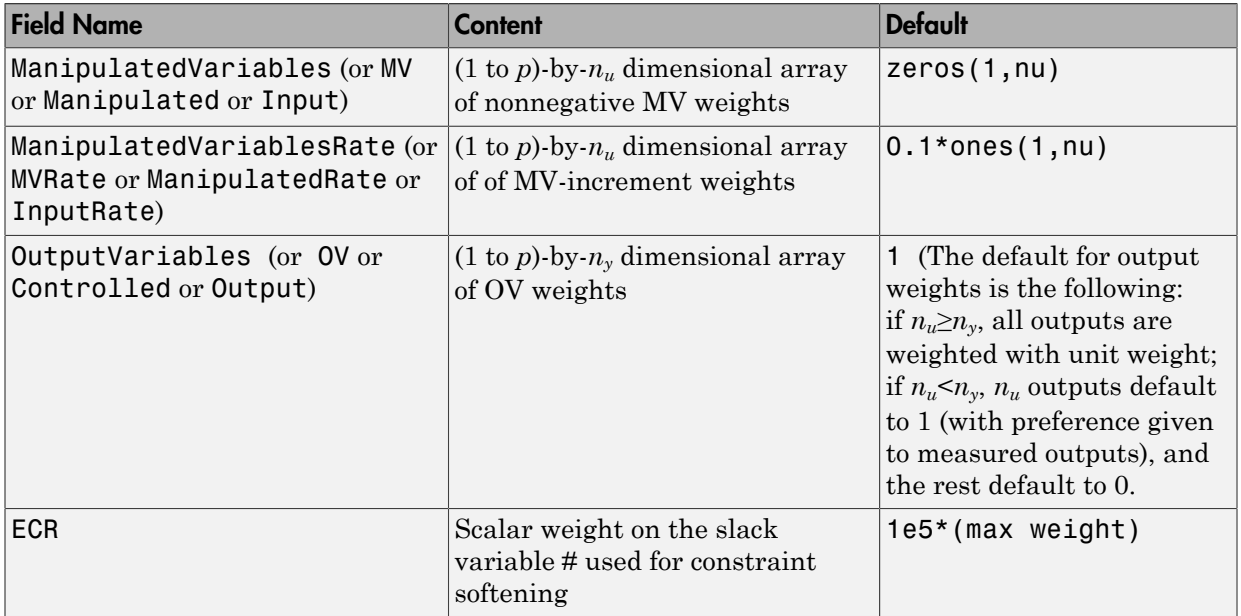

Note If all MVRate weights are strictly positive, the resulting QP problem is strictly convex. If some MVRate weights are zero, the QP Hessian might be positive semidefinite. In order to keep the QP problem strictly convex, when the condition number of the Hessian matrix  $K_{\Lambda U}$  is larger than  $10^{12}$ , the quantity **10\*sqrt(eps)** is added to each diagonal term. See "Cost Function".

### Alternative Cost Function

You can specify off-diagonal *Q* and *R* weight matrices in the cost function. To accomplish this, you must define the fields ManipulatedVariables, ManipulatedVariablesRate, and OutputVariables as cell arrays, each containing a single positive-semi-definite matrix of the appropriate size. Specifically, OutputVariables must be a cell array containing the *ny*-by-*n<sup>y</sup> Q* matrix, ManipulatedVariables must be a cell array containing the  $n_u$ -by- $n_u R_u$  matrix, and ManipulatedVariablesRate must be a cell array containing the  $n_u$ -by- $n_u R_{\Delta u}$ matrix (see "Alternative Cost Function") and the mpcweightsdemo example). You can abbreviate the field names as shown in ["Weights" on page 3-5](#page-200-0). You can also use diagonal weights (as defined in ["Weights" on page 3-5](#page-200-0)) for one or more of these fields. If you omit a field, the object constructor uses the defaults shown in ["Weights" on](#page-200-0) [page 3-5.](#page-200-0)

For example, you can specify off-diagonal weights, as follows

```
MPCobi.Weights.OutputVariableS = {Q};MPCobj.Weights.ManipulatedVariables = {Ru};
MPCobj.Weights.ManipulatedVariablesRate = {Rdu};
```
where  $Q = Q$ . Ru= $R_u$ , and Rdu =  $R_{\Delta u}$  are positive semidefinite matrices.

Note You cannot specify non-diagonal weights that vary at each prediction horizon step. The same Q, Ru, and Rdu weights apply at each step.

# Model

The property Model specifies plant, input disturbance, and output noise models, and nominal conditions, according to the model setup described in "Controller State Estimation". It is a 1-D structure containing the following fields.

| <b>Field Name</b> | Content                                              | <b>Default</b>                                                         |
|-------------------|------------------------------------------------------|------------------------------------------------------------------------|
| Plant             | LTI model or identified<br>linear model of the plant | No default                                                             |
| Disturbance       | LTI model describing color<br>of input disturbances  | Integrated white noise generating<br>each such plant disturbance input |

Structure Model Describing the Models Used by MPC

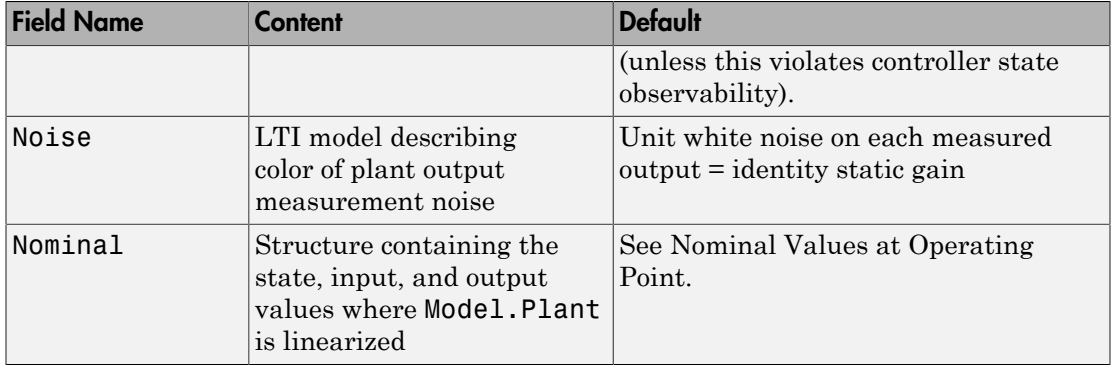

Note Direct feedthrough from manipulated variables to any output in Model.Plant is not allowed. See "MPC Modeling".

Specify input and output signal types via the InputGroup and OutputGroup properties of Model.Plant, or, more conveniently, use the setmpcsignals command. Valid signal types are listed in the following tables.

#### Input Groups in Plant Model

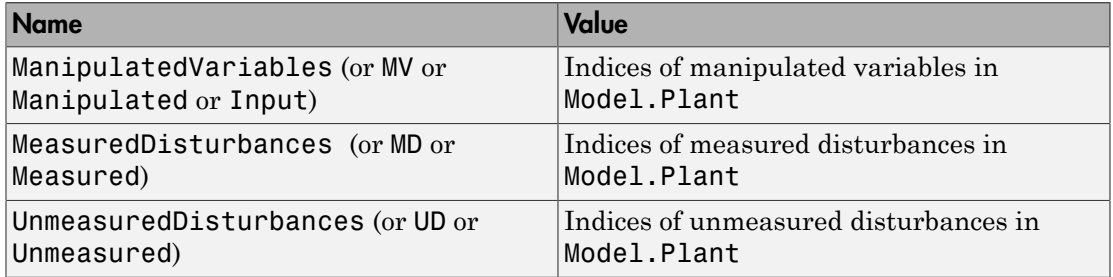

#### Output Groups in Plant Model

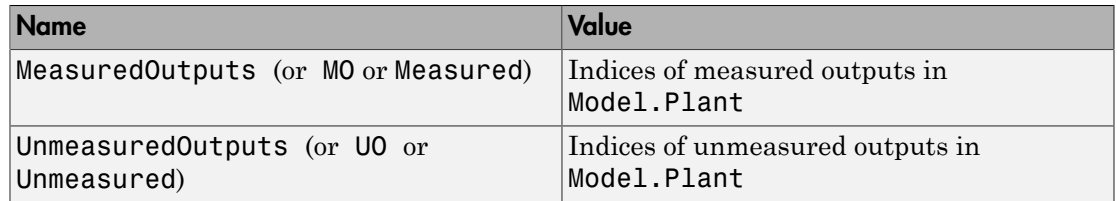

By default, all Model.Plant inputs are manipulated variables, and all outputs are measured.

The structure Nominal contains the values (in engineering units) for states, inputs, outputs and state derivatives/differences at the operating point where Model.Plant applies, which is typically a linearization point. was linearized. The fields are reported in the following table (see also "MPC Modeling").

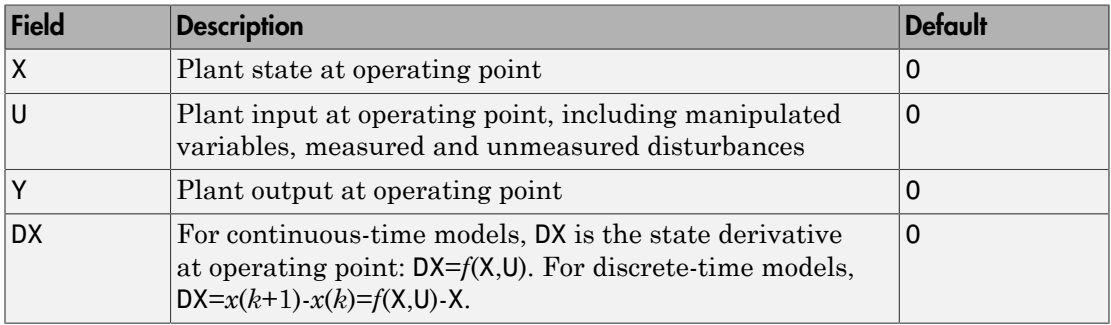

#### <span id="page-204-0"></span>Nominal Values at Operating Point

# Ts

Sampling time of the MPC controller. By default, if Model.Plant is a discrete-time model,  $Ts = Model.Plant-ts. For continuous-time plant models, you must specify a$ controller Ts. Its measurement unit is inherited from Model.Plant.TimeUnit.

## **Optimizer**

Parameters for the QP optimization. Optimizer is a structure with the fields reported in the following table.

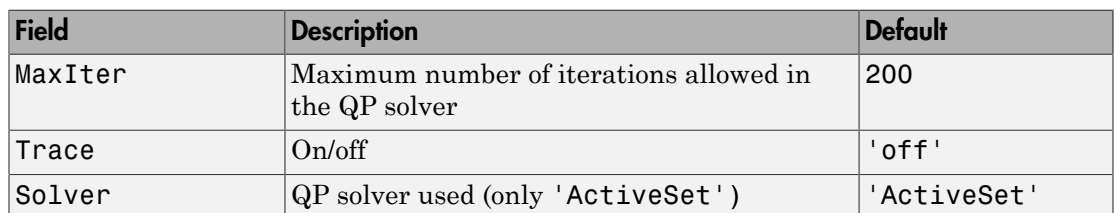

### Optimizer Properties

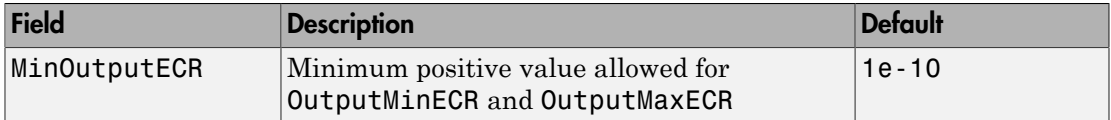

MinOutputECR is a positive scalar used to specify the minimum allowed ECR for output constraints. If values smaller than MinOutputECR are provided in the OutputVariables property of the MPC objects, a warning message is issued and the value is raised to MinOutputECR.

# PredictionHorizon

PredictionHorizon is the integer number of prediction horizon steps. The control interval,  $\mathsf{Ts}$ , determines the duration of each step. The default value is  $10 + \text{maximum}$ intervals of delay (if any).

# **ControlHorizon**

ControlHorizon is either a number of free control moves, or a vector of blocking moves (see "Optimization Variables"). The default value is 2.

# **History**

History stores the time the MPC controller was created (read only).

## **Notes**

Notes stores text or comments as a cell array of strings.

## UserData

Any additional data stored within the MPC controller object.

# **MPCData**

MPCData is a private property of the MPC object used for storing intermediate operations, QP matrices, internal flags, etc.

## Version

Version is a private property indicating the Model Predictive Control Toolbox version number.

# Construction and Initialization

To enhance computational efficiency, an MPC object forms in two stages. The first happens during *construction* when you invoke the mpc command or modify an object property. This stage employs basic consistency checks, such as dimensions of signals, weights, constraints, etc.

The second stage happens at object *initialization*, when you use the object for the first time in a simulation or other analytical procedure requiring calculation of all constant QP matrices. This phase is relatively computationally intensive and includes additional tests, e.g., observability of the controller states.

Informative messages are displayed in the command window in both phases. You can turn them on or off using the mpcverbosity command.

# MPC Simulation Options Object

<span id="page-207-0"></span>The mpcsimopt object type contains various simulation options for simulating an MPC controller with the command sim. Its properties are listed in the following table.

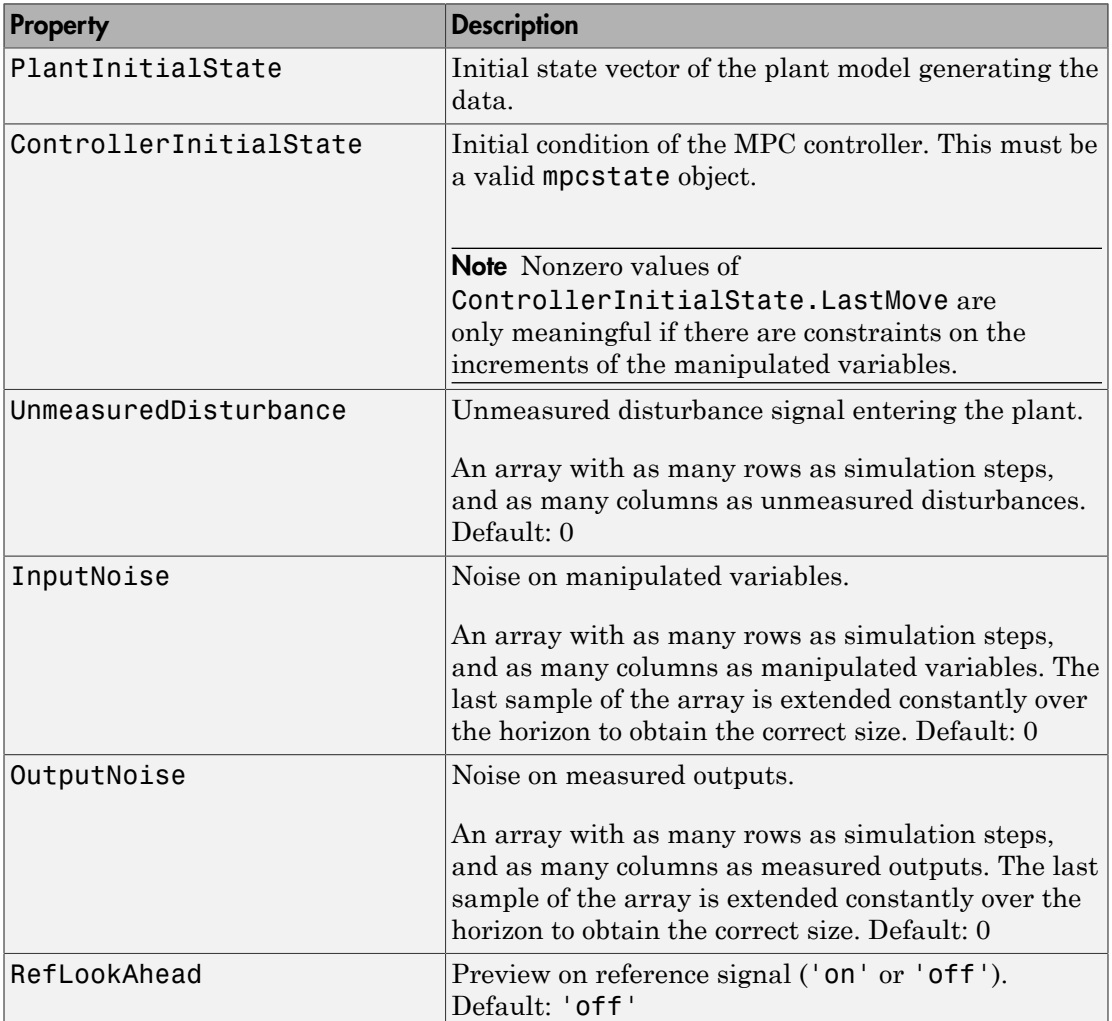

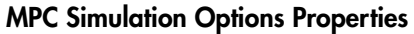

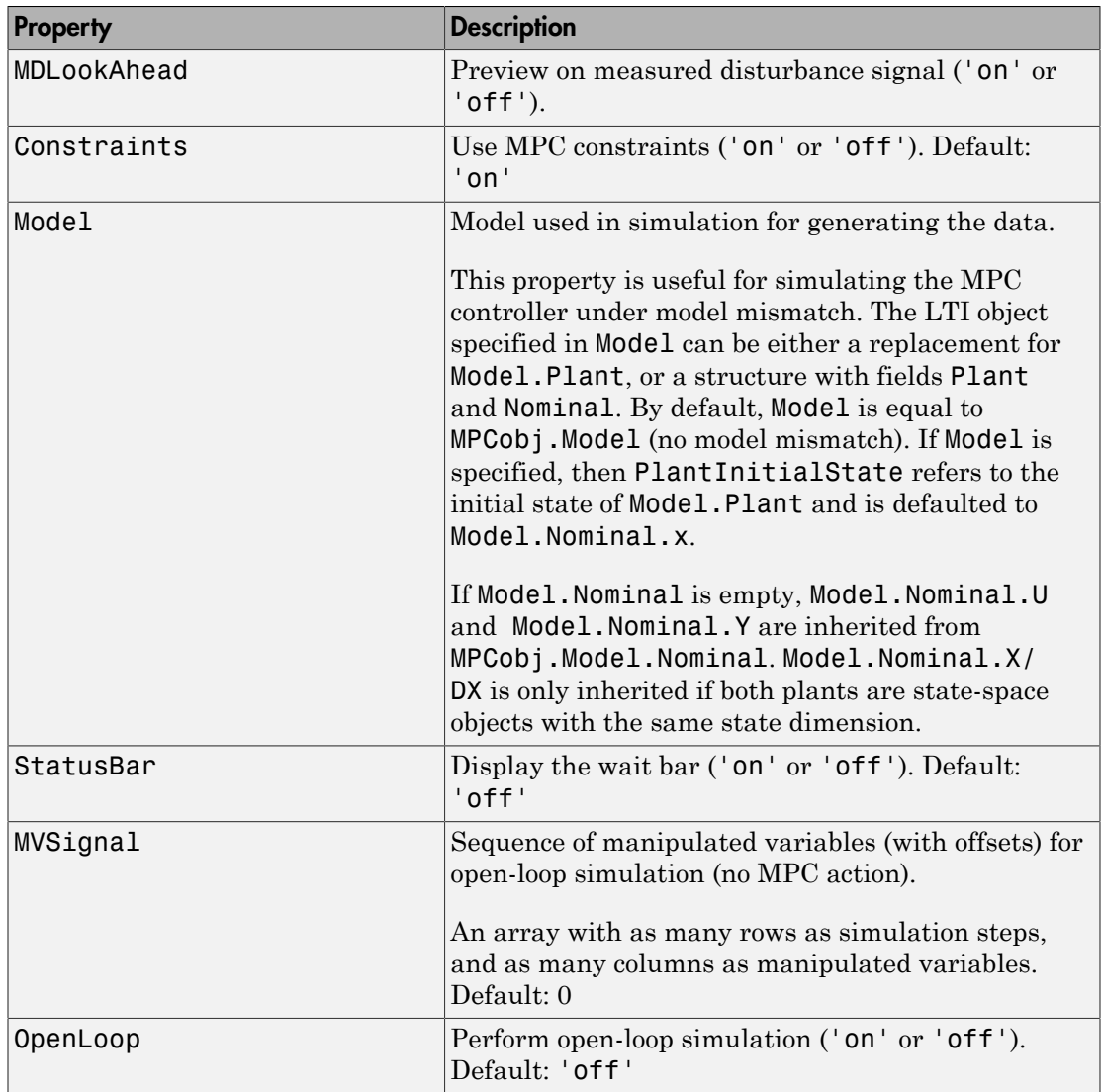

The property Model is useful for simulating an MPC controller with "model mismatch", i.e., when the controller's prediction model only approximates the true plant behavior (inevitable in practice).

By default, Model is equal to MPCobj.Model (no model mismatch). If Model is specified, then PlantInitialState refers to the initial state of Model.Plant and defaults to Model.Nominal.x.

If Model.Nominal is empty, Model.Nominal.U and Model.Nominal.Y are inherited from MPCobj.Model.Nominal. Model.Nominal.X/DX is only inherited if both plants are state-space objects with the same state dimension.

# MPC State Object

<span id="page-210-0"></span>The mpcstate object type contains the state of an MPC controller. Create the MPC state object using mpcstate. Its properties are as follows.

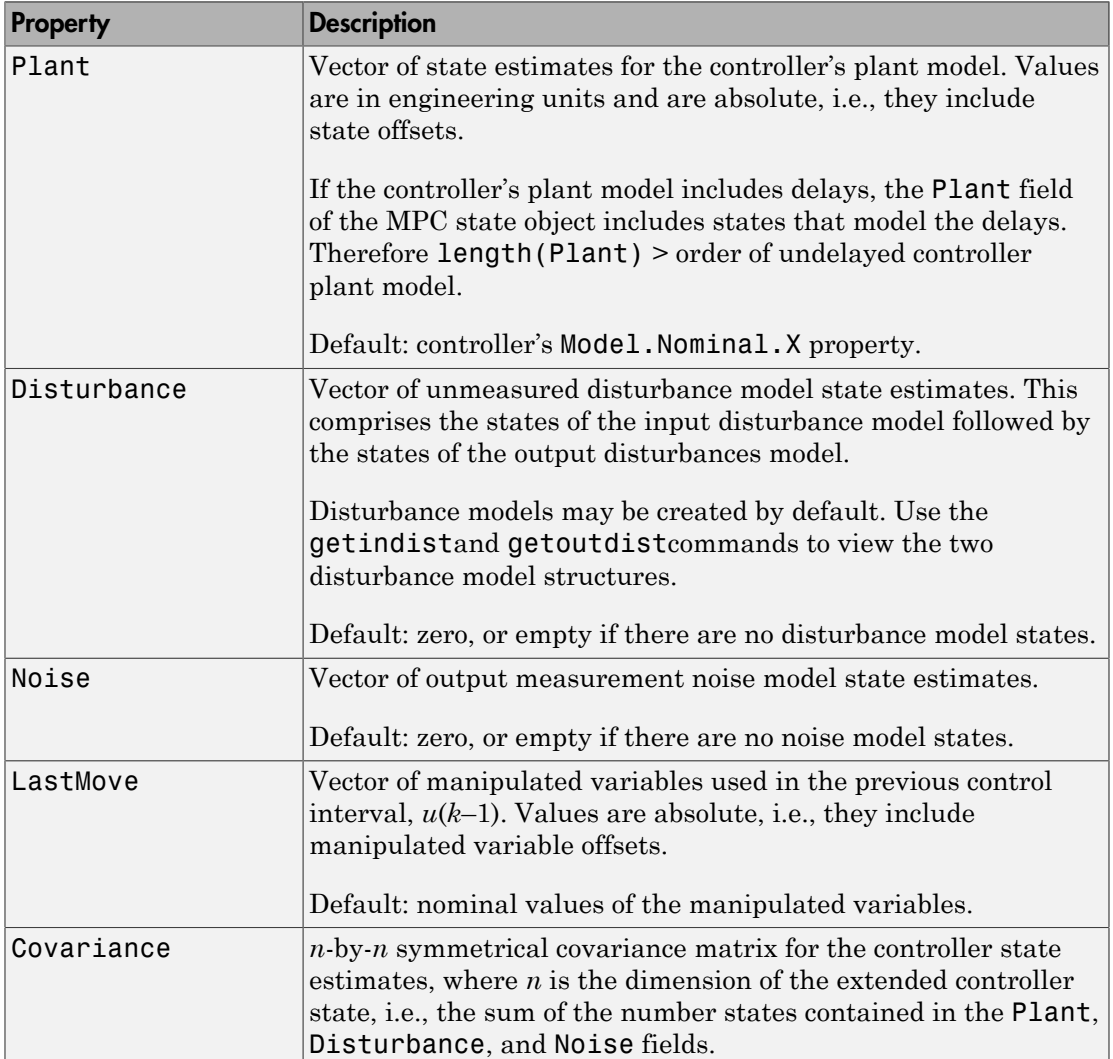

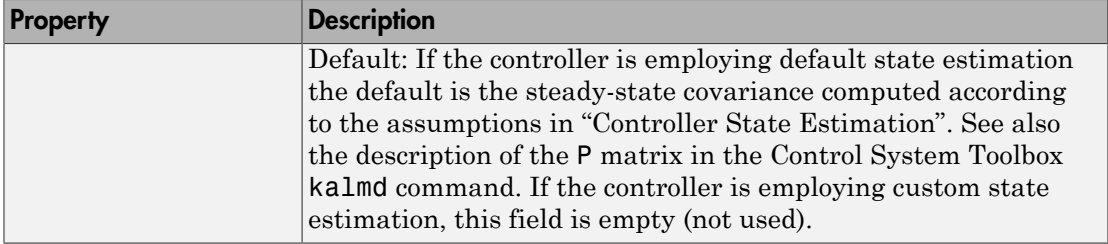

# Explicit MPC Controller Object

<span id="page-212-0"></span>An explicit MPC object contains the explicit control law equivalent to the traditional (implicit) MPC controller object from which it derives. Use an explicit MPC controller to implement MPC in applications requiring very rapid computations, i.e., a short control interval. Use the generateExplicitMPC command to create the object. Its properties are as follows:

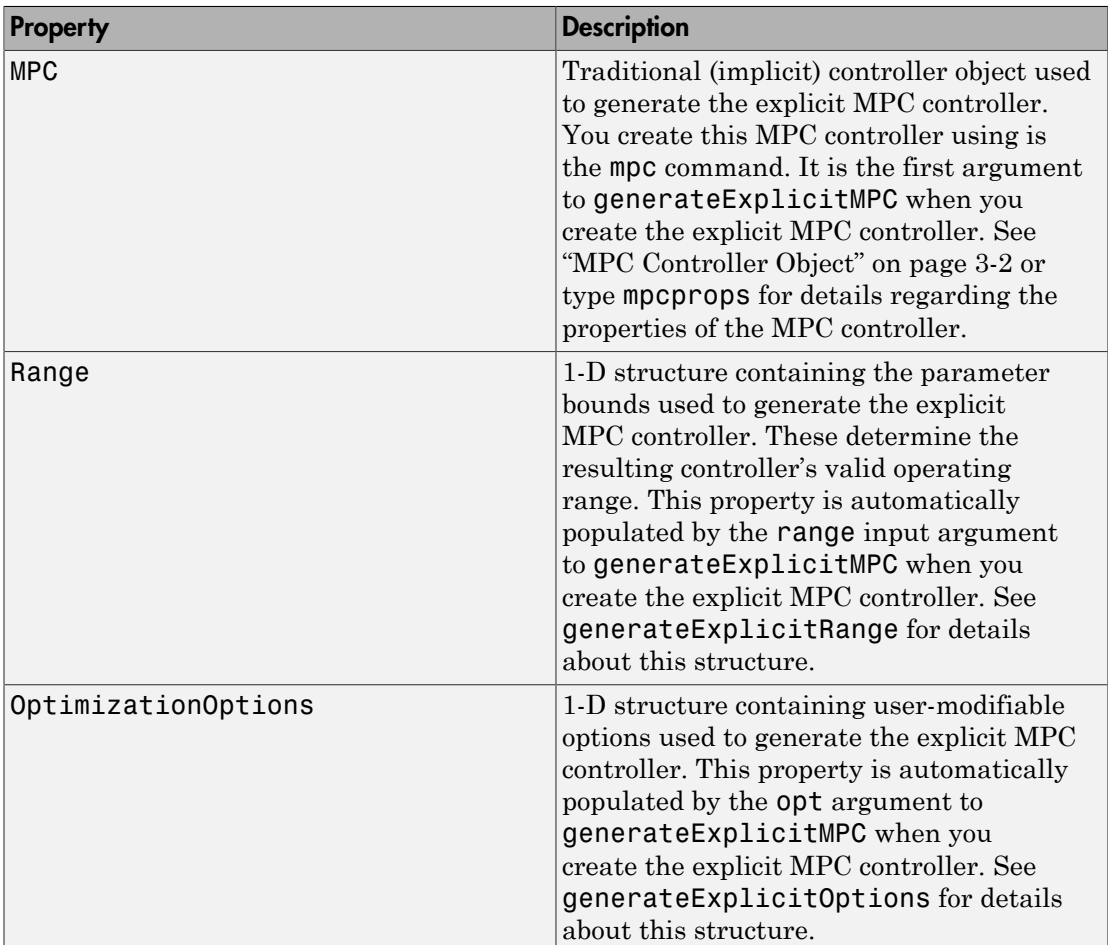

# **Properties**

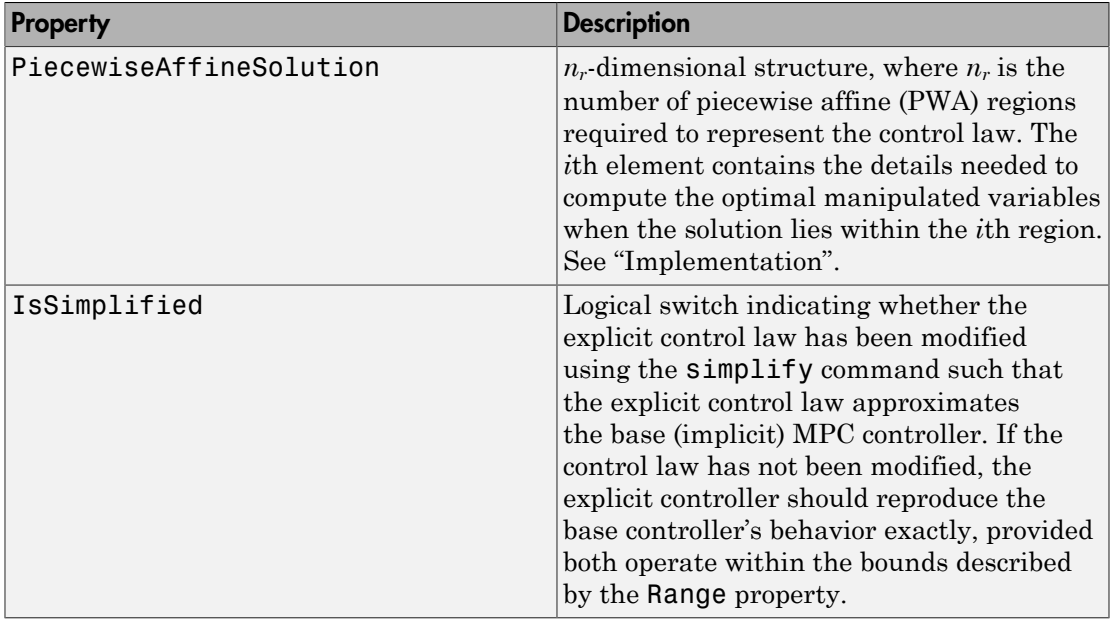